Dyskowy System Operacyjny

SpartaDOS X

Podręcznik Użytkownika

- 1. WSTĘP.
- 2. WPROWADZENIE DO SPARTADOS. Co to jest DOS? SpartaDOS. Command Processor. Początek pracy. Formatowanie dyskietki. Katalog dyskietki. Tworzenie plików testowych. Ustawienie czasu i daty. Parametry. Kopiowanie plików. Kasowanie plików. Jokery. Katalogi. Katalog bieżący. Uruchamianie programów. BASIC, CAR i X. Budowanie plików poleceń. Praktyka. Odpowiedniki DOS 2.

## 3. PRZEGLĄD SPARTADOS X.

Nazwy plików. Rozszerzenia nazw plików. Jokery. Katalogi. Nazwy szlaków. Długość polecenia. Identyfikatory urządzeń. Ustalona stacja i katalog. Nazwy dyskietek. Zgodność formatu dyskietek. Użycie zewnętrznych modułów ze SpartaDOS X.

# 4. COMMAND PROCESSOR - POLECENIA. ARC (archiwizacja plików).

ATR (atrybuty). BASIC. BOOT (odczyt wstępny). CAR (moduł). CHDIR (zmiana katalogu). CHKDSK (sprawdzenie dyskietki). CHTD (zmiana czasu/daty). CHVOL (zmiana nazwy dyskietki). CLS (czyszczenie ekranu). COLD (zimny start). Program COMMAND. COPY (kopiowanie pliku). DATE (ustawienie daty). DIR i DIRS (katalog).

DUMP (wyświetlenie pliku). ERASE (skasowanie pliku). FIND (odszukanie pliku). FORMAT (formatowanie dyskietki). KEY (bufor klawiatury). LOAD (odczyt pliku). MEM (sprawdzenie pamięci). Program MENU. MKDIR (tworzenie katalogu). PATH (szlak). PAUSE (przerwa). PEEK. POKE. PROMPT (wskazanie). RENAME (zmiana nazwy pliku). RMDIR (usunięcie katalogu). RPM (sprawdzenie szybkości stacji). RS232 (odczyt procedury RS232). SAVE (zapis pliku binarnego). SET (parametry systemu). SWAP (zmiana numeru stacji). TD (wyświetlanie czasu/daty). TIME (ustawienie czasu). TYPE (wyświetlanie pliku). UNERASE (odtworzenie pliku). VER (numer wersji). VERIFY (weryfikacja zapisu). X (odłączenie modułu).

- 5. COMMAND PROCESSOR SZERSZE MOŻLIWOŚCI. Pliki poleceń. Standardowy plik poleceń. Kierowanie I/O. Szlak poszukiwań.
- 6. PROGRAMOWANIE ZE SPARTADOS X. Funkcje SpartaDOS X z Basica. Uwagi o ustalonej stacji. Dostęp do systemu przez CIO. Otwarcie pliku. Bezpośredni dostęp do katalogów. Wykorzystanie szlaku (path). Tryb śledzenia. Zmiana nazwy pliku (RENAME). Skasowanie pliku (ERASE). Zabezpieczenie pliku (ATR +P). Odbezpieczanie pliku (ATR -P). Ustwienie pozycji w pliku (POINT). Odczyt pozycji w pliku (NOTE). Odczyt długości pliku. Odczyt pliku binarnego (LOAD). Tworzenie katalogu (MKDIR). Kasowanie katalogu (RMDIR).

Zmiana bieżącego katalogu (CHDIR). Ustalenie odczytu wstępnego (BOOT). Ustawienie atrybutów (ATR). Formatowanie dyskietki (FORMAT). Odczyt danych (CHKDSK). Odczyt bieżącego katalogu (CHDIR). Tablica danych SpartaDOS. Wektory pod OS ROM. Wartości tablicy na stronie 7.

- 7. INFORMACJE TECHNICZNE. Format dyskietki SpartaDOS. Struktura katalogu.
- 8. KONFIGURACJA SYSTEMU. Procedura SPARTA.SYS. Procedura SIO.SYS. Procedura INDUS.SYS. Procedura ATARIDOS.SYS. Procedura RAMDISK.SYS. Procedura CLOCK.SYS. Procedura JIFFY.SYS. Procedura XEP80.SYS.

9. UŻYCIE INNYCH PROGRAMÓW. Turbo Basic XL. Pliki AUTORUN.SYS Rozszerzenie Basica XE. MAC/65 i DDT. AtariWriter+. Inne programy użytkowe i gry. Atari XF551 i inne stacje.

- A. KOMUNIKATY BŁĘDÓW.
- B. ALFABETYCZNY SPIS POLECEŃ.
- C. SPIS POLECEŃ WEDŁUG FUNKCJI. Pliki poleceń. Polecenia dla katalogów. Polecenia obsługi dyskietek. Polecenia obsługi plików. Uruchamianie programów. Warianty pracy Command Processor. Polecenia czasu/daty. Polecenia użytkowe i programowe.
- D. SŁOWNIK.
- E. WYKAZ BŁĘDÓW.

Gratulujemy Ci udanego zakupu. Jesteśmy pewni, że po bliższym zapoznaniu się z SpartaDOS X stwierdzisz, iż jest to dyskowy system operacyjny o największych możliwościach spośród wszystkich systemów zaprojektowanych dla ośmiobitowych komputerów ATARI (a także dla wszystkich komputerów ośmiobitowych).

Jeżeli jest to Twój pierwszy kontakt z jakąkolwiek wersją SpartaDOS, powinieneś prześledzić krok po kroku wszystkie przykłady pokazane w Rozdziale 2. To pomoże zrozumieć Ci, jak działa SpartaDOS oraz jak wykorzystać jego możliwości.

Rozdział 3 opisuje podstawowe funkcje SpartaDOS X oraz różnice w stosunku do poprzednich wersji SpartaDOS. Rozdział ten powinien przeczytać każdy użytkownik.

Rozdział 4 opisuje szczegółowo zestaw poleceń SpartaDOS X i zawiera dokładne informacje o każdym poleceniu. Dopóki nie zapamiętasz tych poleceń, prawdopodobnie najczęściej będziesz korzystał z tego właśnie rozdziału.

Rozdział 5 opisuje szersze możliwości, takie jak pliki poleceń (*batch files*), kierowanie I/O i szlaki przeszukiwań (*search paths*). Informacje te nie są konieczne do używania SpartaDOS X, lecz mogą pomóc w pełnym wykorzystaniu jego możliwości dla zaoszczędzenia czasu i łatwiejszego wykonywania złożonych operacji oraz w konfigurowaniu Twojego systemu do optymalnej pracy.

Rozdział 6 tłumaczy programowanie i opisuje proste instrukcje Basica dla początkujących programistów oraz szczegóły dostępu w języku maszynowym do wnętrza SpartaDOS X dla profesjonalistów. Przykłady podane są w Basicu i języku maszynowym, co pozwala na dołączenie ich do własnych programów.

Rozdział 7 zawiera szczegółowy opis techniczny struktury dyskietki i jej katalogu stosowanych przez SpartaDOS X. Rozdział ten prawdopodobnie nie zainteresuje większości użytkowników, lecz jest napisany dla tych, którzy tworzą bardziej złożone programy.

Rozdział 8 zawiera informacje niezbędne do ustalenia konfiguracji SpartaDOS X w Twoim systemie. Dzięki temu możesz w pełni wykorzystać modyfikacje Twojego komputera (jak np. rozszerzenie pamięci) oraz urządzeń peryferyjnych.

Ponadto książka zawiera dodatki opisujące komunikaty błędów oraz współpracę SpartaDOS X z różnymi programami i urządzeniami peryferyjnymi, a także skrócony wykaz poleceń SpartaDOS X w kolejności alfabetycznej i według realizowanych funkcji.

SpartaDOS X jest najbardziej złożonym dyskowym systemem operacyjnym dostępnym dla ośmiobitowych Atari. Niektóre operacje mogą więc być znacznie trudniejsze do nauczenia niż w innych DOS-ach. Jeżeli będziesz miał jakiekolwiek problemy ze SpartaDOS X, zwróć się do P.Z. "Karen", ul. Obronców 23, 03-933 Warszawa.

Uwaga o zgodności: istnieją pewne programy, które nie działają ze SpartaDOS X (a także z innymi DOS-ami). Niektóre programy są zabezpieczone lub mają DOS wbudowany. SpartaDOS X jest bardziej zgodny z innymi programami niż poprzednie wersje SpartaDOS, lecz zawsze będzie istniała grupa programów, które z nim nie działają.

## **Rozdział 2 WPROWADZENIE DO SPARTADOS**

Ten rozdział jest przeznaczony dla tych, którzy nie mieli wcześniej doświadczeń ze SpartaDOS X i mogą być niekiedy zaskoczeni jego działaniem. Jeżeli jesteś użytkownikiem SpartaDOS 2.x lub 3.x, to możesz pobieżnie przejrzeć ten rozdział i przejść do rozdziału 3, w którym są zarysowane nowe możliwości znajdujące się w SparaDOS X.

## **Co to jest DOS?**

DOS oznacza Dyskowy System operacyjny (*Disk Operating System*). Podstawowym zadaniem DOS-u jest umożliwienie komunikacji pomiędzy komputerem i jedną lub kilkoma stacjami dysków. W praktyce każdy DOS zawiera znacznie więcej użytecznych możliwości.

# **SpartaDOS**

SpartaDOS X oferuje te cechy, a ponadto wiele innych. Trzeba więc uczyć się jego trochę dłużej niż innych DOS-ów dla ośmiobitowych komputerów ATARI, lecz zapewnia to taki stopień wykorzystania sprzętu, że warto pośswięcić czas na naukę. Ten rozdział zawiera - w formie przewodnika - liczne przykłady elementarnych operacji SpartaDOS. Przeczytanie tego rozdziału i wykonanie podanych w nim przykładów wraz z własnymi eksperymentami jest najlepszym sposobem zapoznania się z możliwościami SpartaDOS.

## **Command Processor**

SpartaDOS różni się od Atari DOS 2 i jego pochodnych wieloma rzeczami, lecz najbardziej widoczną jest interfejs użytkownika, czyli sposób w jaki Ty komunikujesz się z DOS-em i DOS komunikuje się z Tobą. Atari DOS (i wiele innych) jest sterowany z menu (*menu driven);* wszystkie dostępne funkcje są wyświetlane na ekranie i mogą być wybrane przez pojedyńczą literę. SpartaDOS stosuje Command Processor (CP); na wyświetlone żądanie *(prompt)* należy wpisać pełne polecenie. Użytkownicy zaznajomieni z komputerami IBM oraz systemami MSDOS, CP/M, UNIX i wieloma innymi systemami na innych komputerach łatwo zrozumieją działanie interfejsu CP. W ośmiobitowych Atari przykładem takiego interfejsu jest DOS XL. Każdy z tych dwóch systemów porozumiewania się z użytkownikiem ma swoje wady i zalety, lecz po bliższym poznaniu SpartaDOS łatwo stwierdzisz, że CP jest bardziej elastyczny. SpartaDOS X ma również menu, które ułatwia i przyśpiesza operacje na wielu plikach.

## **Początek pracy**

Włóż moduł SpartaDOS X do gniazda modułów i włącz komputer. Jeżeli nie ma modułu zegara R-Time 8 umieszczonego w gnieździe, zobaczysz następujący komunikat:

R-Time 8 not present (R-Time 8 nieobecny)

Jeżeli posiadasz komputer 800 z 48 KB pamięci RAM lub 1200XL, 800XL, 65XE lub XEGS (XE Game System) z 64 KB RAM, zobaczysz następujący komunikat:

RAMDISK not installed! No extended RAM available! (ramdysk nie zainstalowany) (brak dodatkowej pamieci RAM)

Jeśli posiadasz nieprzerobiony 130XE (128 KB RAM) albo 1200XL, 800XL, 65XE lub XEGS ze 128 KB RAM, zobaczysz taki komunikat:

RAMDISK not installed! 4 banks reserved for XE programs (ramdysk nie zainstalowany) (4 banki zarezerwowane dla programów XE)

Następnie otrzymasz komunikat podający numer wersji i datę Twojego modułu SpartaDOS X oraz zastrzeżenie praw autorskich:

SpartaDOS X 4.xx mm-dd-yy Copyright (c) 1989 by ICD, Inc

(gdzie xx jest aktualnym numerem rewizji, a mm-dd-yy oznacza datę ostatniej rewizji), po czym zostaje wyświetlony wskaźnik (*prompt*):

D1:

## **Formatowanie dyskietki**

Zanim zaczniesz badać działanie SpartaDOS X, musisz przygotować dyskietkę do eksperymentowania. Umieść nową dyskietkę w stacji numer 1, wpisz:

## D1:**FORMAT**

i naciśnij klawisz <RETURN>. Nie musisz wpisywać "D1:". W ciągu całego tego rozdziału musisz wpisywać tylko ten tekst który jest wytłuszczony. Powinieneś naciskać <RETURN> po każdym wpisanym wierszu, chyba że jest napisane inaczej.

Po wpisaniu "FORMAT" i naciśnięciu klawisza <RETURN> zobaczysz menu programu formatującego ICD Disk Formatter. Naciśnij klawisz <1>, aby wybrać stację numer 1. Naciśnij klawisz <V>, wpisz "TESTDISK" i naciśnij <RETURN>. To ustala nazwę dyskietki (*volume*) na "TESTDISK". Upewnij się, czy w stacji jest nowa dyskietka, a następnie naciśnij kolejno klawisze <F> i <RETURN> w celu sformatowania dyskietki. Pozostałe opcje tego menu zostały opisane w rozdziale 4 w opisie polecenia FORMAT. Tymczasem możesz je po prostu zignorować.

## **Katalog dyskietki**

Po zakończeniu formatowania naciśnij klawisz <Esc>, aby wrócić do wskazania "D1:". Wpisz:

D1:**DIR**

Powinieneś zobaczyć coć podobnego do:

Volume: TESTDISK Directory: MAIN

713 FREE SECTORS

Aktualna liczba wolnych sektorów (FREE SECTORS) może być inna, zależnie od

stosowaneqo przez Ciebie typu stacji dysków.

# **Tworzenie plików testowych**

Dyskietka nie zawiera teraz żadnego pliku. Dla umożliwienia eksperymentów z poleceniami DOS-u musimy mieć na niej kilka plików. Jeżeli masz komputer XL lub XE (oprócz 1200XL) wpisz:

D1:**BASIC**

Jeżeli masz komputer 800 lub 1200XL, upewnij się czy moduł Atari BASIC umieszczony jest w module SpartaDOS X. Jeżeli nie, wyłącz komputer, włóż moduł Basica na moduł SpartaDOS X i włącz ponownie komputer. Wpisz:

D1:**CAR**

Niezależnie od typu komputera powinieneś teraz zobaczyć znany komunikat Basica:

# READY

Wpisz krótki program w Basicu:

10 OPEN #1,8,0,"D1:TEST.DAT" 20 FOR X=0 TO 255 30 PUT #l,X 40 NEXT X 50 CLOSE #1

Wpisz SAVE "D1:TEST.BAS" w celu zapisania tego programu oraz wpisz:

**RUN** 

aby go uruchomić. Po wyświetleniu komunikatu "READY" powróć do DOS-u przez wpisanie:

DOS

Jeśli otrzymasz komunikat błędu:

Disk Error while saving memory! ESC to Abort - Return to enter DOS (Błąd dyskowy podczas zapisu pamięci) (ESC - przerwanie, Return - przejscie do DOS)

nie denerwuj się, lecz po prostu naciśnij klawisz <RETURN>. Oznacza to że komputer nie ma wystarczającej pamięci do założenia standardowego ramdysku. Funkcja MEM.SAV SpartaDOS X próbuje zapisać program na tym ramdysku i nie może tego uczynić. Dla zainstalowania standardowego ramdysku konieczny jest komputer 800 ze 128 KB RAM albo komputer XL lub XE z *ponad* 128 KB RAM.

Napisz teraz:

D1:**DIR**

I teraz powinieneś zobaczyć:

Volume: TESTDISK Directory: MAIN TEST BAS 147 2-06-89 3:29p TEST DAT 256 2-06-89 3:29p 709 FREE SECTORS

Jak możesz zauważyć, format katalogu jest inny niż w innych DOS-ach. Pierwsze 1 do 8 znaków (cztery w tym przypadku) są nazwą pliku (*filename*). Następnie zero do trzech znaków to rozszerzenie (wyróżnik *- extension).* Liczba na prawo od rozszerzenia jest długością pliku w *bajtach*, nie w sektorach. Na końcu znajduje się data i czas. W Twoim przypadku data, czas i liczba wolnych sektorów mogą być odmienne. "TEST.BAS" jest wpisanym przez Ciebie programem w Basicu, zaś "TEST.DAT" utworzonym przez niego pliku danych.

# **Ustawienie czasu i daty**

Jeżeli nie posiadasz modułu R-Time 8, musisz ręcznie ustawiać czas i datę. Pozwala to na zapamiętanie, kiedy pliki były utworzone oraz rozpoznanie ostatnich wersji poszczególnych plików. W celu ustawienia daty i czasu wpisz:

## D1:**DATE**

Powinieneś zobaczyć coś podobnego do:

Current date is: 2-06-89 Enter new date:

Podaj datę w formacie "mm-dd-yy" (miesiąc, dzień i rok) i naciśnij klawisz <RETURN>. Teraz wpisz:

D1:**TIME**

Zobaczysz:

Current time is: 15:37:32 Enter new time:

Znowu, aktualnie wyświetlone czas i data mogą być inne niż w przykładzie. Teraz wpisz nowy czas i naciśnij <RETURN>. Czas powinien być w formacie "hh:mm:ss" i bazuje na zegarze 24-godzinnym (na przykład 5:30PM powinna być podana jako 17:30:00). Czas i data są już ustawione. Teraz wpisz:

### D1:**CHTD TEST.BAS**

To spowoduje zmianę czasu i daty (*CHange Time and Date*) pliku "TEST.BAS" na aktualny czas i datę. Teraz wpisz:

## D1:**DIR**

Możesz zobaczyć, że plik "TEST.BAS" ma teraz aktualny czas i datę. Teraz wpisz:

### D1:**TD ON**

To powoduje włączenie wyświetlania czasu i daty w górnej części ekranu (*Time and Date line ON*). Wyłączenie następuje po wpisaniu:

D1:**TD OFF**

### **Parametry**

Wiele poleceń wymaga podania parametrów. W powyższym przykładzie dla polecenia CHTD parametrem była nazwa pliku "TEST.BAS". W poleceniu TD parametrami były natomiast "ON" i "OFF". Parametr jest dodatkową informacją dołączoną do polecenia przez wpisanie jej do polecenia w tym samym wierszu. Niektóre polecenia używają więcej niż jednego parametru. Parametry powinny być oddzielone od polecenia i od siebie przez spacje (ponieważ przecinek jest wykorzystywany przez SpartaDOS X i pewne polecenia). Niektóre polecenia, jak TIME i DATE, nie używają parametrów. W niektórych parametry są wymagane, a w innych dowolne. Zwykle przyjmowane są ustalone wartości, jeśli parametry nie zostały podane. Ponieważ te informacje zależą od rodzaju polecenia, sprawdź w rozdziale 4 wymagania dotyczące parametrów koniecznych dla poszczególnych poleceń.

## **Kopiowanie plików**

Poleceniem kopiowania plików jest COPY. Może ono być użyte do kopiowania pliku z jednej dyskietki lub jednego katalogu do innego lub do kopiowania pliku na tę samą dyskietkę z inną nazwą. Wpisz:

#### D1:**COPY TEST.BAS MAKEDAT.BAS**

i odczytaj katalog (poleceniem DIR). Zauważ, że plik "MAKEDAT.BAS" ma taką samą długość, czas, datę, jak plik "TEST.BAS", ponieważ jest to kopia tego samego pliku. Do kopiowania pliku z jednej dyskietki na inną przy użyciu tylko jednej stacji dysków musisz wykorzystać polecenie MENU (patrz rozdział 4).

## **Kasowanie plików**

Skasowanie pliku usuwa go z dyskietki. Pomimo iż w niektórych przypadkach jest możliwe odtworzenie uprzednio skasowanego pliku, trzeba jednak zachować dużą ostrożność przy kasowaniu plików. Wpisz:

#### D1:**ERASE TEST.BAS**

i odczytaj katalog. Plik "TEST.BAS" zniknął z dyskietki.

## **Jokery**

Większość poleceń SpartaDOS X pozwala na wybranie więcej niż jednego pliku przez użycie jokerów *(wildcards)* w miejsce znaku lub znaków. W kartach joker może zastapić dowolną inną kartę. Jokery w SpartaDOS pełnią podobną funkcję.

Istnieją dwa jokery używane w SpartaDOS i większosci innych DOS-ów. Są nimi znaki "?" i "\*". "?" reprezentuje dowolny znak na tym samym miejscu. "\*" dowolny znak lub jego brak na podanej pozycji i na pozostałych pozycjach nazwy pliku lub rozszerzenia. W praktyce znak "\*" jest używany bardzo często, zaś "?" znacznie rzadziej.

Dla dokładnego wyjaśnienia działania jokerów niezbędne jest nieco więcej plików na dyskietce. Wpisz następujace wiersze:

D1:**COPY TEST.DAT ABCDE.DAT** D1:**COPY TEST.DAT ABZDE.DAT** D1:**COPY TEST.DAT ABCRAIG.DAT** D1:**COPY TEST.DAT TEST.DOG** D1:**COPY TEST.DAT TEST.DZT** D1:**COPY TEST.DAT ABCDE.ICD**

Wcześniej było napisane, że niektóre polecenia przyjmują ustalone parametry, jeśli żadne nie zostały podane. Takim poleceniem jest DIR. Poprawną składnią jest:

**DIR** [fname.ext]

Ustaloną nazwą "fname.ext" (przyjmowaną, gdy żadna nazwa nie została podana) jest "\*.\*" i oznacza ona plik, który ma dowolne lub żadne znaki w nazwie i dowolne lub żadne znaki w rozszerzeniu. Oczywiście oznacza to wszystkie pliki, a więc jest wyświetlany cały katalog.

Wynika z tego, że możesz dodać nazwę pliku i rozszerzenie do polecenia DIR, aby uzyskać częściowy wydruk katalogu. Wpisz:

### D1:**DIR TEST.DAT**

Ponieważ tylko jednemu wpisowi w katalogu odpowiada ta nazwa, to tylko ona jedna jest wyświetlana. Spróbuj teraz:

### D1:**DIR \*.DAT**

Wyświetlonych zostanie kilka plików, lecz tylko takie, które mają rozszerzenie "DAT". Teraz spróbuj:

### D1:**DIR A\*.D\***

To pokaże tylko takie pliki, których nazwa rozpoczyna się od "A", a rozszerzenie rozpoczyna się od "D". Teraz spróbuj:

#### D1:**DIR AB?DE.DAT**

Znak "?" oznacza dowolny znak, więc wybrane zostaną "ABCDE.DAT" i "ABZDE.DAT". Wypróbuj polecenie DIR z różnymi nazwami plików (jak "ABC\*.D?T" i inne), aż zrozumiesz dokładnie działanie jokerów.

Jokery powinny być ostrożnie używane z poleceniami ERASE i RENAME, ponieważ łatwo można ůszkodzić lub zniszczyć ważne pliki.

## **Katalogi**

Jak mogłeś już wcześniej zobaczyć, wyświetlany katalog dyskietki jest głównym (*main*) katalogiem (jest podane na początku katalogu). SpartaDOS pozwala na zapisanie na dyskietce także innych katalogów.

Dyskietka przypomina pełną szufladę. Gdy chcesz uzyskać dostęp do pliku, musisz sprawdzić wszystkie pliki w szufladzie, aż do znalezienia właściwego. Nie stanowi to problemu, jeśli plików jest niewiele. Łatwo jednak sobie wyobrazić, ile czasu potrzeba na przeszukanie 100 plików za każdym razem, gdy chcesz uzyskać dostęp do jednego z nich. Okaże się wtedy pożyteczną możliwość połączenia podobnych plików w grupy, np: w grupę zawierającą pliki Twoich rysunków.

Podkatalogi mogą być porównane do teczek w szufladzie. Jeśli zbierzesz pliki rysunków i umieścisz je w teczce oznaczonej "RYSUNKI", to będziesz musiał tylko przeszukać szufladę w celu znalezienia teczki "RYSUNKI", a następnie teczkę dla odszukania zadanego pliku. Podobnie, możesz zapisać wszystkie swoje programy w Basicu w teczce nazwanej "BASIC", pliki tekstowe w teczce "TEKST" itd. Teraz, zamiast wielkiego stosu plików, Twoja szuflada zawiera kilka uporządkowanych teczek. Poszukiwanie w nich wybranego pliku będzie łatwiejsze niż sprawdzanie każdego pliku.

Podkatalogi mogą być także umieszczane w podkatalogach i to dowolnie głęboko. W podkatalogu "RYSUNKI" możesz np. utworzyć katalogi "PRZYRODA" i "SZKICE" i umieścić w nich odpowiednie pliki. Wpisz:

### D1:**MKDIR TESTY**

Oznacza to utworzenie katalogu (*MaKe DIRectory*) TESTY. Teraz odczytaj katalog. Zobaczysz wpis wyglądający podobnie do:

TESTY <DIR> 2-O6-89 3:59p

Jak zwykle czas i data mogą być u Ciebie inne. Masz już utworzony podkatalog o nazwie "TESTY". Jest on jednak pusty. Aby to sprawdzić wpisz:

### D1:**DIR TESTY>**

Znak ">" wskazuje, że poprzedzająca go nazwa określa katalog a nie plik. Powinieneś zobaczyć pusty katalog, który wygląda jak katalog pustej dyskietki, ale napis:

Directory: MAIN

został zastapiony przez:

Directory: TESTY

w celu pokazania, że jest katalog "TESTY", a nie główny katalog dyskietki. Liczba wolnych sektorów jest także mniejsza niż na pustej dyskietce.

COPY jest jednym z poleceń, które mogą zawierać jokery. Poniższy wiersz kopiuje wszystkie pliki z rozszerzeniem "DAT" z głównego katalogu do podkatalogu "TESTY":

### D1:**COPY \*.DAT TESTY>\*.\***

Teraz usuń pliki \*.DAT z głównego katalogu:

### D1:**ERASE \*.DAT**

Wyświetlenie katalogu pokaże Ci, że pliki \*.DAT zniknęły. Wyświetlenie podkatalogu "TESTY" ukaże je ponownie. Przeniosłeś więc pliki \*.DAT z głównej "szuflady " do "teczki" "TESTY".

## **Katalog bieżący**

Katalog bieżący jest to ten, który jest przyjmowany, gdy żaden nie został podany. We

wszystkich dotychczasowych przykładach katalogiem bieżącym był główny katalog. Można to zmienić prostym poleceniem. Wpisz:

## D1:**CHDIR TESTY**

To oznacza zmianę katalogu (*CHange DIRectory*). Teraz wpisz:

D1:**DIR**

Otrzymasz katalog "TESTY" zamiast głównego katalogu. Przy każdym odwołaniu do dyskietki bez podania katalogu uzyskasz teraz dostęp do katalogu "TESTY". Utwórz inny katalog i zmień go na katalog bieżący:

D1:**MKDIR INNY** D1:**CHDIR INNY** Dl:**CHDIR**

Ostatnie polecenie CHDIR bez parametrów powoduje wyświetlenie szlaku od głównego katalogu do katalogu bieżącego. W tym przypadku zobaczysz:

## >TESTY>INNY

Oznacza to, że jesteś w katalogu "INNY", który jest w katalogu "TESTY", który jest w katalogu głównym.

Więcej informacji o podkatalogach znajduje się w rozdziale 3. Podkatalogi są bezcenną zaletą dla użytkowników stacji dysków o dużej pojemności i twardych dysków, lecz zwykle nie są stosowane dla standardowych stacji dysków, chyba że na dyskietce zapisana jest duża liczba bardzo małych plików (jak zestawy znaków).

# **Uruchamianie programów**

W celu uruchomienia pliku binarnego w SpartaDOS X wpisz po prostu nazwe tego pliku. Na przykład, w celu uruchomienia programu o nazwie "BALLSONG.OBJ" wpisz:

# D1:**BALLSONG.OBJ**

Jeżeli nie zostanie podane rozszerzenie nazwy pliku, to przyjmowane jest "\*.COM". Dla uruchomienia pliku bez rozszerzenia, konieczne jest wpisanie kropki po nazwie pliku. Na przykład, jeśli nazwą pliku jest "DEMO", powinieneś wpisać:

D1:**DEMO.**

Jeżeli pominiesz kropkę, SpartaDOS spróbuje uruchomić program o nazwie "DEMO.COM".

# **BASIC, CAR i X**

Jak już wcześniej pokazaliśmy, w celu przejścia do wewnętrznego Basica w komputerach 600XL, 800XL, 65XE, 130XE lub XEGS trzeba wpisać:

## D1:**BASIC**

a w celu przejścia do zewnętrzneqo modułu (jak Action!, MAC/65, BASIC XL,

# D1:**CAR**

W SpartaDOS X nigdy nie jest konieczne trzymanie przy włączaniu komputera wciśniętego klawisza <OPTION> w celu odłączenia Basica oraz wyjmowanie zewnętrznych modułów z językami. Jednakże, dla programów, które zwykle wymagają usunięcia tych modułów, konieczne jest użycie polecenia X. Na przykład, DISKRX z zestawu "SpartaDOS Toolkit" nie działa, gdy jest zainstalowany jakikolwiek moduł. Aby uruchomić go ze SpartaDOS X, trzeba wpisać:

# D1:**X DISKRX**

Prawdopodobnie będzie to konieczne dla większosci dużych programów binarnych, ponieważ przeważnie są one napisane tak, że zajmują obszar pamięci modułu.

# **Budowanie plików poleceń**

Plik poleceń (*batch file)* jest plikiem zawierającym listę poleceń, po jednym w każdym wierszu, które komputer wykonuje automatycznie. Każdy wiersz zawiera polecenie zapisane dokładnie tak, jak przy normalnym wpisywaniu. Plik poleceń może mieć dowolną dozwoloną nazwę, lecz przyjmowane jest rozszerzenie \*.BAT. Pliki poleceń są wykonywane przez wpisanie myślnika poprzedzającego bezpośrednio (bez spacji) nazwę pliku np:

D1:**-TEST**

spowoduje wykonanie pliku polecen "TEST.BAT",a

# D1:**-DO IT.TXT**

spowoduje wykonanie pliku poleceń "DO IT.TXT".

SpartaDOS X po uruchomieniu komputera samoczynnie wykonuje plik poleceń o nazwie "AUTOEXEC.BAT" znajdujący się na dyskietce umieszczonej w stacji dysków nr 1. Pozwala to na wykonanie licznych poleceń przy każdym włączeniu komputera. Na przykład załóżmy, że nie posiadasz modułu R-Time 8, lecz chcesz zainstalować wiersz czasu/daty na ekranie i nadać im poprawne wartości. Wpisz następujący wiersz:

# D1:**COPY CON: D1:AUTOEXEC.BAT**

Polecenie to kopiuje dane z urządzenia CON: (edytor ekranowy) do pliku o nazwie "AUTOEXEC.BAT". Kursor przesuwa się do następnego wiersza ekranu. Wpisz poniższe wiersze, kończąc każdy z nich naciśnięciem <RETURN>:

TD ON **TIME** DATE

Po wprowadzeniu ostatniego wiersza (i naciśnięciu <RETURN>) naciśnij  $\langle \text{CONTROL} \rangle$ +<3> (jest to oznaczone jako  $\langle \text{A} \rangle$ ). W tym celu wciśnij klawisz <CONTROL> i trzymając go stale naciśnij klawisz <3>. Sygnalizuje to komputerowi, że został osiągnięty koniec "pliku" CON:. Odczytaj katalog. Zobaczysz teraz plik o nazwie "AUTOEXEC.BAT". Wyłącz komputer, odczekaj kilka sekund i włącz go ponownie. Powinieneś zobaczyć wykonywanie poleceń z pliku poleceń. Wprowadź czas i datę jak poprzednio.

Pliki poleceń są jedną z najbardziej użytecznych własności SpartaDOS X. Możesz tworzyć je jak pokazono powyżej lub przy pomocy dowolnego edytora tekstów, który zapisuje pliki jako czysty tekst (bez poleceń formatujących).

## **Praktyka**

Znasz już podstawowe zasady działania SpartaDOS X i jego interfejsu CP. Dokładniejszy opis działania poleceń wymienionych w tym rozdziale i pozostałe polecenia znajdziesz w rozdziale 4. W praktyce szybko zapamiętasz najczęściej stosowane polecenia i zauważysz wygodę korzystania z interfejsu CP. Faktycznie, gdy następny raz użyjesz ATARI DOS, stwierdzisz wiele ograniczeń wprowadzanych przez menu.

## **Odpowiedniki DOS 2**

Poniżej znajduje się spis poleceń znajdujących się w menu ATARI DOS 2.0s i ich odpowiedników w SpartaDOS X:

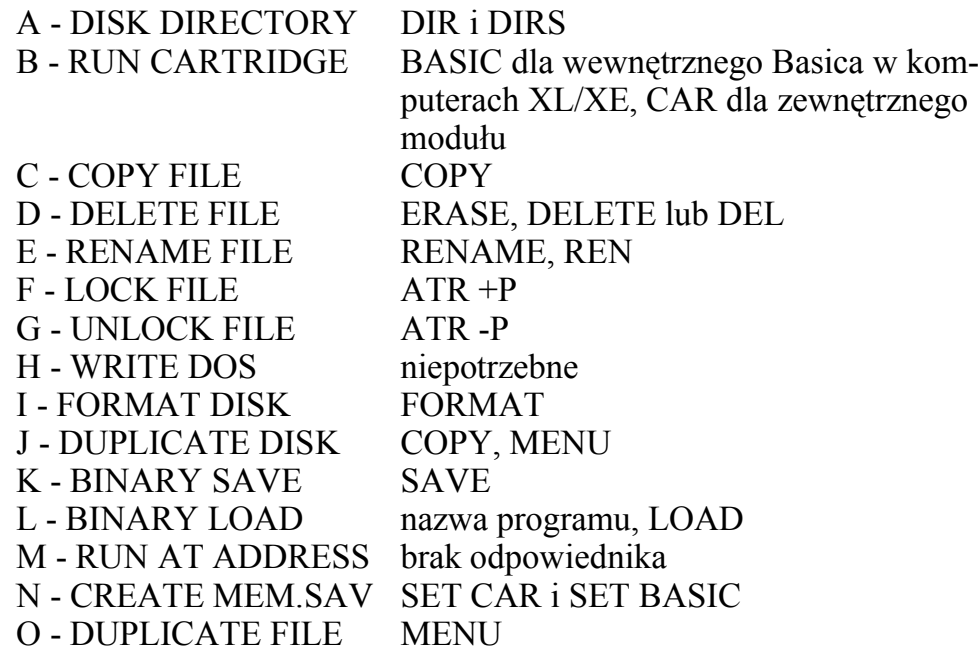

SpartaDOS X zawiera liczne polecenia, które nie mają swoich odpowiedników w Atari DOS 2.0s. Ponadto SpartaDOS X może współpracować ze stacjami dysków każdej wielkości: w pojedyńczej, rozszerzonej i podwójnej gęstości, twardymi dyskami, ramdyskami oraz ma wiele innych możliwości.

# **Rozdzial 3 PRZEGLĄD SPARTADOS X**

Ten rozdział jest przeglądem stosowanych w SpartaDOS X konwencji nazw plików i szlaków, identyfikatorów urządzeń oraz ogólnych zasad ich użycia. Zakładamy w tym rozdziale, że znasz zasady działania Command Processor. Jeśli napotkasz trudności, to wróć do rozdziału 2.

Możesz zauważyć, że wiele opisanych tu możliwości jest nowością w SpartaDOS - w wielu przypadkach SpartaDOS X jest bardziej zbliżony do MSDOS niż do poprzednich wersji SpartaDOS. Na przykład, SpartaDOS X używa identyfikatorów stacji dysków postaci "A:" i nazw szlaków jak "\DOS\SUB2\MYPROG.BAS". Tak samo wiele nowych poleceń naśladuje możliwości MSDOS.

# **Nazwy plików**

Podstawowa forma nazwy pliku jest identyczna jak w SpartaDOS 3.2 - składa się z nazwy i wariantowego rozszerzenia rozdzielonych kropką. Dozwolone są następujące znaki:

litery od "A" do "Z" - małe litery są zamieniane na duże;

cyfry od "0" do "9" - nazwa może zaczynać się od cyfry;

znak podkreślenia ("\_").

W podręczniku stosujemy skrót "fname.ext" do reprezentacji nazwy pliku. Część "fname" może mieć do ośmiu znaków długości, a część "ext" może mieć od 0 do 3 znaków długości i nie musi być stosowana.

## **Rozszerzenia nazw plików**

Przy pracy ważne jest ustalenie standardów nazw plików. Najczęściej stosowaną metodą jest rezerwowanie specjalnych rozszerzeń dla pewnych typów plików. Poniższa lista zawiera niektóre, najczęściej stosowane rozszerzenia i odpowiadające im typy plików.

.ACT program źródłowy w Action! .ARC archiwizowany plik jednego lub kilku plików .ASM program źródłowy asemblera w kodach ASCII .BAS program w Basicu zapisany przez SAVE .BAT plik poleceń SpartaDOS .BXE program w Basicu XE .COM program binarny lub zewnętrzne polecenie SpartaDOS .DAT plik danych .DOS dyskowa wersja SpartaDOS .LST program w Basicu zapisany przez LIST .M65 program źródłowy MAC/65 zapisany przez SAVE .OBJ plik z programem w kodzie maszynowym .PRN plik przygotowany dla drukarki .SYS plik systemowy lub driver SpartaDOS .TXL program w Turbo Basicu XL .TXT plik tekstowy ASCII lub ATASCII

W niektórych przypadkach rozszerzenia są automatycznie przyjmowane przez polecenia SpartaDOS. Na przykład ".COM" jest przyjmowane dla programów binarnych, ".BAT" dla plików poleceń, ".SYS" dla programów sterujących *(drivers)* i ".ARC" dla plików archiwizowanych.

**Jokery**

Dwa znaki jokerów ("?" i "\*") mogą być użyte zamiast znaków nazwy pliku w celu określenia grupy nazwy plików. Pytajnik "?" jest znakiem zastępującym każdy inny znak, który znajduje się na tym miejscu nazwy lub rozszerzenia. Na przykład:

DIR AB?DE.XYZ

wyświetla wszystkie wpisy katalogu w ustalonej stacji z nazwami które mają pieć znaków, rozpoczynają się od "AB", kończą się na "DE" i mają rozszerzenie "XYZ", a trzeci znak nazwy jest dowolny, jak:

ABCDE.XYZ ABFDE.XYZ ABZDE.XYZ

oraz podobne nazwy plików w bieżącym katalogu.

Gwiazdka ("\*") w nazwie pliku i rozszerzeniu wskazuje, że na miejscu tym i następnych może znajdować się dowolny znak albo może nie wystapić tam żaden znak. Na przykład:

DIR AB\*.XYZ

Wyświetla wszystkie wpisy katalogu w standardowej stacji z nazwami plików, które zaczynają się od "AB" i mają rozszerzenie "XYZ", jak:

ABCDE.XYZ ABCRAIG.XYZ AB.XYZ

oraz podobne wpisy. Ważne jest, że każdy znak po gwiazdce w nazwie pliku lub rozszerzenia jest ignorowany, tak więc:

DIR AB\*DE.X\*Z

spowoduje wypisanie poniższych wpisów katalogu, zakładając że takie istnieją:

ABCDE.XYZ ABCRAIG.XXX lub AB.X

### **Katalogi**

Dyskietka jest podzielona na katalogi, z których każdy może zawierać do 1423 wpisów (wcześniejsze wersje SpartaDOS mają ograniczenie do 126 wpisów, więc wersje te nie odczytują katalogów SpartaDOS X powyżej 126 wpisu!). Główny katalog ma nazwę "MAIN", a pozostałe katalogi (które są zwane podkatalogami) mogą być tworzone pod "MAIN" (patrz opis polecenia MKDIR).

**UWAGA:** Pomimo, iż SpartaDOS X może zapisać do 1423 wpisów w każdym katalogu, zalecane jest nieprzekraczanie 200 wpisów. Rozmiar katalogu musi być zwiększany dla zapisania dodatkowych plików, a po zwiększeniu nigdy nie jest zmniejszany. Katalog zawierający 1423 wpisy ma rozmiar 32KB. Duże katalogi znacznie zmniejszają prędkość dostępu do dyskietki, szczególnie przy otwieraniu nowych plików.

Gdy wyświetlasz katalog, podkatalogi są wskazywane przez umieszczenie napisu <DIR> w polu rozmiaru pliku. Podkatalogi mogą być zagnieżdzane bez ograniczeń innych niż pojemność dyskietki lub względy praktyczne.

## **Nazwy szlaków**

Ponieważ SpartaDOS może mieć więcej niż jeden katalog na każdej dyskietce, to używa on szlaku opisującego drogę z jednego katalogu do innego. Jako separatory nazw katalogów są stosowane znaki ">" lub "\". Jeżeli są one użyte na początku szlaku, to nakazują SpartaDOS rozpoczęcie od głównego katalogu (MAIN). Natomiast, jeżeli jeden lub więcej znaków ">" (lub łańcuch "\") rozpoczyna nazwę szlaku, SpartaDOS cofa się o jeden poziom w stronę katalogu głównego dla każdego wystąpienia takiego znaku. Oto kilka przykładów nazw szlaków:

```
>DOS>CHTD.COM
\DOS\CHTD.COM
TEMP>JUNK>TEST.DAT
<EXPRESS>EXPRESS
..\EXPRESS\EXPRESS
```
Pierwsze dwa są równoważne - z dowolnego katalogu oba udostępniają plik "CHTD.COM" w podkatalogu "DOS" w "MAIN". Trzeci przykład udostępnia plik "TEST.DAT" w podkatalogu "JUNK", który jest w podkatalogu "TEMP", który jest w bieżącym katalogu. Czwarty i piąty są także równoważne - oba udostępniają plik "EXPRESS" w podkatalogu "EXPRESS", który jest katalogiem zawierającym bieżący katalog.

**UWAGA:** Ponieważ "<<" jest używane przez SpartaDOS X do kierowania wejścia, to konieczne jest poprzedzenie dwóch lub więcej znaków "<" dwukropkiem, który wskazuje, że jest to specyfikacja katalogu. Dwukropek oznacza po prostu ustaloną stację dysków, lecz usuwa "<<" od początku parametru polecenia i zapobiega odczytaniu go jako polecenia kierowania. Na przykład:

DIR <<RYSUNKI>

*nie* daje (jak to dzieje się w poprzednich wersjach SpartaDOS) katalogu uzyskanego po dwukrotnym cofnięciu się z podkatalogu "RYSUNKI" w stronę podkatalogu głównego. Zamiast tego trzeba użyć:

DIR :<<RYSUNKI> lub DIR ..\..\RYSUNKI\

Najdłuższa nazwa szlaku w SpartaDOS X może mieć 63 znaki. Nie ma to wpływu na maksymalną liczbę zagnieżdżeń, lecz wprowadza praktyczną granicę około ośmiu poziomów.

## **Długość polecenia**

Największa długość wiersza, który może być przyjęty jako wiersz poleceń, to 63 znaki. Przekroczenie tej granicy nie jest sygnalizowane żadnym ostrzeżeniem. Dodatkowe znaki są po prostu pomijane. To ograniczenie 63 znaków dotyczy również nazwy polecenia, lecz nie wlicza się do niego wskazania *(prompt).*

## **Identyfikatory urządzeń**

Jak zapewne pamiętasz, we wcześniejszych wersjach SpartaDOS identyfikatory

urządzen zewnętrznych były takie same jak używane przez BASIC lub we wszystkich innych miejscach systemu - dla wszystkich podstawą była tabela urządzeń - CIO. SpartaDOS X jest znacznie bardziej elastyczny. Do systemu zostało dodane drugie wejście typu CIO używające innych nazw urządzeń niż standardowe CIO. Na przykład standardowe urządzenie I/O (edytor) w CIO jest oznaczone jako "E:", lecz w SpartaDOS X jest ono oznaczone jako "CON:".

Przyczyny wyboru systemu innego niż standard Atari są różnorodne. Oto niektóre z nich:

- Przede wszystkim, chcieliśmy maksymalnie upodobnić SpartaDOS X do systemu MSDOS. Jest to standard - lepszy lub gorszy, lecz standard.
- Ponieważ moduł ROM SpartaDOS X jest wykonany jako urządzenie zorientowane plikowo (podobnie jak dyskietka), konieczne było dodanie jego identyfikatora.
- System urządzeń SpartaDOS X jest całkowicie niezależny od bloków kontroli CIO. Użycie CIO powoduje zbyt wiele technicznych problemów, gdy konieczne jest zwiększenie stopnia elastyczności systemu.
- Ponieważ stacje dysków są identyfikowane zarówno przez litery, jak i numery, powodowało to konflikty z istniejącymi już urządzeniami.

Stosowane przez SpartaDOS X nazwy (identyfikatory) urządzeń są następujące:

A:..I: Litery od "A" do "I" reprezentują stacje dysków od 1 do 9, gdy są użyte bez nazwy urządzenia (trzyliterowego symbolu) na początku - urządzenie "DSK" jest zawsze przyjmowane, jeśli żadne nie zostało podane. Mełe litery są zawsze traktowane jakby były duże!

1...9: Liczby od "1" do "9" reprezentują stację dysków od 1 do 9, jak wyżej - "2:" jest bezwzględnie identyczne z "B"!

Dx: Pojedyńcze "D" (lub "d") poprzedzające literę lub liczbę jest pomijane  $(czyli$  "D2:" lub "DB:" oznacza jak zwykle stacie 2).

DSKx: "DSK" jest oficjalnym identyfikatorem stacji dysków - ponieważ jest zawsze przyjmowany, to nie musisz go nigdy wpisywać.

D: To nie jest stacja ustalona, ani stacja numer 1 - *to jest stacja numer 4*.

: Ponieważ nie ma oznaczenia stacji, to jest to stacja ustalona.

CAR: "CAR:" jest to "ROMdysk" modułu SpartaDOS X, możesz z niego odczytywać pliki lub katalog, lecz oczywiście nie możesz tam nic zapisać.

CON: "CON:" jest standardowym urządzeniem I/O, czyli edytorem (we wcześniejszych wersjach SpartaDOS oznaczony jest przez "E:").

PRN: "PRN:" jest to drukarka, po "PRN" możesz umieścić jej numer 1-4 lub A-D.

COM: "COM:" jest portem interfejsu RS232 (tu także może wystąpić numer portu). Dla tego urządzenia nie ma w systemie standardowego programu obsługi.

Możesz teraz zapytać: "Jak uzyskać dostęp do tych urządzeń poprzez CIO w Basicu?". Jest to bardzo proste - poprzedź nazwę lub numer urządzenia literą "D". Oto kilka przykładów, które to wyjaśniają:

OPEN #1,4,0,"D:README.DOC"

otwiera plik "README.DOC" z ustalonej stacji, a:

OPEN #1,6,0,"DCAR:\*.\*"

otwiera katalog modułu SpartaDOS X. Polecenie:

LOAD "DB:TEST.BAS"

odczytuje program "TEST.BAS" ze stacji dysków 2, zaś:

LIST "DPRN:"

drukuje Twój program na drukarce (oczywiście możesz użyć "P:" zamiast "DPRN:"). Powyższe przykłady pokazują użycie systemu I/O SpartaDOS X poprzez urządzenie "D:" CIO. Oczywiście wszystkie pozostałe urządzenia CIO zachowują swoje znaczenie (tzn. ..E:", ..P:", ..C:", ..K:", ..S:" itd.). Istotne jest to, że Command Processor może korzystać tylko z urządzeń systemu SpartaDOS X, natomiast poprzez CIO uzyskasz dostęp do obu zestawów urządzeń.

### **Ustalona stacja i katalog**

Ustaloną stacją i katalogiem jest stacja i katalog używane przez system, jeżeli żadne nie zostały podane. Każda stacja ma ustalony (lub bieżący) katalog. W celu zmiany ustalonej stacji, którą wskazuje DOS, po prostu wpisz nowy identyfikator urządzenia potwierdzony naciśnięciem klawisza <RETURN>. Na przykład:

 $C$ :

ustawia stację ustaloną na stację numer 3. W celu zmiany bieżącego katalogu stacji stosuje się polecenie CHDIR (lub CWD). Na przykład:

CHDIR DOS

ustawia bieżący katalog ustalonej stacji na "DOS", zaś polecenie:

CHDIR B:BASIC

ustawia bieżący katalog stacji 2 na "BASIC" (zakładając, że katalogi "BASIC" i "DOS" podane w przykładach istnieją w bieżących katalogach).

## **Nazwy dyskietek**

Wszystkie dyskietki w formacie SpartaDOS X mają swoje nazwy. Nazwy te mają dwa zadania:

Lepiej organizować Twoje dyskietki przez nadanie im nazw.

 Szybko wskazać SpartaDOS różnicę między aktualną i następną dyskietką włożoną do stacji (ponieważ nie ma sposobu sygnalizacji otwarcia stacji).

Jeżeli wyświetlisz katalog dyskietki w formacie Atari DOS 2, zobaczysz, że ma ona zawsze nazwę "AtariDOS", więc szybko można rozpoznać różnice między formatami dyskietek. Tak więc, ponieważ dyskietki Atari DOS nie mają swoich nazw własnych, to bufor systemu nie zapamiętuje niczego po ostatnim dostępie do takiej dyskietki. Ponadto, dyskietki Atari DOS są nieco mniej wydajne i wolniejsze. Dodatkowo, odczytywanie plików binarnych, szczególnie takich, które mają kilka segmentów, przebiega znacznie wolniej z dyskietki Atari DOS niż ze SpartaDOS. Zalecamy więc przed uruchomieniem kopiowanie takich plików na dyskietki SpartaDOS lub do ramdysku.

## **Zgodność formatu dyskietek**

SpartaDOS X bez kłopotów odczytuje i zapisuje dyskietki formatowane przez SpartaDOS 2.x i 3.x. Może również wykorzystywać dyskietki SpartaDOS 1.1, lecz ze względu na drobne różnice w formacie, zalecamy skopiowanie ich na format SpartaDOS X.

SpartaDOS 2.x i 3.x także nie będą miały kłopotu z zapisem i odczytem dyskietek SpartaDOS X, z jednym tylko wyjątkiem: nie będą widoczne, a więc nie będą dostępne żadne wpisy katalogu powyzej 126. Usunięcie z katalogu plików znajdujących się niżej nie zmieni sytuacji, gdyż fizyczne położenie wpisów w katalogu nie zmieni się.

SpartaDOS 2.x i 3.x nie uwzględniają nowych atrybutów plików (archiwalny, ukryty). Nie mają one dostępu do tych atrybutów i nie mogą ich zmieniać.

# **Użycie zewnętrznych modułów ze SpartaDOS X**

SpartaDOS X jest modułem przelotowytm, to znaczy, że inny moduł zewnętrzny może być umieszczony na module SpartaDOS X. Jeżeli posiadasz komputer 800, to SpartaDOS X musi być włożony w lewe gniazdo modułu. Jeśli masz 130XE połączony z interfejsem Multi I/O, możesz włożyć moduł SpartaDOS X również do gniazda interfejsu.

Jeżeli posiadasz moduł R-Time 8, możesz umieścić go gdziekolwiek, ponieważ nie jest on rozpoznawany przez komputer jako moduł. Możesz włożyć go do gniazda i włożyć SpartaDOS X do niego. Możesz go włożyć do modułu SpartaDOS X. Można również włożyć w prawe gniazdo w 800 lub w dodatkowe gniazdo interfejsu Multi I/O w 130XE.

Jeżeli Twój komputer ma tylko jedno gniazdo modułów, można włożyć moduł SpartaDOS X w R-Time 8 lub włożyć R-Time 8 w moduł SpartaDOS X.

Każdy zewnętrzny moduł programu musi być włożony w moduł SpartaDOS X, aby system działał poprawnie. Moduły języków (jak BASIC XL, BASIC XE, Action! i MAC/65) mogą znajdować się w modułe SpartaDOS X, dopóki nie używasz innego modułu. SpartaDOS X pozwala na odłączenie i dołączenie tych modułów w każdej chwili. Można także wyłączyć SpartaDOS X i zewnętrzny moduł w celu odczytania gry lub innego DOS-u bez wyjmowania modułów.

Większość modułów gier przejmuje kontrolę systemu podczas uruchamiania zapobiegając zainicjowaniu SpartaDOS X. Nie pozwala to na trzymanie włożonego modułu gry, lecz zbędne jest wyjmowanie SpartaDOS X przy instalowaniu modułu gry.

## **Rozdział 4 COMMAND PROCESSOR - POLECENIA**

Opis Command Processor jest podzielony na dwa rozdziały. Pierwszy ("Command Processor – polecenia") jest wykazem poleceń SpartaDOS X w kolejności alfabetycznej. Opis każdego polecenia zawiera zastosowanie, składnię oraz typ polecenia. Drugi ("Command Processor - szersze możliwości") opisuje pliki poleceń, kierowanie I/O i zawiera więcej szczegółowych informacji o niektórych bardziej złożonych możliwościach.

Wszystkie dalej opisane polecenia występują w kolejności alfabetycznej. Nazwy i parametry poleceń reprezentują ich funkcje lub zadania, aby ułatwić ich zapamiętanie (oczywiście w języku angielskim). Dla każdego polecenia określone jest skrótowo "Zadanie", więc szybko można poznać do czego ono służy. Następnie podana jest "Składnia", która pokazuje poprawne użycie poleceń wraz z ich wariantami, jeśli takie występują. W opisie składni są użyte następujące oznaczenia:

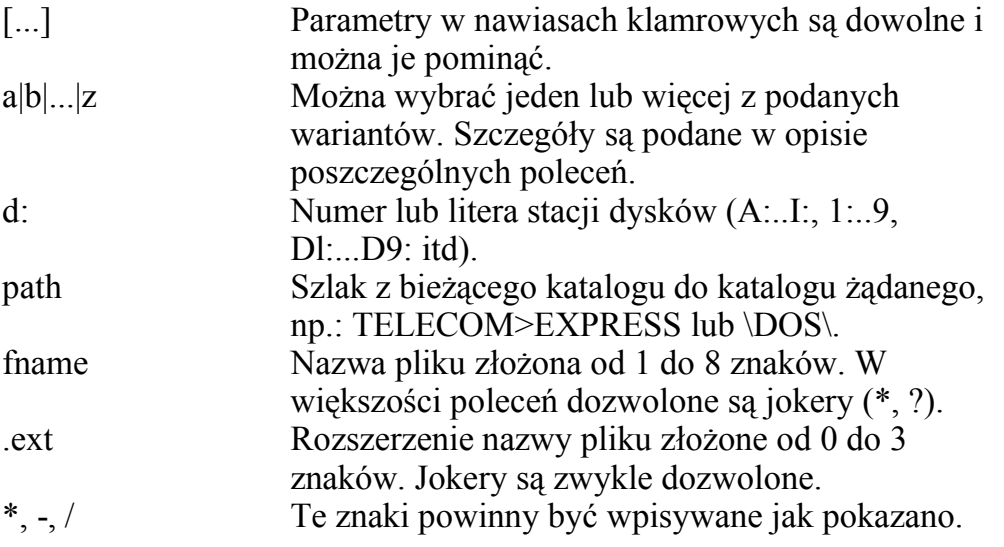

Teraz może wystąpić punkt "Odmiany". Są w nim wymienione odmiany polecenia, które ma identyczne działanie, lecz zostały zachowane dla utrzymania zgodności ze starszymi wersjami SpartaDOS albo dla upodobnienia SpartaDOS X do MSDOS.

"Typ" może być "wewnętrzny" i "zewnętrzny. Polecenia wewnętrzne są wbudowane w Command Processor - do realizacji nie wymagają żadnego dodatkowego programu. Polecenia zewnętrzne znajdują się w katalogu "CAR:" lub mogą korzystać z zawartych tam plików. Dla zewnętrznych poleceń przeznaczone jest 48 KB (6 banków) modułu SpartaDOS X.

Dalej są wymienione polecenia "Związane". Mogą to być polecenia takie same lub zbliżone albo w inny sposób realizujące taką samą funkcję.

"Opis" zawiera wszystkie szczegóły i specjalne zasady użycia polecenia. Mogą tu się znajdować także przykłady użycia.

Najlepszym sposobem nauki SpartaDOS X jest czytanie opisu każdego polecenia, a następnie próbowanie podanych w opisie przykładów. Pomaga to dobrze zrozumieć działanie SpartaDOS.

Jeżeli używaleś poprzedniej wersji SpartaDOS, zauważysz, że Command Processor jest bardzo podobny i rozpoznasz większość poleceń. Ponadto stwierdzisz z pewnością, że został on znacznie rozszerzony i ma teraz o wiele więcej możliwości.

**ARC** - archiwizacia plików

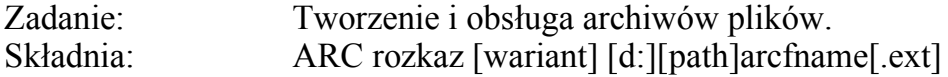

# (lista plików) Typ: zewnętrzny na urządzeniu CAR:

Opis:

SpartaDOS X przynosi ośmiobitowym komputerom Atari pełne możliwości archiwizacji. ARC *(ARChive)* jest oparty na napisanym na IBM PC programie ARC.EXE firmy System Enhancement Associates i jest całkowicie z nim zgodny. Jest on też całkowicie zgodny z wersjami ARC działającymi na Atari ST i innych komputerach. ARC dokonuje szybkiej kompresji i połączenia grupy plików w pojedyńczy plik archiwalny, który zajmuje znacznie mniej miejsca na dyskietce. Umożliwia on również - między innymi - dodawanie lub wyciąganie plików do lub z archiwum, odczyt katalogu zarchiwizowanych plików, wyświetlenie zawartości zarchiwizowanego pliku, pokazanie użytej metody kompresji, kodowanie i dekodowanie plików. Polecenie "ARC" bez parametrów powoduje wyświetlenie jego składni oraz listy rozkazów i wariantów.

**"arcfname"** jest nazwą pliku archiwum, **"lista plików"** jest wykazem plików, które mają być dodane, usunięte, poprawione, wyciągnięte itd. Pomiędzy wszystkimi nazwami plików w liście należy pozostawić spację. Dozwolone jest użycie jokerów. Jeżeli lista plików nie została podana, to przyjmowane jest \*.\*.

**"rozkaz"** może być następujący:

- A Dodanie (*Add*) pliku/ów do archiwum. Dodaje wszystkie pliki z listy do archiwum.
- M Przeniesienie (*Move*) pliku/ów do archiwum. Po zapisaniu w archiwum kopii każdy plik źródłowy jest kasowany.
- U Uaktualnienie (*Update*) pliku/ów w archiwum. Sprawdzany jest katalog plików zawartych w archiwum i wszystkie pliki (z listy plików), których nie ma w archiwum, są do niego dodawane, zaś pozostałe pliki są zastępowane przez wersje mające późniejszą datę utworzenia.
- F Odświeżanie (*Freshen*) pliku/ów w archwum. Działa tak jak rozkaz "U", lecz bez dodawania plików nie umieszczonych w archiwum. Odświeżanie zamienia tylko stare pliki w archiwum na nowe o tej samej nazwie.
- D Kasowanie (*Delete*) pliku/ów w archiwum. Powoduje to usunięcie z archiwum wszystkich wymienionych plików.
- X,E Wyciągnięcie (*EXtract*) pliku/ów z archiwum. Obydwa te rozkazy mają identyczne znaczenie - pozwalają wydobyć plik z archiwum. Metoda kompresji użyta przy tworzeniu archiwum jest odwracana i pliki wymienione w liście są odtwarzane w oryginalnej postaci.
- P Drukowanie (*Print*) pliku/ów na ekranie. Pozwala to na sprawdzenie zawartości plików znajdujących się w archiwum bez ich wyciągania. Oczywiście można wyprowadzić zawartość pliku na inne urządzenie, przy pomocy kierowania I/O; np.:

ARC P ARCHIW README.DOC >>PRN:

powoduje skierowanie zawartości pliku "README.DOC" z archiwum "ARCHIW.ARC" na drukarkę.

L Lista (*List*) pliku/ów archiwum. Wyświetla kolejno: nazwę, oryginalną długość i datę/czas utworzenia dla każdego pliku zawartego w archiwum oraz liczbę plików i ich sumaryczny, oryginalny rozmiar.

V Poszerzona lista (*Verbose list*) pliku/ów w archiwum: Wyświetla nazwę, oryginalną długość, liczbę plików i ich łączną długość tak, jak rozkaz "L". Jednakże, zamiast daty i czasu utworzenia pliku, rozkaz "V" pokazuje metodę kompresji, współczynnik kompresji (procent oszczędności miejsca), aktualny rozmiar oraz aktualny sumaryczny rozmiar plików.

Dozwolonymi wariantami są:

- B Tworzenie kopii archiwum (*backup copy*). Wariant ten jest przeznaczony dla rozkazów "A", "M", "U", "F" i "D". Powoduje on zapisanie kopii starego archiwum z rozszerzeniem ".BAK" oraz utworzenie nowej wersji archiwum.
- S Wyłączenie kompresji *(Suppress* compression). Tworzy plik archiwum bez kompresji plików źródłowych. Większość użytkowników nie będzie wykorzystywała tego wariantu, lecz jest on znacznie szybszy niż przy stosowaniu kompresji.
- W Wyłączenie komunikatów ostrzeżeń (s*uppress Warnings*). Używaj tego wariantu jak najrzadziej, gdyż możesz niezauważenie zniszczyć lub uszkodzić ważne pliki:
- N Wyłączenie uwag i komentarzy (*suppress Notes).* ARC standardowo wyświetla na ekranie nazwę pliku, który podlega kompresji lub wyciąganiu, zastosowany sposób kompresji itd.
- H Zwiększenie szybkości (*High speed*). Wyłączenie obrazu powoduje przyśpieszenie pracy komputera o 20 - 30%. Jeżeli chcesz przyśpieszyć archiwizację, a nie musisz widzieć obrazu, to użyj tego wariantu. Po zakończeniu operacji obraz zostanie włączony.
- G Kodowanie i dekodowanie archiwum. Zabezpiecza to przed odczytaniem Twoich plików przez niepowołane osoby. "G" musi być ostatnim wariantem i musi poprzedzać hasło. Jeżeli zapomnisz to hasło, to plik archiwum bedzie bezużyteczny. Na przykład:

ARC AHGICD STUFF WASTE.DOC WASTE COM READ.ME

nakazuje dodanie trzech wymienionych plików w liście plików do archiwum o nazwie "STUFF.ARC" pod hasłem "ICD", przy czym podczas tej operacji będzie wyłączony obraz.

Pliki w archiwum są zapisywane zawsze w kolejności alfabetycznej. Funkcja sortująca wprowadza praktyczną granicę około 80 plików na archiwum dla komputerów mających 64 KB (USE OSRAM) i około 180 plików w komputerach, które używają trybu rozszerzenia pamięci (USE BANKED). W archiwum nie są zapisywane nazwy podkatalogów, więc niedozwolone jest użycie identycznych nazw plików.

ARC znacznie oszczędza miejsce konieczne dla magazynowania danych oraz czas konieczny do przesyłania danych przy pomocy modemu. ARC stosuje cztery metody kompresji i samoczynnie wybiera najlepszą, odpowiednią dla danego pliku. Wersja ARC umieszczona w SpartaDOS X zapewnia więc optymalną kompresję i alfabetyczne zapisywanie wszystkich plików w archiwum. Metody kompresji stosowane przez ARC są następujące:

**Store (magazynowanie)** - bez użycia kompresji. Jest to zwykle stosowane dla bardzo

krótkich plików.

**Pack (pakowanie)** - Ciągi powtarzających wartości są skracane. Wszystkie pliki są pakowane przed zastosowaniem innych metod kompresji.

**Squeeze (ściskanie)** - Kompresja Huffmana. Jest to zwykle efektywne w stosunku do dużych plików binarnych. Kompresja Huffmana używa metody drzew binarnych, która przypisuje najmniejszą reprezentację bitową najczęściej używanym znakom.

**Crunch (Łamanie)** - Dynamiczna kompresja Lempel-Ziv. Jest ona tworzona "w biegu" i jest zapisywana jako seria bitowych kodów, które reprezentują ciągi znaków. Crunching jest jedną z najefektywniejszych ze stosowanych metod kompresji.

**UWAGA:** Nazwa ARC, zgodność i wszystkie inne podobieństwa do programu ARC.EXE firmy SEA (dla komputerów MSDOS) są zamierzone. Ten znak firmowy oraz "wygląd i intencja" programu są licencjonowane dla SpartaDOS X firmy ICD, Inc. przez System Enhancement Associates.

**ATR** - atrybuty

Zadanie: Ustawia i kasuje atrybuty plików w katalogu. Zastępuje polecenie PROTECT i UNPROTECT z wcześniejszych wersji SpartaDOS.

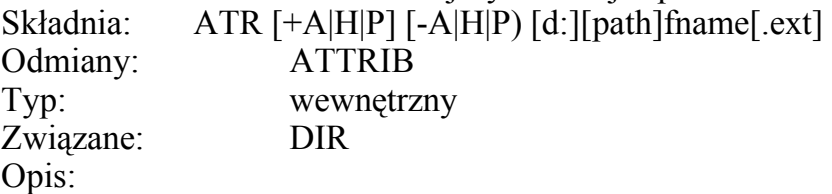

SpartaDOS X dodaje dwa nowe atrybuty do standardowych wpisów katalogu SpartaDOS - są to bity ukrycia *(Hidden)* i archiwizacji *(Archived).* Stare polecenia PROTECT i UNPROTECT były używane do ustawienia lub kasowania bitu zabezpieczenia (*Protected*). W SpartaDOS X polecenie ATR (*ATtRibute*) zastępuje stare polecenia i pracuje z nowymi atrybutami.

Pomimo iż wiele innych poleceń używa atrybutu "S" (podkatalog, *Subdirectory*), to niedozwolony jest dostęp w celu zmiany wartości tego bitu, gdyż mogłoby to zniszczyć integralność podkatalogu. Dlatego też ATR nie działa na bit "S".

Zwróć uwagę, że choć składnia polecenia ATR wygląda podobnie do składni DIR lub TYPE, to atrybuty nie są tu wyszukiwane, lecz wykonywana jest operacja ustawienia (+) lub skasowania (-) atrybutów wpisów katalogu wskazanych przez podaną specyfikację pliku. Oznacza to, że zakresem działania polecenia ATR są wszystkie pliki określone przez specyfikację (włącznie z tymi, które są ukryte).

Atrybuty wpisu w katalogu są następujące:

A Plik archiwizowany. Ten atrybut jest kasowany zawsze, gdy plik jest tworzony lub zmieniany. Bit archiwizacji jest ustawiony, gdy plik jest kopiowany przez program, np. FlashBack. Atrybut ten nie ma żadnego związku z poleceniem ARC.

H Plik ukryty. Możesz ukryć pliki i/lub podkatalogi. Gdy plik jest ukryty, to można go odczytać tylko jako polecenie - polecenia takie jak TYPE lub COPY "nie widzą" ukrytych plików (chyba że określisz atrybuty w tych poleceniach). Plik jest ukryty, gdy ten bit jest ustawiony.

P Plik zabezpieczony. Pliku zabezpieczonego nie można skasować ani zmienić. Plik jest zabezpieczony, gdy ten bit jest ustawiony.

S Podkatalog. Ten atrybut jest niezmienialny, więc jest niedozwolony w poleceniu ATR! Ustawienie tego bitu wskazuje podkatalog. Po jego skasowaniu będzie on widziany jako plik, lecz może to spowodować znaczne uszkodzenia zawartości dyskietki.

Na przykład w celu ustawienia atrybutu archiwizacji i skasowania zabezpieczenia wszystkich plików ".COM" należy wpisać polecenie:

ATR  $+A$  -P  $*$ . COM

Dalsze informacje o bitach statusu we wpisach katalogu zajmowanych przez nowe atrybuty znajdują się w rozdziale "Informacje techniczne".

## **BASIC**

Zadanie: Włącza wewnętrzny Basic w komputerach XL lub XE (1200XL nie ma wewnętrznego Basica)

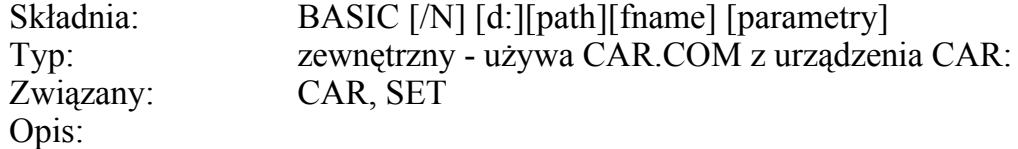

Jeżeli nie została podana nazwa pliku, to sterowanie jest przekazywane do wewnętrzneqo Basica. Jeżeli podasz nazwę pliku, to włączany jest Basic oraz jest odczytywany i uruchamiany plik binarny o podanej nazwie. Dodatkowe parametry są podawane, gdy wymaga tego program "fname". Wariant "/N" powoduje powrót do Basica po wykonaniu "fname", zamiast standardowego powrotu do DOS-u. Automatyczne odczytywanie i uruchamianie programów w Basicu z poziomu CP jest opisane w ustępie o kierowaniu I/O rozdziału "Command Processor - szersze możliwości".

To polecenie jest rozpoznawane przez SpartaDOS X jako polecenie wewnętrzne, które wywołuje zewnętrzny program "CAR.COM", więc oba te polecenia (CAR, BASIC) korzystają z tego samego zewnętrznego programu. CAR.COM jest przechowywany w pamięci podczas pracy w Basicu, więc MEMLO jest w tym czasie nieco wyżej.

SpartaDOS X oferuje udogodnienie MEM.SAV podobnie jak Atari DOS 2, lecz znacznie bardziej rozbudowane. Systemowa zmienna "BASIC" określa nazwę pliku, który zawiera zapis pamięci Basica. Jeśli zmienna ta nie ma wartości, to udogodnienie zapisu pamięci jest wyłączone, a Basic jest uruchamiany jak przy zimnym starcie (bez żadnego programu w pamięci).

Standardową wartością zmiennej "BASIC" jest "I:>BAS.SAV". Oczywiście możesz ją zmieniać przy pomocy polecenia SET, np:

SET BASIC=D8:BASIC.SAV

ustawia tą zmienną na "D8:BASIC.SAV". Aby sprawdzić aktualną wartość "BASIC" (i wszystkich innych zmiennych systemowych) wpisz:

#### SET

a w celu skasowania tej zmiennej (aby wyłączyć zapis pamięci Basica) wpisz:

SET BASIC

Przy włączonej funkcji zapisu pamięci, jeśli wystąpi problem z zapisem lub odczytaniem pliku, wyświetlany jest komunikat błędu. Jeżeli nastąpi to podczas odczytu, wskazana zostanie stara wartość MEMLO (aktualna podczas zapisu pliku). Jeżeli nastąpi błąd w czasie zapisu, zostaniesz tylko o tym poinformowany. W obu przypadkach możesz wybrać przerwanie operacji w celu naprawienia błędu lub jej kontynuowania ze skasowaniem pliku pamięci. Jeśli chcesz przerwać operację, naciśnij <ESC>, zaś <RETURN> w celu kontynuowania. Oto więcej szczegółów o dwóch sytuacjach, które mogą wystąpić:

- Po wywołaniu Basica, aktualna wartość MEMLO nie odpowiada wartości MEMLO zapisanej w pliku. Może to wystąpić po zainstalowaniu dodatkowych procedur po ostatnim opuszczeniu Basica (jak bufor klawiatury, ramdysk, itd.) lub po odczytaniu poleceń jak X lub Command (patrz polecenie LOAD). W tym momencie możesz nacisnąć <ESC> i odtworzyć taki stan systemu, jaki był przy ostatnim opuszczaniu Basica (przez COLD i/lub LOAD) albo nacisnąć <RETURN> i wywołać zimny start Basica, co spowoduje zniszczenie zawartości pliku BAS.SAV.
- Po opuszczeniu Basica (przez instrukcję DOS) dyskietka została zapełniona lub stacja nie jest gotowa i nie można zapisać pliku przechowującego pamięć Basica. Możesz wybrać przejście do DOS-u <RETURN> i zniszczeniu programu znajdującego się aktualnie w pamięci Basica albo powrócić do Basica <ESC> i zapisać swój program instrukcją SAVE lub w inny sposób rozwiązać problem z dyskietką.

Dodatkowo podczas zapisu pamięci Basica zapisywana jest część strony 0 (od \$80 do \$FF) oraz strony 4 - 6. Oznacza to, że możesz przechodzić z Basica do modułu nie tracąc żadnego elementu wykonywanej pracy.

Wykonanie zimnego startu (skok do \$E477), gdy komputer pracuje w Basicu, spowoduje wyłączenie modułu SpartaDOS X i każdego innego modułu, jeśli jest dołączony. Daje to taki sam efekt jak wpisanie w SpartaDOS X polecenia COLD /N.

# **BOOT** - odczyt wstępny

Zadanie: Zapisuje na dyskietce sformatowanej przez SpartaDOS, który plik ma być odczytany przy uruchamianiu komputera (jak w normalnym dyskowym DOS-ie).

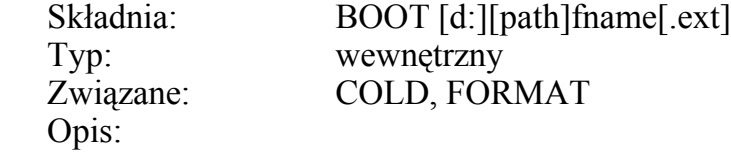

Program ładujący DOS w trzech pierwszych sektorach każdej sformatowanej dyskietki przez SpartaDOS (wersja 2 i wyższe) może odczytywać i uruchamiać dowolny plik binarny w ten sam sposób jak plik polecenia. Normalnie wczytywany jest DOS, lecz można odczytać cokolwiek, dopóki nie narusza to pamięci programu ładującego (\$2E00- \$3180).

Polecenie FORMAT nie zapisuje SpartaDOS na formatowanej dyskietce, więc jeśli chcesz utworzyć dyskietkę zawierającą SpartaDOS, musisz skopiować DOS na dyskietkę i użyć polecenia BOOT. Jeżeli używasz SpartaDOS X, nigdy to nie będzie konieczne (gdyż SpartaDOS X odczytuje się z modułu), lecz jeśli masz SpartaDOS 3.2 (lub 2.3), możesz utworzyć dyskietkę startującą samoczynnie. Oczywiście nadal możesz używać polecenia XINIT do formatowania dyskietek i zapisywania na nich DOS-u.

Polecenie to najczęściej jest błędnie rozumianym poleceniem SpartaDOS X, więc poniżej przedstawiamy jeszcze kilka dodatkowych informacji, które powinieneś znać:

- Polecenie BOOT zapisuje po prostu numer początkowego sektora pliku do odczytania w odpowiednim miejscu sektora numer 1 na dyskietce (patrz "Informacje techniczne").
- Jeżeli plik przeznaczony do odczytu jest kasowany lub zapisany ponownie to znacznik odczytu jest zerowany - uzyskasz wtedy komunikat "Error: No DOS", gdy spróbujesz uruchomić system z takiej dyskietki przed ustawieniem nowego pliku do odczytu!
- Plik przeznaczony do odczytu może znajdować się w dowolnym miejscu dyskietki także w podkatalogu.
- Polecenie to nie działa ze SpartaDOS 1.1 1.1 nie zawiera on trzysektorowego programu ładującego! SpartaDOS 1.1 ma prostszy schemat wstępnego odczytu, który tylko odczytuje pewną liczbę kolejnych sektorów. Ponieważ posiadasz już SpartaDOS X, *bardzo zalecamy* porzucenie SpartaDOS 1.1.

**CAR** – moduł

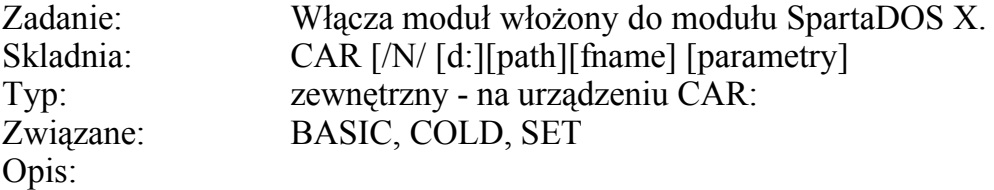

Jeżeli nie została podana nazwa pliku, to sterowanie jest przekazywane do modułu (*CARtridge*) umieszczonego w gnieździe SpartaDOS X. Jeżeli podasz nazwę pliku, to włączany jest moduł oraz jest odczytywany i uruchamiany plik binarny o podanej nazwie. Dodatkowe parametry są podawane, gdy wymaga tego program "fname", zamiast standardowego powrotu do DOS-u. Polecenie to jest szczególnie wygodne przy uruchamianiu skompilowanych programów w Action!

To polecenie jest rozpoznawane przez SpartaDOS X jako polecenie wewnętrzne, które wywołuje program zewnętrzny "CAR.COM", więc oba polecenia CAR i BASIC korzystają z tego samego zewnętrznego programu. "CAR.COM" jest przechowywany w pamięci podczas pracy modułu, więc MEMLO jest w tym czasie nieco wyżej. Po wyłączeniu modułu MEMLO wraca do poprzedniej wartości.

SpartaDOS X ma udogodnienie MEM.SAV podobnie jak Atari 2, lecz znacznie bardziej rozbudowane. Systemowa zmienna "CAR" określa nazwę pliku, który zawiera zapis pamięci modułu. Jeśli zmienna ta nie ma wartości, to udogodnienie zapisu pamięci jest wyłączone, a moduł jest uruchamiany jak przy zimnym starcie (bez żadnego programu w pamięci).

Standardową wartością zmiennej "CAR" jest "I:>CAR.SAV". Możesz ją zmienić przy pomocy polecenia SET (szczegóły znajdziesz w opisie poleceń BASIC i SET).

Przy włączonej funkcji zapisu pamięci, jeśli wystąpi problem z zapisem lub odczytem pliku, wyświetlany jest komunikat błędu i możesz wtedy wybrać przerwanie operacji lub jej kontynuowanie. Mogą tu wystapić dwa warianty sytuacji:

- Po wywołaniu modułu, aktualna wartość MEMLO nie odpowiada wartości MEMLO zapisanej w pliku. Może to wystąpić po zainstalowaniu dodatkowych procedur po ostatnim opuszczeniu modułu (jak bufor klawiatury, ramdysk, itd.) lub po odczytaniu poleceń jak X lub Command (patrz polecenie LOAD). W tym momencie możesz nacisnąć <ESC> i odtworzyć taki stan systemu, jaki był przy ostatnim opuszczaniu modułu (przez COLD i/lub LOAD) albo nacisnąć <RETURN> i wywołać zimny start modułu, co spowoduje zniszczenie zawartości pliku CAR.SAV.
- Po opuszczeniu modułu (przez instrukcję DOS) dyskietka została zapełniona lub stacja nie jest gotowa i nie można zapisać pliku przechowywującego pamięć modułu. Możesz wybrać przejście do DOS-u <RETURN> i zniszczeniu programu znajdującego się aktualnie w pamięci modułu albo powrócić do modułu <ESC> i zapisać swój program lub w inny sposób rozwiązć problem z dyskietką.

Dodatkowo, podczas zapisu pamięci modułu zapisywana jest część strony 0 (od \$80 do \$FF) oraz strony 4 - 6. Oznacza to, że możesz przechodzić z Basica do modułu nie tracąc żadnego elementu wykonywanej pracy.

Wykonanie zimnego startu (skok do \$E477), gdy komputer pracuje z modułem, powoduje wyłączenie modułu SpartaDOS X i pozostawienie włączonego modułu. Daje to taki sam efekt jak wpisanie w SpartaDOS X polecenia COLD /C.

## **CHDIR** - zmiana katalogu

Zadanie: Zmiana katalogu bieżącego w podanej stacji dysków lub wyświetlenie bieżącego katalogu gdy żaden nie został podany.

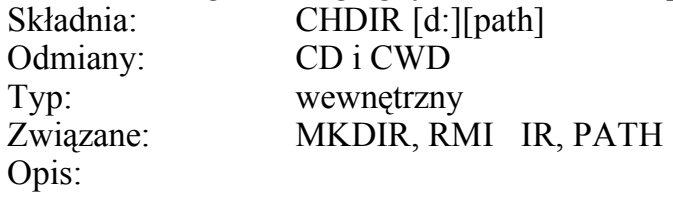

Katalogi zwane też podkatalogami lub teczkami są używane do organizacji plików na dyskietce. Przyśpiesza to znacznie przeszukiwanie dyskietek o dużej pojemności np. twardego dysku. Odszukanie katalogu i sprawdzenie w nim mniejszej liczby plików jest szybsze niż sprawdzenie wszystkich plików. Polecenie CHDIR *(CHange DIRectory*) pozwala przenosić się pomiędzy katalogami.

Bieżący katalog jest sprawdzany przez SpartaDOS X w celu odszukania pliku, gdy żaden katalog nie został podany. Jeżeli nie podasz stacji, to przyjmowana jest stacja ustalona. Jeżeli wpiszesz polecenie CHDIR bez żadnych parametrów, wyświetli się bieżący szlak katalogu dla aktualnej stacji (jest to identyczne z poleceniem ?DIR w SpartaDOS 3.2).

Zawsze gdy SpartaDOS jest ponownie inicjowany (np. po RESET), bieżący katalog w każdej stacji jest ustawiany na katalog główny. Główny katalog jest także ustawiany samoczynnie po zmianie dyskietki w stacji. Polecenie to nie działa na dyskietki w formacie MYDOS. Jest to spowodowane niemożliwością stwierdzenia zmiany dyskietki zapisanej w formacie typu DOS 2 (dyskietki SpartaDOS mają swoje nazwy, losowe numery i liczniki zapisu - patrz "Informacje techniczne").

## **CHKDSK** - sprawdzenie dyskietki

Zadanie: Pokazuje nazwę, pozostałą i całkowitą pojemność oraz rozmiar sektora wskazanej stacji lub dyskietki.

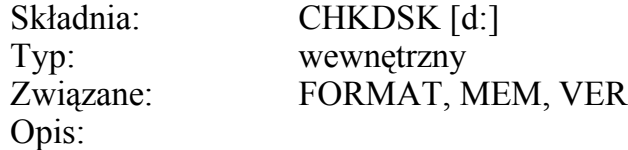

Polecenie CHKDSK (*ChecK DiSK*) jest używane do szybkiego sprawdzania, ile pojemności pozostało na dyskietce oraz jaki jest rozmiar sektora (informacje te są niedostępne poprzez DIR). Zwróć uwagę, że nazwą wszystkich dyskietek w formatach Atari DOS 2 jest "AtariDOS".

Możesz zauważyć, że status zabezpieczenia dyskietek przed zapisem został pominięty - ta możliwość nie jest już stosowana. Stwierdziliśmy, że ma to więcej wad niż zalet, a nie chroni dyskietki przed sformatowaniem. Możliwość zabezpieczenia przed zapisem w Multi I/O nadal działa i jest całkowicie niezależna.

Oto przykładowy efekt działania polecenia CHKDSK:

Bytes/sector: 256 Total bytes: 184320 Bytes free: 123390

Dwie liczby następujące po nazwie dyskietki są używane do wykrywania zmiany dyskietki w przypadku, gdy nazwy obu dyskietek są takie same. Pierwsza jest losową liczbą generowaną podczas formatowania dyskietki. Druga jest wartością zwiększaną o jeden po każdym otwarciu do zapisu pliku na dyskietce.

# **CHTD** - zmiana czasu/daty

Zadanie: Zmienia czas i datę we wszystkich wskazanych plikach na aktualny czas i datę.

Składnia: CHTD [+A|H|P|S] [-A|H|R|S] [d:][path]fname[.ext] Typ: zewnętrzny na urządzeniu CAR: Związane: DATE, TD, TIME Opis:

Standardowo polecenie CHTD *(CHanqe Time*/*Date*) zmienia wpis czasu i daty tylko w plikach niezabezpieczonych i nieukrytych (informacja o atrybutach - patrz opis polecenia ATR). Musisz podać specyfikację pliku, ponieważ "\*.\*" nie jest przyjmowane.

# **CHVOL** - zmiana nazwy dyskietki

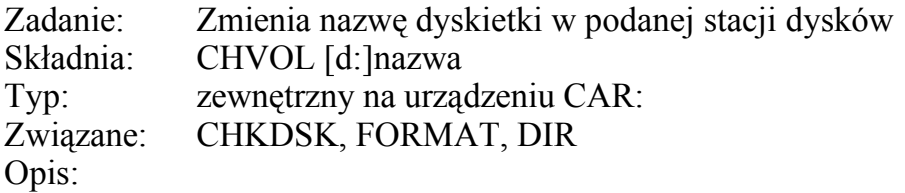

Polecenie CHVOL *(CHange VOlume)* nie zmienia nazwy dyskietki w formacie Atari DOS 2, ponieważ fizycznie nie mają one własnej nazwy. Na dyskietkach w formacie SpartaDOS dozwolone są nazwy o długości do ośmiu znaków. Nazwa może zawierać dowolne znaki ATASCII włącznie ze spacjami i znakami w negatywie.

**CLS** - czyszczenie ekranu

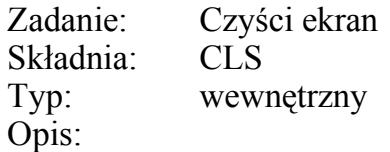

Używane głównie w plikach poleceń, CLS (*CLear Screen)* po prostu czyści ekran.

# **COLD** – zimny start

Zadanie: Realizuje zimny start systemu (przez wykonanie skoku do adresu \$E477). Składnia: COLD [/CN] Typ: wewnętrzny

Związane: BOOT, CAR Opis:

Polecenie to jest alternatywą dla wyłączenia zasilania komputera i włączenia go ponownie. Największą zaletą użycia COLD jest zachowanie zawartości dodatkowych banków pamięci, a więc pozostawienie bez zmian zawartości ramdysku (patrz opis programu RAMDISK.SYS). Jest to odpowiednik polecenia SpartaDOS 3.2:

RUN E477

Polecenie to ma dwa warianty:

C Start systemu z wyłączonym modułem SpartaDOS X i włączonym modułem włożonym do SpartaDOS X.

N Start systemu z wyłączonymi wszystkimi modułami. Wyłączenie wewnętrznego BASIC-a wymaga jednak trzymania wciśniętego klawisza <OPTION> przy naciskaniu <RETURN>.

Ponieważ SpartaDOS X jest wyłączony, to dla jego ponownego włączenia konieczne jest wyłączenie i ponowne włączenie komputera.

## **Program COMMAND**

Zadanie: Ten program pozwala na wprowadzanie poleceń i uruchamianie innych programów. On sam nie jest wprowadzany jako polecenie, lecz jest automatycznie wywoływany, gdy uruchamiany jest DOS.

Typ: zewnętrzny – na urządzeniu CAR: Związane: wszystkie polecenia Opis:

Wiele z poleceń jest wewnętrznych – to znaczy, że Command Processor wie, jak je wykonać bez wczytywania innych programów.

Polecenia "zewnętrzne" trzeba najpierw odczytać z dyskietki lub modułu do pamięci i dopiero wtedy można je wykonać. Gdy wykonujesz takie polecenia, muszą one znajdować się w bieżącym katalogu, a w innym razie musisz podać zawierającą je stację i katalog (przez poprzedzenie polecenia identyfikatorem stacji). Dodatkowe stacje i/lub katalogi, w których będzie poszukiwany program polecenia, można ustalić poleceniem PATH. Na przykład standardowo ustalony szlak:

PATH CAR:

pozwala na uruchomienie poleceń takich jak CHTD lub DUMP bez określania "CAR:". Oczywiście możesz ustalić dodatkowe szlaki (patrz opis PATH).

Sam Command Processor jest także "zewnętrzny". Dzięki temu uzyskujesz więcej pamięci (3-4 KB) na uruchomienie innych programów. Za każdym razem, gdy uruchamiasz "zewnętrzne" polecenie lub program, Command Processor jest usuwany z pamięci i zastępowany przez nowy program. Następnie, po zakończeniu tego programu, Command Processor jest ponownie ładowany do pamięci. Wyjątkiem od tej zasady jest wykonanie polecenia

LOAD COMMAND.COM

Zatrzymuje to Command Processor w pamięci i przerywa cykl jego usuwania i wczytywania.

# **COPY -** kopiowanie pliku

Zadanie: Kopiuje jeden lub więcej plików do innej stacji dysków i wariantowo, nadaje kopii inną nazwę.

COPY kopiuje także pliki na tę samą dyskietkę. W tym przypadku musisz nadać kopiom inne nazwy lub wskazać inny katalog - inaczej kopiowanie jest niedozwolone. Łączenie plików może być przeprowadzane podczas kopiowania z parametrem "/A".

Można również użyć polecenia COPY do przenoszenia danych pomiędzy dowolnymi urządzeniami systemu. W ten sposób można tworzyć pliki poleceń lub drukować pliki tekstowe.

Kopiowanie plików z jednej dyskietki na drugą przy użyciu jednej stacji dysków i bez ramdysku wymaga zastosowania programu MENU. MENU umożliwia wymianę dyskietek w stacji, zaś COPY nie.

Składnia: COPY [d:][path][fname][.ext] [d:][path][fname][.ext][/A] Typ: wewnętrzny Związane: MENU, TYPE Opis:

Pierwsza podana specyfikacja pliku określa nazwę pliku źródłowego. Jeżeli żadna specyfikacja nie zostanie podana, to przyjmowane jest standardowe "\*.\*" (czyli kopiowane będą wszystkie pliki z bieżącego katalogu). Urządzenie zawierające pliki źródłowe powinno być podane, jednakże jest możliwe jego pominięcie, jeżeli użyjesz przecinków (zamiast spacji) do oddzielenia parametrów, np:

COPY,,D3:

skopiuje wszystkie pliki z bieżącego katalogu ustalonej stacji do bieżącego katalogu stacji numer 3. Druga specyfikacja pliku określa plik docelowy - jeżeli nie została podana, to przyjmowane jest \*.\* (czyli kopiowanie wszystkich plików bez zmiany ich nazw). Użycie jokerów ("\*" i "?") jest dozwolone zarówno w specyfikacji pliku źródłowego jak i docelowego.

Gdy w poleceniu COPY zostaną użyte jokery, to przy zmianie nazw plików obowiazują takie same zasady jak w poleceniu RENAME. Specyfikacja pliku źródłowego jest wykorzystywana do znalezienia właściwego pliku, a specyfikacja pliku docelowego powoduje zmianę nazw przez zmianę znaków stojących na odpowiednich pozycjach z wyjątkiem jokerów.

Jeżeli kopiujesz z urządzenia innego niż "DSK:" (albo "Dn:" lub po prostu "n:"), to może być kopiowany tylko jednen plik i specyfikacją pliku docelowego musi zawierać pełną nazwę, np:

## COPY CON: B:\*

jest niedozwolone, ponieważ nie można umieszczać jokerów w specyfikacji pliku docelowego przy kopiowaniu z urządzenia znakowego. Jednakże przy kopiowaniu pomiędzy dwoma urządzeniami znakowymi, nie stosuje się nazw plików (urządzenia znakowe nigdy nie używają nazw plików). Na przykład:

COPY CON: PRN:

W obu powyższych przykładach, gdy kopiujesz z "CON:", musisz zasygnalizować koniec pliku przez naciśnięcie <CTR-3> po wpisaniu tekstu. Ponadto po każdym wierszu trzeba nacisnąć <RETURN>, gdyż inaczej wiersz nie zostanie zapamiętany. \

Innym zastosowaniem polecenia COPY jest wyprowadzenie plików na drukarkę lub

ekran, np:

COPY README.DOC CON:

powoduje wyświetlenie pliku "README.DOC" na ekranie, a:

COPY README.DOC PRN:

drukuje go na drukarce. Zauważ, że oba te przykłady mogą być zrealizowane przez polecenie TYPE nastepująco:

TYPE README.DOC TYPE README.DOC >>PRN:

przy czym drugie polecenie wysyła zawartość pliku do drukarki.

Przy pomocy polecenia COPY można także łączyć pliki przez użycie  $\mathcal{A}$ " bezpośrednio (bez spacji) po specyfikacji pliku docelowego. SpartaDOS 3.2 pozwala na użycie "/A" przy zapisie pliku (SAVE) - SpartaDOS X daje tę możliwość tylko w poleceniu COPY.

Jeżeli posiadasz jedną stację dysków i chcesz kopiować pliki z jednej dyskietki na drugą, musisz najperw skopiować pliki z dyskietki żródłowej do ramdysku, a następnie z ramdysku na dyskietke docelową, albo użyć programu MENU, który umożliwia zmianę dyskietek podczas kopiowania.

**DATE** - ustawienie daty

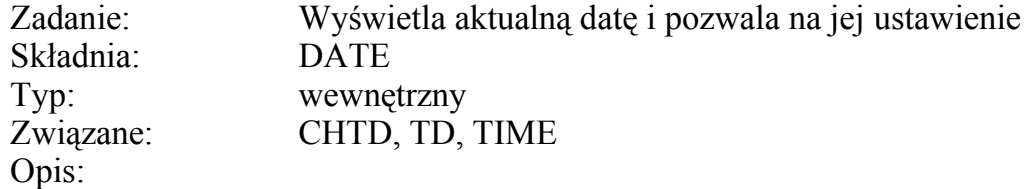

Polecenie to powoduje wyświetlenie następującego komunikatu:

Current date is: 2-06-89 Enter new date:

Możesz teraz wpisać nową datę lub wcisąć <RETURN>, gdy nie chcesz ustawiać daty. Datę wpisuje się w formacie "mm-dd-rr", gdzie "mm" jest miesiącem, "dd" jest dniem, a "rr" rokiem. Taki sposób podawania daty jest przyjęty w Stanach Zjednoczonych.

Jeżeli w systemie nie został zainstalowany zegar, to polecenie DATE daje przypadkowe wyniki. Dwoma stosowanymi zegarami są "CLOCK.SYS" i "JIFFY.SYS" pierwszy z nich wykorzystuje R-Time 8, a drugi korzysta z systemowego zegara do przechowywania czasu. Standardowo jeden z nich jest zawsze instalowany podczas uruchamiania systemu, lecz można to zmienić przez utworzenie własnego pliku "CONFIG.SYS" nie zawierającego programów tych zegarów.

## **DIR i DIRS** – katalog

Zadanie: Wyświetla wszystkie wpisy katalogu lub tylko te, które odpowiadają podanej specyfikacji pliku. Ponadto wyświetlane pliki mogą być zliczane.

Składnia: DIR [+A|H|P|S] [-A|H|P|S] [d:][path][fbame][.ext] [/PC] DIRS  $[+A|H|P|S]$  [-A $|H|P|S]$  [d:  $|[path|[fbame]$ ] [.ext]  $[/PC]$  Typ: wewnętrzny Związane: ATR, FIND, MENU, PATH, PAUSE, PROMPT Opis:

DIR *(DIRectory)* wyświetla katalog SpartaDOS pokazując nazwę pliku, rozszerzenie, wielkość pliku w bajtach oraz datę i czas utworzenia. Ponadto pokazuje <DIR> w polu wielkości podkatalogów, wyświetla nazwę dyskietki i katalogu na początku oraz liczbę wolnych sektorów na końcu. Jeżeli dołączysz parametr "/P", polecenie DIR czeka na naciśnięcie klawisza po wyświetleniu każdego ekranu katalogu (23 wiersze). Parametr "/C" daje liczbę wpisów w tym katalogu.

Przy czytaniu dyskietek typu Atari DOS 2 pomijany jest czas i data, a wielkość pliku przeliczana jest na bajty (Atari DOS 2 zapisuje wielkość pliku w sektorach zamiast w bajtach, co nie daje dokładnej informacji o rozmiarze pliku). Wszystkie dyskietki typu Atari DOS 2 mają nazwę dyskietki jako "AtariDOS" i nazwę katalogu jako "ROOT".

W poleceniu można podać atrybuty wyświetlanych plików, np:

DIR +S

wyświetla tylko podkatalogi. Standardowym atrybutem (jeśli żaden nie został podany) jest "-H" (nie pokazuje plików ukrytych). Jeżeli chcesz zobaczyć wszystkie pliki (włącznie z ukrytymi), wpisz:

DIR +

Użycie "+" bez listy atrybutów wyświetla wszystkie pliki niezależnie od ich atrybutów. Działa to z każdym poleceniem, które pozwala na określenie atrybutów.

Polecenie DIRS *(DIRectory Short)* ma dokładnie taką samą składnię, lecz wyświetla katalog w postaci stosowanej w Atari DOS 2 - bez czasu i daty oraz z wielkością plików podaną w sektorach zamiast w bajtach. Ponieważ liczba wolnych sektorów w DIRS jest ograniczona do trzech cyfr, to maksymalną wyświetlaną wielkością jest zawsze 999. Dodatkowo pliki zabezpieczone (+P) są oznaczone gwiazdką (\*) przed nazwą.

Atrybuty są następujące:

A Plik archiwizowany. Ten atrybut jest kasowany (-) zawsze, gdy plik jest tworzony lub zmieniany. Jest on ustawiany, gdy plik jest kopiowany przez program, np. FlashBack!

H Plik ukryty. Możesz ukryć pliki i/lub podkatalogi. Gdy plik jest ukryty, to można go odczytać tylko jako polecenie. Polecenia takie jak TYPE i COPY "nie widzą" ukrytych plików (chyba że określisz atrybuty w tych poleceniach).

Plik zabezpieczony. Pliku zabezpieczonego nie można skasować ani zmienić. Plik jest zabezpieczony, gdy ten bit jest ustawiony.

S Podkatalog. Ten atrybut jest niezmienialny.

Jeżeli nie podasz specyfikacji pliku, to przyjmowane jest "\*.\*", jak w poniższych przykładach:

DIR MYSUB> DIR +P DIR ..\

Zwróć uwagę, że konieczne jest napisanie znaku ">" lub "\" po nazwie podkatalogu, jeśli chcesz zobaczyć zawartość tego podkatalogu.

## **DUMP** - wyświetlenie pliku

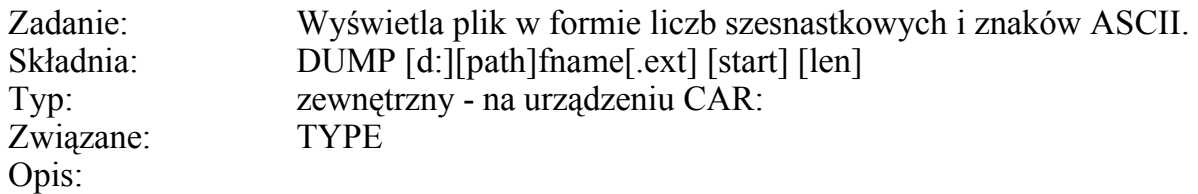

Parametry "start" i "len" określaja odpowiednio początkowy adres w pliku oraz liczbę bajtów do wyświetlenia. Polecenie zakłada, że wartości są podawane dziesiętnie o ile nie zostały poprzedzone przez "\$", co oznacza liczby szesnastkowe.

DUMP jest bardzo pomocne przy szybkim sprawdzaniu zawartości pliku. Do modyfikacji zawartości pliku lub do sprawdzenia i modyfikacji sektorów dyskietki należy zastosować program DISKRX z zestawu SpartaDOS ToolKit.

## **ERASE** - skasowanie pliku

Zadanie: Kasuje pliki w podanym katalogu i w określonej stacji dysków albo kasuje pliki, z bieżącego katalogu, gdy nie został podany szlak lub też z ustalonej stacji, gdy nie została wskazana.

Składnia: ERASE [d:][path]fname[.ext] Odmiany: DEL i DELETE Typ: wewnętrzny Związane: MENU, UNERASE Opis:

Możesz użyć jokerów ("\*" i "?") do jednoczesnego kasowania wielu plików, lecz rób to ostrożnie, gdyż zwykle nie są wyświetlane żadne ostrzeżenia. Tylko wtedy, gdy wpisujesz specyfikację pliku "\*.\*", SpartaDOS X zapyta się:

Erase ALL: Are you sure? (Kasujesz WSZYSTKO: Jesteś pewny?)

Przy każdej innej kombinacji jokerów i znaków SpartaDOS X zakłada, że wiesz co robisz. Możesz wykorzystać program VDEL (z zestawu SpartaDOS ToolKit), który pyta o każdy kasowany plik lub użyć polecenia MENU do zaznaczenia kasowanych plików.

## **FIND** - odszukanie pliku

Zadanie: Przeszukuje wszystkie katalogi we wszystkich stacjach w celu znalezienia pliku o podanej nazwie. Jeżeli podasz numer stacji, to plik jest poszukiwany tylko w tej stacji.

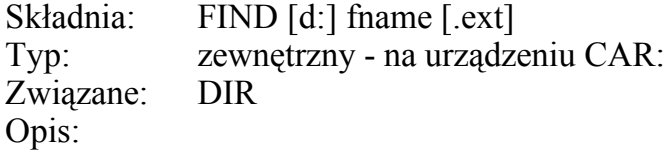

FIND wyszukuje szybko plik znajdujący się w którejkolwiek ze stacji dysków. Jest to bardzo wygodne przy korzystaniu z podkatalogów i kilku stacji dysków. FIND działa jak program WHEREIS.COM (z zestawu SpartaDOS ToolKit) z kilkoma wyjątkami. Przeszukiwanie przez FIND jest nieco inne i nie wymaga parametrów do wyświetlania wielkości, czasu, daty każdego znalezionego pliku.

Nazwa pliku może zawierać jokery. Wszystkie znalezione nazwy plików są wyświetlane z pełnym szlakiem od głównego katalogu do pliku. Na zakończenie wyświetlana jest liczba znalezionych plików. Jeśli nie został podany numer stacji, to przeszukiwane są wszystkie stacje dysków. FIND znajduje i wyświetla także pliki ukryte.

## **FORMAT** - formatowanie dyskietki

Zadanie: Formatuje dyskietkę w formacie SpartaDOS lub Atari DOS 2. Przed formatowaniem możliwe jest wybranie gęstości, przelotu sektorów, liczby ścieżek i nazwy dyskietki. Działa poprawnie z większością znanych rozszerzeń sprzętowych.

Składnia: FORMAT Typ: wewnętrzny Związane: BOOT, CHVOL Opis:

Polecenie format jest w rzeczywistości sterowanym przez menu programem, który pozwala na zainicjowanie dyskietek dowolnego typu wykorzystywanego przez ośmiobitowe komputery Atari. Może on być wywołany z DOS-u przez polecenie FORMAT lub z dowolnego programu przez XIO 254 (patrz "Programowanie ze SpartaDOS X"). Pozwala to na wykorzystanie tego polecenia przez większość programów umożliwiających formatowanie dyskietek, jak AtariWriter lub XE-Term.

Przy formatowaniu dyskietki elastycznej najpierw zapisywana jest na niej struktura sektorów, aby DOS miał miejsce na umieszczenie informacji. Następnie zapisywana jest struktura katalogu, w której DOS określa wykorzystanie ścieżek î sektorów. Można również zainicjować ramdysk lub dysk twardy, lecz realizowany jest wtedy tylko drugi etap operacji (BUILD DIRECTORY).

Menu programu FORMAT można opuścić w dowolnej chwili przed rozpoczęciem lub po zakończeniu formatowania przez naciśnięcie <ESC>. Po wywołaniu menu FORMAT wybiera się następujące parametry:

U Numer stacji (*Unit*) jest wstępnym wyborem, który musi być wykonany. Formater musi wiedzieć, która stacja dysków będzie inicjowana. Poprawnymi wartościami są tu: 1-9 lub A-I. Po wpisaniu numeru lub litery stacji program sprawdza jej typ. Format automatycznie określa, czy stacja jest stacją dysków elastycznych, a jeśli tak to czy jest programowalna, czy też jest ramdyskiem lub twardym dyskiem.

**UWAGA:** Na twardym dysku i ramdysku Format zapisuje jedynie katalogi. Wewnętrzny ramdysk musi byc zainstalowany przez program RAMDISK.SYS. Partycje twardego dysku muszą być sformatowane fizycznie przez program, który powinien być dołączony do tego sprzętu.

S Przeplot (*Skew*) określa porządek, w jakim sektory rozmieszczane są na ścieżce. Możliwe są dwa warianty: High Speed i Standard. High Speed automatycznie zapisuje szybki przeplot dla stacji korzystających ze SpartaDOS wraz z US Doubler oraz dla stacji INDUS GT (LDW Super 2000). Ponadto zapisuje on szybki przeplot dla stacji Atari XF551 w podwójnej gęstosci. Przeplot Standard jest używany dla wszystkich pozostałych stacji dysków. Jeżeli wybierzesz przeplot High Speed, a stacja nie ma takiego trybu pracy, to program odczyta błąd stacji i podejmie próbę formatowania ze standardowym przeplotem. Odpowiedni dobór przeplotu umożliwia uzyskanie największej możliwej szybkości zapisu i odczytu dla danej stacji. Przeplot nie jest wybierany dla ramdysku i dysku twardego, gdyż nie są one formatowane fizycznie przez ten program.
**UWAGA:** Przeplot określa kolejność, w jakiej sektory są zapisywane na dyskietce. Optymalny przeplot powinien tak ustawiać sektory, aby po odczytaniu jednego sektora i przygotowaniu procesora stacji do odczytu następnego, sektor ten znalazł się bezpośrednio pod głowicą odczytującą. Zwykle 2 do 8 sektorów trzeba pominąć przed odczytaniem następnego sektora. Powoduje to różnicę w szybkości transmisji.

M Tryb (*Mode*) może być SpartaDOS lub Atari. Tryb Sparta daje dyskietkę w formacie SpartaDOS, zaś Atari w formacie zgodnym z Atari DOS 2.0 i jego odmianami.

**UWAGA:** FORMAT nie zapisuje na dyskietce pliku "DOS". Jeśli chcesz utworzyć samoczynnie odczytującą się dyskietkę SpartaDOS, musisz skopiować plik "DOS" ze SpartaDOS Construction SET na tę dyskietkę i użyć polecenia BOOT. Jeżeli chcesz utworzyć samoczynnie odczytującą się dyskietkę Atari DOS, to musisz wczytać AtariDOS i zapisac na dyskietce plik DOS.SYS i DUP.SYS. SpartaDOS X uruchamia się z dowolną dyskietką lub bez niej.

V Nazwa *(Volume)* dyskietki służy do celów porządkowych. Na dyskietkach w formacie SpartaDOS dozwolone są nazwy o długości do ośmiu znaków. Mogą to być dowolne znaki ATASCII włącznie ze spacjami. Nazwa jest używana wyłącznie na dyskietkach SpartaDOS i nie występuje w żadnym innym DOS-ie.

D Gęstość *(Density)* może być jednym z trzech rodzajów stosowanych w ośmiobitowych komputerach Atari. Są to: pojedyńcza (Single) - 128 bajtów na sektor FM, rozszerzona (Dual, enchanced) - 128 bajtów na sektor MFM lub podwójna (Double) - 256 bajtów na sektor MFM (FM i MFM określają gęstość bitów, przy czym MFM zapisuje na tym samym obszarze dwa razy więcej bitów niż FM). Stacja Atari 810 ma tylko pojedyńczą gęstość zapisu. Normalna Atari 1050 ma pojedyńczą i rozszerzoną. Atari 1050 z US Doubler, Top Drive, Happy lub innym rozszerzeniem, Atari XF551, Indus GT, LDW Super 2000 i CA 2001 mają wszystkie trzy gęstości. Większość innych stacji dla ośmiobitowych Atari ma pojedyńczą i podwójną gęstość zapisu.

T Liczba ścieżek (Tracks) może być następująca: 40 SS, 40 DS, 77 SS, 77 DS, 80 SS i 80 DS. SS oznacza zapis jednostronny (*Single Sided* - 1 głowica zapisująca jedną stronę dyskietki), a DS zapis dwustronny (*Double Sided* - 2 głowice, z których każda zapisuje przeciwną stronę dyskietki). Wszystkie stacje Atari stosują zapis 40 SS, oprócz XF551, która może zapisywać 40 DS. Większość pozostałych stacji 5,25 cala ma zapis 40 SS lub 40 DS (sprawdź w instrukcji stacji, jeśli nie masz pewności). 77 ścieżek jest stosowane w stacjach ośmiocalowych przyłączanych przez specjalny interfejs, np: ATR 8000 lub PERCOM. 80 ścieżek jest używane dla stacji 3,5 cala oraz stacji 5,25 cala o dużej pojemności dołączanych przez podobny interfejs. Wszystkie stacje dwugłowicowe mogą również formatować w trybie SS.

**UWAGA:** Kontroler stacji nie przekazuje do komputera odpowiedzi określającej prawidłowość wyboru liczby ścieżek. Jest to ważne dla zapisania na dyskietce poprawnych informacji o niej, więc musisz uważnie wybierać właściwe parametry.

F Ten wybór rozpoczyna fizyczne formatowanie dyskietki *(Format Disk)* zakładając, że wpisałeś wszystkie pozostałe wymagane parametry. Po sformatowaniu zapisuje także strukturę katalogu wybraną przez Tryb. Formatowanie dyskietki bezpowrotnie niszczy informację zawartą dotychczas na niej.

B Zapis katalogu (Build *Directory)* jest wariantem, który służy do inicjowania ramdysku i twardego dysku, lecz działa również poprawnie ze stacjami dysków elastycznych. Jedynymi parametrami są tu numer stacji i nazwa dyskietki. Pozostale parametry są niedozwolone lub z góry ustalone. B zapisuje nową strukturę katalogu na wybranej stacji, co powoduje zniszczenie całej informacji zawartej w ramdysku lub w partycji twardego dysku. Fizycznie formatowanie twardego dysku musi być zrealizowane przez specjalny program napisany dla konkretnego dysku, interfesju i kontrolera. Taka operacja nie jest wykonywana przez FORMAT. Fizycznie formatowanie ramdysku jest przeprowadzane podczas instalowania go przez procedurę obsługi RAMDISK.SYS.

Liczba sektorów i bajtów wyświetlana w menu FORMAT jest określana przez odczyt konfiguracji ramdysku lub twardego dysku albo obliczona na podstawie parametrów wybranych do formatowania elastycznej dyskietki.

**UWAGA:** System operacyjny stacji LDW Super 2000 i Indus GT ma kilka błędów. Z tego powodu wystepują kłopoty podczas pracy tej stacji w rozszerzonej gęstosci (enhanced). Nie stanowi to problemu, gdyż rozszerzona gęstość jest zbędna, jeśli stacja ma możliwość pracy w gęstości podwójnej. Dodatkowe problemy pojawiają się, gdy w systemie znajduje się również stacja 1050 wyposażona w US Doubler. W tym przypadku, najlepszym rozwiązaniem jest wymiana stacji tak, aby w systemie nie znajdowały się stacje różnych typów.

# **KEY** - bufor klawiatury

Zadanie: Instaluje 32-znakowy bufor klawiatury i dołącza do systemu "wewnętrzne" polecenie KEY, które włącza i wyłącza bufor.

Składnia: KEY ON|OFF

Typ: zewnętrzny - na urządzeniu CAR:

Opis:

Pierwsze użycie tego polecenia instaluje w systemie procedurę obsługi bufora klawiatury. Bufor klawiatury zapewnia szybsze powtarzanie klawiszy i pozwala na wpisywanie nowych poleceń, gdy system jest jeszcze zajęty realizacją poprzednich. Parametr ON/OFF jest interpretowany odpowiednio jako włączenie i wyłączenie bufora. Gdy bufor jest już zainstalowany, zdefiniowany jest globalny symbol "@KEY" i następne polecenia KEY wywolują go w celu włączenia i wyłączenia bufora.

**UWAGA:** Bufor klawiatury może być niezgodny z niektórymi programami, lecz jest zgodny z wiekszą liczbą programów niż bufor SpartaDOS 3.2 (w szczególności z modułem Action!).

#### **LOAD** - odczyt pliku

Zadanie: Wczytuje plik, lecz nie uruchamia go. Polecenie to jest użyteczne, gdy chcesz zatrzymać najczęściej używane polecenia w pamięci, co eliminuje konieczność każdorazowego odczytywania ich z dyskietki lub modułu. Jeżeli nie została podana nazwa pliku, to wszystkie uprzednio wczytane pliki zostaną usunięte z pamięci.

Składnia: LOAD [d:][path][fname][.ext] Typ: wewnętrzny Związane: MEM, SAVE Opis:

Wczytanie standardowego pliku binarnego daje taki sam efekt, jak w SpartaDOS 3.2. Plik jest ładowany do pamięci i nie jest uruchamiany. Najczęstszymi zastosowaniami są tu:

- Wczytanie plików wynikowych MAC/65 i zapisanie ich jako jednego ciągłego pliku.
- Wczytanie programu binarnego przed uruchomieniem monitora (do testowania).

Jedyna różnica polega na tym, że gdy plik zawiera segment z adresem incjowania

(INITAD), to *jest* on wykonywany.

Jednym z zastosowań LOAD jest czasowe umieszczenie w pamięci poleceń zewnętrznych. Działa to tylko ze specjalnymi relokowalnymi poleceniami zewnętrznymi SpartaDOS X. Dalsze informacje na ten temat znajdziesz w opisie polecenia MEM.

LOAD jest stosowane do:

- Umieszczenia w pamięci poleceń zewnętrznych, jak CAR lub X albo do umieszczania w pamięci interfejsu Command Processor (COMMAND.COM).
- Usunięcia wszystkich programów i poleceń zewnętrznych z pamięci (LOAD bez nazwy pliku).
- Umieszczenia w pamięci procedury dla innych poleceń.

# **MEM** - sprawdzenie pamięci

Zadanie: Wyświetla aktualną dolną granicę wolnej pamięci w systemie oraz liczbę dostępnych banków RAM.

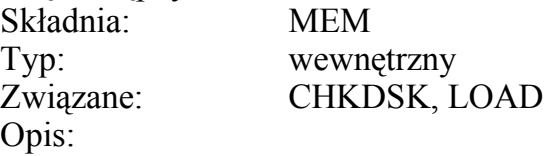

Polecenie MEM *(MEMory)* wyświetla dolną granicę dostępnej pamięci głównej i dodatkowej. Dla każdego obszaru podane są dwie granice pierwsza określa górną granicę zainstalowanych procedur systemowych (*drivers*), a druga górną granicę umieszczonych w pamięci programów aplikacyjnych.

W poniższym, przykładowym wyniku użycia MEM

Main: \$0F6D,\$1456 Ext: \$6123,\$6455 7 banks of RAM avaitable

procedury systemowe zajmują pamięć od \$700 do \$F6C i od \$4000 do \$6122, a programy aplikacyjne znajdują się od \$F6D do \$1455 i od \$6123 do \$6454.

Programy aplikacyjne są wczytywane do pamięci przez LOAD i składają się z plików, jak COMMAND.COM i X.COM. Procedury systemowe są plikami jak SPARTA.SYS, ATARIDOS.SYS, RAMDISK.SYS itd.

Normalnie pierwsza i druga liczba są jednakowe. Rejestr systemu operacyjnego MEMLO (\$2E7) zawiera drugą liczbę. Jeżeli zostanie wykonane polecenie LOAD bez parametrów, to wszystkie programy aplikacyjne zostaną usunięte z pamięci i druga liczba zostanie zmniejszona do wartości pierwszej.

**UWAGA:** Jeżeli procedura systemowa jest instalowana po wczytaniu programu aplikacyjnego, to zwiększane są obie granice pamięci i program aplikacyjny pozostaje w pamięci na stałe.

Pomimo, iż istnieją dwa obszary dodatkowej pamięci, to tylko jeden z nich może być użyty przez SpartaDOS X. Jest to określone podczas uruchamiania systemu i zależy od pliku CONFIG.SYS i/lub modelu komputera (patrz "Informacje techniczne"). Choć polecenie MEM nie informuje bezpośrednio, który obszar pamięci dodatkowej został użyty, to można to ustalić według adresów wyświetlanych w polu "Ext:". Obszary te są następujące:

- \$4000-\$7FFF RAM dodatkowych banków (1300XE lub inne z rozszerzoną pamięcią).
- \$E400-\$FFBF RAM pod systemem operacyjnym (OS RAM).

Pole "banks of RAM available" wskazuje ile banków RAM pozostało dostępnych dla ramdysku i/lub rozszerzonego trybu Basica XE. Pamietaj, że dla rozszerzonego trybu Basica XE potrzeba conajmniej 4 banków RAM. Nie uwzględnienie tego faktu, może spowodować zawieszenie systemu (zwykle w najmniej odpowiednim momencie).

#### **Program MENU**

Zadanie: Pozwala na wybranie plików, a następnie wykonanie polecenia COPY, ERASE, RENAME itd. dla wszystkich wybranych plików. Jest on podobny do innych programów dających menu SpartaDOS, lecz zawiera kilka nowych możliwości.

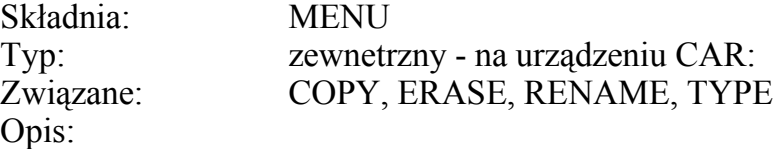

MENU jest bardzo wygodny do wykonywania operacji na więcej niż jednym pliku i jest niezbędny do kopiowania przy użyciu jednej stacji dysków. Zawiera on trzy duże okna, poniżej których wyświetlane są polecenia i komunikaty. Lewe, górne okno jest przeznaczone dla katalogów. Wyświetlane w nim są podkatalogi wraz ze strukturą ukazującą zależności pomiędzy nimi. Prawe, górne okno pokazuje informacje o wybranym obszarze. Zawiera ona: specyfikację plików, liczbę i wielkość wszystkich plików oraz liczbę i wielkość wybranych plików. Dolne okno pokazuje pliki.

Menu poleceń jest podzielone na trzy podstawowe grupy: pliki (*File*), katalogi *(Dir)* i polecenia dodatkowe (*Xtra*). Aktualnie używana grupa poleceń jest wskazywana z lewej strony dolnej części ekranu. Przełączanie pomiędzy poleceniami dla plików i katalogów następuje poprzez naciśnięcie <RETURN>. Dodatkowe polecenia uzyskuje się po naciśnięciu <ESC>. Aby opuścić MENU, trzeba nacisnąć <ESC>, a następnie <Q>. Znak "^" przed pozycjami menu oznacza trzymanie wciśniętego klawisza <CONTROL> przy wybieraniu wariantu.

Menu poleceń File zawiera: COPY, DELETE, FILESPEC, LOG, PRINT, RENAME, TAG, UNTAG i VIEW. Menu Dir zawiera: AVAILABLE, DELETE, DIRECTORY, FILESPEC, LOG, MAKE DIRECTORY, PRINT, TAG DIRECTORY i UNTAG DIRECTORY. Menu Xtra zawiera polecenia: DISPLAY, QUIT i SORT.

#### **Polecenia dla plików**

W menu poleceń plikowych klawisze "-" i "=" przesuwają wskaźnik pliku w górę lub w dół o jedną pozycję, a klawisze "+" i "\*" w górę lub w dół o jednen ekran. Pliki pokazane w oknie plików są ułożone alfabetycznie według nazw. Bieżący katalog jest wskazany w oknie katalogów (patrz "Polecenia dla katalogów").

C Copy - kopiuje plik wybrany wskaźnikiem. Zostaniesz zapytany o docelową stację i szlak. Jeżeli kopiujesz na tę samą stację zobaczysz polecenia włożenia dyskietki docelowej i źródłowej.

 $\text{C}$   $\text{Copy}$  - kopiuje wszystkie zaznaczone pliki. Komunikaty takie same jak w Copy.

F Filespec - pozwala na wprowadzenie specyfikacji pliku z jokerami dla zmniejszenia liczby wybieranych (i wyświetlanych) plików. Dozwolone są tylko poprawne znaki nazw i jokery. Nie wpisuje się tu numeru stacji i szlaku, do tego sluży polecenie Log.

L Log - pozwala na zmianę wybranego numeru stacji i/lub szlaku.

P Print - drukuje wskazany plik. Jest to użyteczne tylko dla plików tekstowych ASCII, chyba że masz zainstalowaną procedurę umożliwiającą wydruk znaków graficznych **ATASCII** 

^P ^Print - drukuje wszystkie zaznaczone pliki. Między plikami jest wysyłany znak przesuwu strony *(Form Feed*).

R Rename - pozwala na zmianę nazwy wskazanego pliku. Aktualny numer stacji, szlak i nazwa są wyświetlane i można wpisać nową nazwę bezpośrednio.

T Tag - zaznacza wskazany plik i przesuwa wskaźnik o jeden plik w dół. Zaznaczony plik jest oznaczony symbolem rombu z prawej strony nazwy.

^T ^Tag - zaznacza wszystkie pliki w bieżącym katalogu.

U Untag - kasuje zaznaczenie wskazanego pliku. Symbol zaznaczenia znika, a wskaźnik przesuwa się o jeden plik w dół.

^U ^Untag - kasuje zaznaczenie wszystkich plików będących w bieżącym katalogu.

V View - wyświetla zawartość wskazanego pliku.

# **Polecenia dla katalogów**

Wskaźnik katalogu pokazuje bieżący katalog. Wskaźnik ten przesuwa się klawiszami "-" i "=" o jedno miejsce w górę lub w dół. Naciśnięcie <RETURN> powoduje przejście do poleceń plikowych, a <ESC> do dodatkowych.

A Avail - podaje wielkość wolnej przestrzeni pozostałej na dyskietce. Zostaniesz zapytany o numer stacji i zobaczysz rozmiar wolnego obszaru w bajtach.

D Del Dir - kasuje wskazany katalog. Wykonanie tej operacji jest możliwe tylko w tedy, gdy katalog jest pusty, co widać w oknie plików.

F Filespec - pozwala na wprowadzenie specyfikacji pliku z jokerami dla zmniejszenia liczby wybieranych (i wyświetlanych) plików. Dozwolone są tylko poprawne znaki nazw i jokery. Nie wpisuje się tu numeru stacji i szlaku, do tego służy polecenie Log.

L Log - pozwala na zmianę wybranego numeru stacji i/lub szlaku.

M Make Dir - tworzy nowy podkatalog w bieżącym katalogu. Po jego utworzeniu ponownie jest odczytywany cały katalog dyskietki i następuje powrót do uprzednio wybranego katalogu.

P Print - należy wybrać jedną z dwóch możliwości: drzewo lub katalog. Katalog drukuje listę plików wyświetlonych w oknie plików (wydruk będzie wykonany w jednej kolumnie, nawet jeśli obraz jest dwukolumnowy). Drzewo drukuje mapę (strukturę) katalogu taką, jak jest wyświetlona w oknie katalogowym.

T Tag Dir - zaznacza wszystkie pliki znajdujące się we wskazanym katalogu.

^T ^Tag Dir - zaznacza wszystkie pliki znajdujące się we wszystkich katalogach.

U Untag Dir - kasuje zaznaczenie wszystkich plików znajdujących się we wskazanym katalogu.

^U ^Untag Dir - kasuje zaznaczenie wszystkich plików we wszystkich katalogach.

# **Polecenia dodatkowe**

Po wykonaniu polecenia dodatkowego zawsze nastepuje powrót do poprzedniego menu poleceń (oprócz *Quit*). Mo2na także nacisnąć <ESC> w celu opuszczenia tego menu.

D Display - przełącza sposób wyświetlania w oknie plików między dwiema odmianami. Standardowo wyświetlane są nazwy plików z rozszerzeniami, stan trzech atrybutów, wielkość pliku w bajtach oraz data i czas jego utworzenia. Zajmuje to wszystkie 38 kolumn w oknie plików. Druga odmiana wyświetla dwie kolumny nazw plików (obok siebie) z rozszerzeniami i atrybutami. W polu atrybutu jest wyświetlany jego symbol, gdy atrybut jest ustawiony, lub punkt gdy jest skasowany.

Q Quit - jest to jeden poprawny sposób opuszczenia MENU i powrotu do DOS. **UWAGA:** Nie przerywaj i nie zatrzymuj operacji przez naciśnięcie <RESET>. Jest to bardzo zła metoda, która może prowadzić do tworzenia na dyskietkach nieodczytywalnych plików.

S Sort - sortuje wyświetlane pliki według nazw (Name), rozszerzeń (Ext), dat (Date) lub wielkości (Size). Standardowo pliki są sortowane według nazw. W celu trwałego posortowania katalogów należy użyć programu SORTDIR z zestawu SpartaDOS ToolKit.

**MKDIR** - tworzenie katalogu

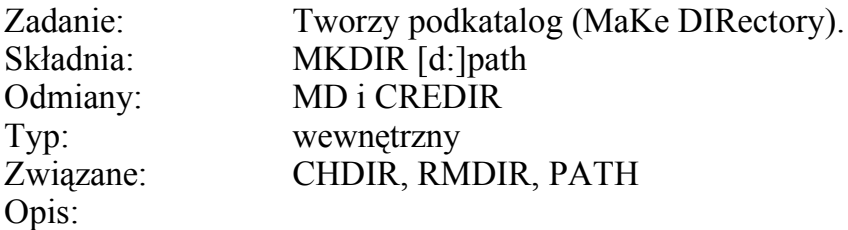

Jeżeli nie podasz numeru stacji, to przyjmowana jest stacja ustalona. Ta funkcja nie jest realizowana przez procedurę ATARIDOS, nie można tworzyć podkatalogów na dyskietkach typu Atari DOS (np. MYDOS), lecz można je odczytywać.

Katalogi (zwane także podkatalogami lub teczkami) są używane jak teczki do organizacji plików, zwykle na dyskietkach o dużej pojemności i na twardym dysku.

Nazwy katalogów są zapisywane jak nazwy plików, lecz są zaznaczane bitem +S atrybutu. Nie mogą one być kasowane i przemianowywane w normalny sposób (jak pliki). W celu zmiany nazwy podkatalogu musisz skopiować wszystkie znajdujące się w nim pliki w inne miejsce, skasować wszystkie pliki w tym katalogu, a następnie utworzyć nowy podkatalog przez MKDIR i ponownie skopiować do niego pliki. Można także użyć programu RENDIR.COM z zestawu SpartaDOS ToolKit.

MD TEST MKDIR 3:>MODEM>TEST

Pierwszy przykład tworzy w ustalonej stacji podkatalog o nazwie "TEST". Drugi tworzy podkatalog "TEST" w stacji D3: w podkatalogu "MODEM", który jest w katalogu głównym (MAIN).

#### **PATH** - szlak

Zadanie: Nakazuje w celu znalezienia polecenia przeszukiwanie wskazanych katalogów przed katalogiem bieżącym.

Składnia: PATH [path] Typ: wewnętrzny Związane: CAR, CHDIR, MKDIR, PROMPT, RMDIR Opis:

Możesz określić listę stacji i nazw szlaków rozdzielonych średnikami. Następnie, gdy wpiszesz polecenie, SpartaDOS przeszukuje katalogi w podanej przez Ciebie kolejności przed przeszukaniem bieżącego katalogu. Podczas przeszukiwania nie jest zmieniany bieżący katalog.

Wpisanie PATH bez parametrów nakazuje SpartaDOS wyświetlenie bieżącego stanu ciągu PATH.

Zalecane jest włączenie "CAR:" do szlaku, ponieważ urządzenie to zawiera wiele zewnętrznych poleceń (jak X, CAR, MENU, DUMP, CHTD itd.), których możesz potrzebować. Dobrą praktyką jest również użycie znaków ">" lub "\" na początku szlaku urządzenia w celu wymuszenia rozpoczęcia od katalogu głównego. Polecenie:

PATH A:>;1:>DOS;CAR:

ustala przeszukanie głównego katalogu stacji A: (czyli D1:), katalogu "DOS" w stacji 1 oraz katalogu "CAR:". Polecenie PATH jest w rzeczywistości odmianą polecenia SET, na przykład pokazane wyżej polecenie może być także wykonane jako:

SET PATH=A:>;1:>DOS;CAR:

Jedynym sposobem skasowania szlaku przeszukiwania, tak aby przeszukiwany był tylko katalog bieżący, jest polecenie:

SET PATH

Gdy szlak nie był określony, to standardowym ustawieniem systemu jest:

PATH CAR:

Oznacza to, że najpierw przeszukiwane jest urządzenie CAR:, a później bieżący katalog. Katalog bieżący jest zawsze przeszukiwany ostatni, chyba że włączysz go do szlaku, na przykład:

PATH ;CAR: lub PATH :;CAR:

Oba powyższe przykłady mają jednakowe działanie; najpierw przeszukiwany jest bieżący katalog, potem CAR:, a następnie znowu katalog bieżący. Bieżący katalog jest oznaczony przez samotny znak ":" lub przez spację.

**UWAGA:** Pomimo, iż nie jest to wymagane, to bardzo zalecamy, aby CAR: zawsze był pierwszym wpisem szlaku. Programy z tego katalogu są wywoływane najczęściej. Jeżeli przedtem występuje jakiekolwiek inne urządzenie, to jest ono zawsze sprawdzane przed CAR: znacznie zwalniając pracę systemu.

Dalsze informacje są w opisie polecenia SET w rozdziale 5.

#### **PAUSE** – przerwa

Zadanie: Przerywa pracę systemu i wyświetla komunikat "Press <RETURN> to continue" (Naciśnij <RETURN>, aby kontynuować.)

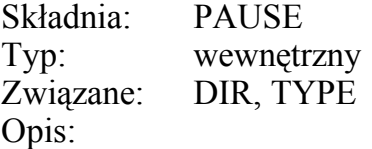

Możesz włączyć polecenie PAUSE do pliku poleceń, aby umożliwić zmianę dyskietek między poleceniami lub wstrzymania pracy, co pozwoli na przeczytanie instrukcji itp.

Dalsze wykonywanie pliku poleceń następuje po naciśnięciu klawisza <RETURN>.

**UWAGA:** Bardzo niebezpieczna jest zmiana dyskietek (podczas PAUSE) w stacji, z której czytany jest plik poleceń. Jeżeli używasz PAUSE do zmiany dyskietek, to uruchamiaj plik poleceń z ramdysku lub z innej stacji, która nie będzie zmieniana.

#### **PEEK**

Zadanie: Sprawdzenie zawartości komórki pamięci lub zmiana DEC-HEX. Składnia: PEEK [\$]adres Typ: wewnętrzny Związane: POKE Opis:

PEEK pozwala na sprawdzenie zawartości komórek pamięci z poziomu DOS. Jest ponadto użyteczne do szybkiej zmiany liczb dziesiętnych (dec) na szesnastkowe (hex) i odwrotnie. PEEK zwraca wartości dziesiętne i szesnastkowe podanego adresu, zawartość tej komórki dziesiętnie i szesnastkowo, wartości dwubajtowe (słowa) zapisane w komórkach adres i adres+1 dziesiętnie i szesnastkowo oraz znaki ATASCII reprezentujące zawartość wskazanej komórki.

Dobrą praktyką jest sprawdzanie zawartości komórki (PEEK) przed wpisaniem do niej nowej wartości (POKE), szczególnie jeśli nie jesteś pewien tego, co robisz. W takim przypadku, możesz zwykle odtworzyć poprzednią zawartość komórki, chyba że komputer się zawiesi.

## **POKE**

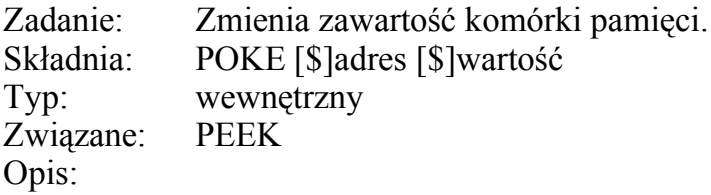

POKE pozwala na zmianę zawartości komórki pamięci z poziomu DOS, co może być użyteczne w plikach poleceń i innych zastosowaniach. Jeżeli nie wiesz dokładnie, co robisz, to bardzo łatwo możesz spowodować zawieszenie systemu. Poniżej znajduje się kilka przykładów użycia polecenia POKE:

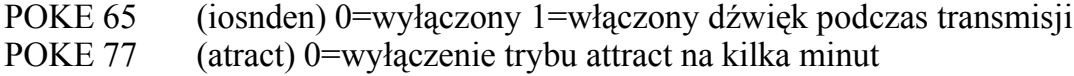

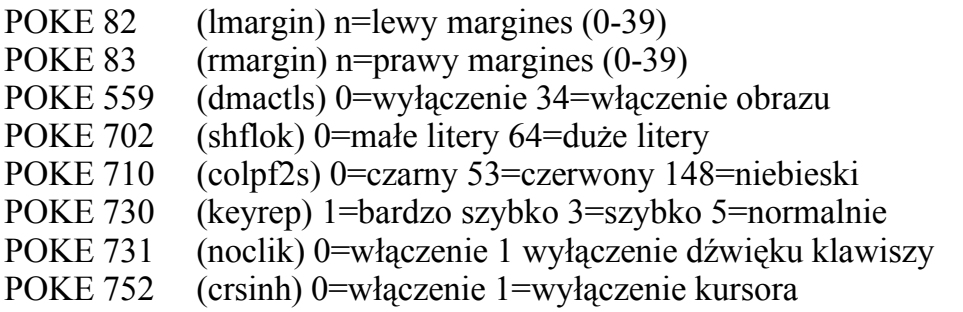

## **PROMPT** – wskazanie

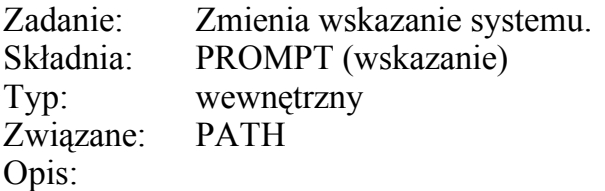

Podany tekst jest przyjmowany przez SpartaDOS jako nowe wskazanie systemu. Specjalne symbole mogą być wprowadzane do tekstu w formie "\$c", gdzie "c" jest jednym z następujących znaków:

- L wyświetla literę bieżącej stacji (A-I)
- N wyświetla numer bieżącej stacji (1-9)
- P wyświetla szlak bieżącej stacji
- D wyświetla aktualną datę
- T wyświetla aktualny czas
- R wyświetla znak końca wiersza (EOL)

**UWAGA:** "P" powoduje odczyt z bieżącej stacji po każdym naciśnięciu <RETURN>, aby wykryć zmianę dyskietki. Powinno to być wyłączone przed parkowaniem twardego dysku, ponieważ "P" odczytuje dysk i odparkowuje go. W tym celu najlepjej użyć pliku poleceń, który zmienia wskazanie i parkuje twardy dysk.

Jeżeli nie został podany żaden parametr, to wyświetlane jest aktualne wskazanie, np: polecenie:

PROMPT \$L:\$P>

powoduje wyświetlenie wskazania w formie:

B:>DOS>

zakładając że bieżącą stację jest D2: i bieżącym szlakiem jest "DOS". Znak "\_" będzie wyświetlany jako spacja, a nie jako podkreślenie, gdyż wskazanie kończy się spacją.

Polecenie PROMPT jest w rzeczywistości odmianą polecenia SET, na przykład pokazane wyżej polecenie może być także wykonane jako:

SET PROMPT=\$L:\$P>

Standardową wartością zmiennej "PROMPT" jest "D\$N:", co wyświetla takie samo wskazanie jak stare wersje SpartaDOS. Jeżeli zmienna "PROMPT" nie jest określona, SpartaDOS X wyświetli tylko znak ">" - jedynym sposobem, aby to uzyskać jest polecenie:

Nie można użyć małych liter we wskazaniu ponieważ DOS automatycznie zamienia je na duże litery. Można natomiast użyć liter w negatywie (także małych) oraz znaków sterujących kursorem poprzedzonych znakiem "ESC".

Gdy użyjesz we wskazaniu ciągu "\$P", to ustalona stacja będzie odczytywana przy każdym wyświetleniu wskazania. Powoduje to błąd, gdy w stacji nie ma dyskietki lub jest uszkodzona, albo gdy dyskietka ma format nie rozpoznawalny przez SpartaDOS X (użycie dyskietek w formacie Atari DOS wymaga zainstalowania programu ATARIDOS.SYS).

Użycie "\$P" powoduje również kłopoty, gdy chcesz zaparkować twardy dysk, ponieważ dysk jest odparkowywany w celu odczytania szlaku. Zapobiega się temu przez ustalenie wartości zmiennej "PROMPT", która nie zawiera "\$P". Ponieważ twardy dysk jest zwykle parkowany przez komputer, można po prostu wpisać:

SET PROMPT

przed parkowaniem dysku. Dla uproszczenia tej operacji można także napisać prosty plik poleceń.

#### **RENAME** - zmiana nazwy pliku

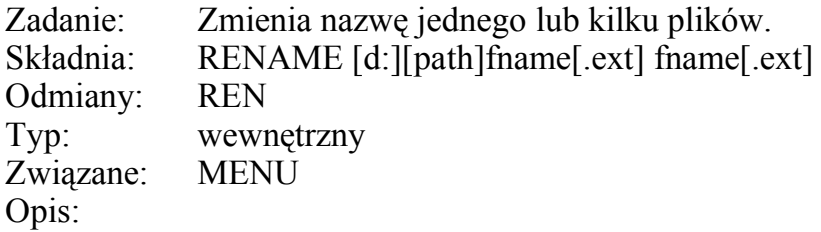

Jokery mogą być użyte w obu specyfikacjach plików. Urządzenie i szlak mogą być podane tylko w pierwszej nazwie (w starej nazwie pliku). Nazwy plików muszą być podane zarówno dla starej, jak i dla nowej nazwy, gdyż inaczej nastąpi błąd. Zasady użycia jokerów są takie same jak w poleceniu COPY. Oto kilka przykładów:

RENAME \*.BAK \*.DOC

Powyższe polecenie zmienia rozszerzenie na ".DOC" we wszystkich plikach z rozszerzeniem ".BAK".

RENAME AC\*.\* \*.XX

To polecenie zmienia rozszerzenia wszystkich plików, których nazwa rozpoczyna się od "AC" na ".XX".

**UWAGA:** Zachowaj ostrożność przy zmienianiu nazw plików. Nie są przy tym sprawdzane istniejące nazwy plików. Nieostrożna zmiana nazw może spowodować nadanie kilku plikom jednakowych nazw. Jedynym sposobem na wyodrębnienie takich plików jest użycie monitora dyskowego jak DISKRX (z zestawu SpartaDOS ToolKit) lub przez nudne powtarzanie polecenia ERASE i UNERASE. W celu wykorzystania drugiego sposobu skasuj wielokrotne pliki, a następnie odtwórz je. Odpowiedz "Y" tylko dla jednego z nich i "N" dla pozostałych. Zmien nazwę tego pliku na nieco inną. Powtarzaj cykl UNERASE i RENAME, aż do odtworzenia wszystkich plików.

#### **RMDIR** - usunięcie katalogu

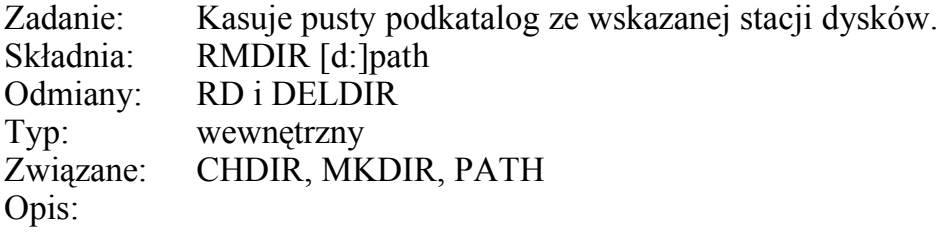

Katalog musi być opróżniony zanim będzie możliwe jego skasowanie poleceniem RMDIR *(ReMove DIRectory).* Kasowanym katalogiem jest ostatni katalog wymieniony w ciągu *path.* Funkcja ta nie jest realizowana przez procedurę ATARIDOS.SYS pomimo, iż podkatalogi (np. w MYDOS) są przez nią odczytywane.

RD TEST DELDIR 3:>MODEM>TEST

Pierwszy przykład kasuje podkatalog "TEST" w ustalonej stacji. Drugi usuwa podkatalog o nazwie "TEST" ze stacji "D3:" i podkatalogu "MODEM", który znajduje się w głównym katalogu.

**UWAGA:** Jeżeli plik został otwarty do zapisu lub wymiany danych, lecz nie został poprawnie zamknięty (zwykle zdarza się to po naciśnięciu <RESET> lub wyłączeniu zasilania, gdy jest on otwarty), to jego wpis w katalogu nie może być usunięty, choć nie jest widoczny. Podkatalog zawierający taki "widmowy" plik nie może być skasowany. W celu zaznaczenia takiego pliku jako skasowanego, co pozwoli na usunięcie podkatalogu, można użyć CLEANUP lub DISKRX z zestawu SpartaDOS ToolKit. Bajt statusu takiego pliku powinien mieć ustawione bity 7 i 3. Należy je skasować i ustawić bit 4. Możliwe jest, że pewne sektory dyskietki zostały już przypisane temu plikowi. W takim przypadku konieczne jest poprawienie także bitowej mapy dyskietki.

## **RPM** - sprawdzenie szybkości stacii

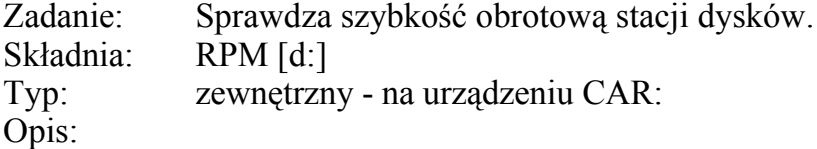

Polecenie RPM (*Revolutions Per Minute*) sprawdza w sposób ciągły i wyświetla szybkość obrotową stacji dysków elastycznych (w obrotach na minutę), aż do naciśnięcia dowolnego klawisza. Jest to zwykle używane do kontroli działania stacji dysków (powinno być 288 obr/min dla większości stacji Atari, w tym 810 i 1050 oraz 300 obr/min dla XF551). Polecenie to daje także dokładną informację dla twardego dysku. Uzycie RPM dla ramdysku w Multi I/O określa wzgledną szybkość dostępu do ramdysku. Nie działa to jednak dla wewnętrznego ramdysku. Nieprawidłowy wynik uzyskuje się także dla stacji z rozszerzeniem Happy, gdy włączone jest buforowanie ścieżek.

# **RS232** - odczyt procedury RS232

Zadanie: Odczytuje procedurę obsługi RS232 z interfejsu Atari 850 lub P:R:Connection. Składnia: RS232 Typ: zewnętrzny - na urządzeniu CAR: Opis:

Konieczne jest użycie tego polecenia przed pracą z interfejsem Atari 850 lub

P:R:Connection, chyba że wykorzystywany program realizuje to automatycznie. Spróbuj najpierw uruchomić program bez RS232. Powinieneś słyszeć z głośnika odczyt procedury. Jeżeli nie słychać i wystąpi błąd, wpisz to polecenie i uruchom program ponownie.

Nie należy odczytywać wielokrotnie procedury RS232. Jeżeli to zrobisz, system może się zawiesić, gdyż za każdym razem podnoszona jest granica MEMLO.

**SAVE** - zapis pliku binarnego

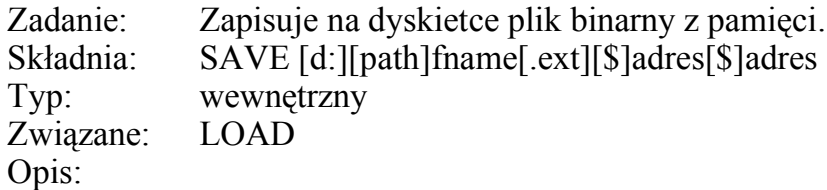

Adresy są przyjmowane jako dziesiętne, chyba że zostaną poprzedzone znakiem "\$", który wskazuje wartości szesnastkowe. Polecenie to jest użyteczne w połączeniu z LOAD do łączenia plików MAC/65 lub do zapisu zawartości pamięci w celu przetestowania.

**SET** - parametry systemu

Zadanie: Wyświetla wartości zmiennych systemowych lub ustala wartość wybranej zmiennej.

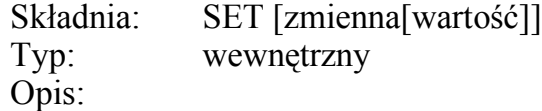

Zmienne systemowe są wartościami określającymi pewne parametry systemu. Na przykład, zmienna "CAR" wskazuje poleceniu CAR, gdzie znajduje się plik zawierający zapisany obszar pamięci. Istnieją trzy formy polecenia SET. Na przykład polecenie:

SET

wyświetla wartości wszystkich zmiennych systemowych, a:

SET CAR=A:CAR.SAV

ustawia wartość zmiennej "CAR" na "A:CAR.SAV". Polecenie:

SET CAR

usuwa zmienną "CAR" z systemu. To powoduje, że polecenie CAR nie używa pliku przechowującego zawartość pamięci.

#### **SWAP** - zmiana numeru stacji

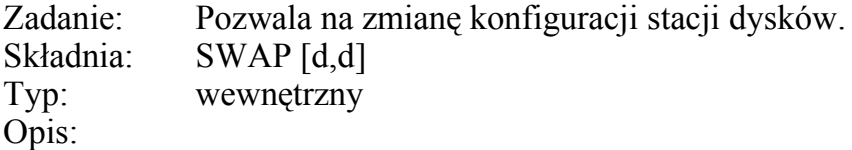

SWAP bez parametrów wyświetla mapę stacji dysków od 1 do 9. Standardowo jest 1=1, 2=2 itd. Na przykład dla zmiany stacji 1 i 9 wpisz następujące polecenia:

SWAP 1,9 lub SWAP A,I

Kolejność podania wartości nie jest istotna, więc 1,9 jest odpowiednikiem 9,1. Stacja pozostaje w takiej konfiguracji, aż do jej zmiany lub do wykonania zimnego startu (COLD). Zwróć uwagę, że można użyć litery lub numeru stacji, a po nich nie wpisuje się dwukropka (":").

SWAP działa dodatkowo do konfiguracji stacji poprzez Multi I/O, więc razem z tym interfejsem należy go używać ostrożnie.

**TD** - wyświetlanie czasu/daty

Zadanie: Pozwala na włączenie i wyłączenie wyświetlania czasu i daty w górnym wierszu ekranu.

Składnia: TD ON|OFF Typ: zewnętrzny - na urządzeniu CAR: Związane: CHTD, DATE, TIME Opis:

Pod względem sposobu działania polecenie TD (*Time/Date display*) jest podobne do polecenia KEY. Przed użyciem tego polecenia konieczne jest zainstalowanie w systemie procedury JIFFY.SYS lub CLOCK.SYS. Wywołuje ona jedną z tych procedur bezpośrednio (poprzez symbol I\_GETTD) i nie może być bez nich użyte. Procedury te są odczytywane samoczynnie, chyba że użyjesz własnego pliku CONFIG.SYS.

**UWAGA:** TD ON może być niezgodne z niektórymi programami. Jeśeli napotkasz na jakieś problemy, spróbuj użyć TD OFF lub w ogóle nie instaluj wyświetlania daty.

**TIME** - ustawienie czasu

Zadanie: Wyświetla aktualny czas i pozwala na jego ustawienie. Składnia: TIME Typ: wewnętrzny Związane: CHTD, TD, DATE Opis:

Polecenie to powoduje wyświetlenie następującego komunikatu:

Current time is: 15:26:39 Enter new time:

Możesz teraz wpisać nową godzinę lub nacisnąć <RETURN>, gdy nie chcesz ustawiać czasu. Czas wpisujemy w formacie "hh:mm:ss", gdzie "hh" jest godziną, (w systemie 24-godzinnym) "mm" jest minutą, a "ss' sekundą (SpartaDOS 3.2 stosuje zegar 12 godzinny, zaś SpartaDOS X 24- godzinny).

Jeżeli w systemie nie został zainstalowany zegar, to polecenie TIME daje przypadkowe wyniki. Dwoma stosowanymi zegarami są "CLOCK.SYS" i "JIFFY.SYS" pierwszy z nich wykorzystuje R-Time 8, a drugi korzysta z systemowego zegara do przechowywania czasu. Standardowo jeden z nich jest zawsze instalowany podczas uruchamiania systemu, lecz można to zmienić przez utworzenie własnego plik "CONFIG.SYS" nie zawierającego programów tych zegarów.

**TYPE** - wyświetlanie pliku

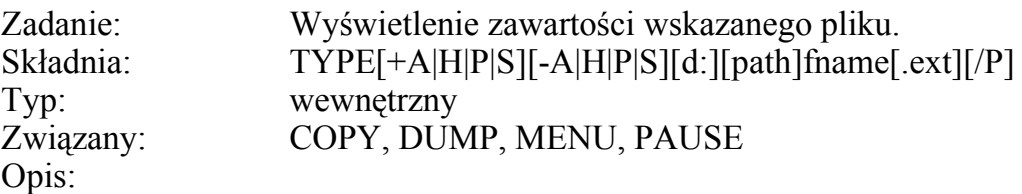

Możesz wyświetlić zawartość dowolnego pliku i nie jesteś ograniczony maksymalną długością wiersza (jak było w przypadku SpartaDOS 3.2). Naciśnięcie <CTRL-1> zatrzymuje i wznawia wyświetlanie. Możesz określić atrybuty jak w poleceniu DIR standardowymi atrybutami są "-HS" (opis atrybutów znajdziesz w opisie polecenia DIR). Jeżeli dodasz parametr "/P", polecenie TYPE czeka na naciśnięcie klawisza po każdych 23 wierszach tekstu.

# **UNERASE** - odtworzenie pliku

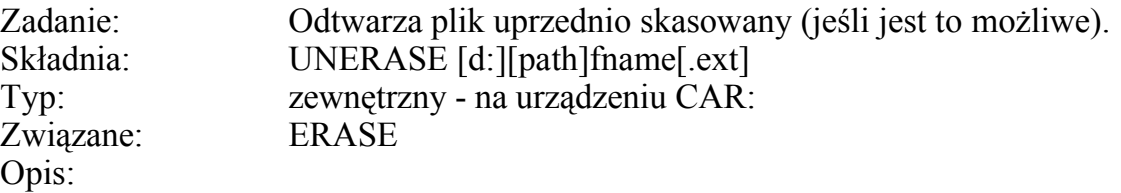

Jokery są dozwolone. Dla każdego pliku, który można odtworzyć będziesz pytany, czy chcesz go odtworzyć. Jeśli wiesz, że skasowany plik jest w katalogu, a nie został wymieniony przez polecenie UNERASE, to znaczy, że odtworzenie jest niemożliwe z dwóch przyczyn:

- Wpis pliku w katalogu został zajęty przez inny plik, który był zapisany po jego skasowaniu.
- Sektor pliku został przypisany innemu plikowi, gdy zajmujący go poprzednio plik został skasowany.

**VER** - numer wersji

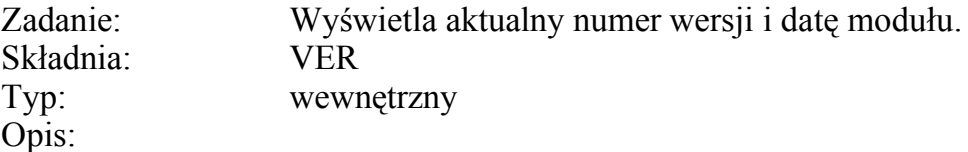

Polecenie VER *(VERsion)* pokazuje numer wersji, datę rewizji i zastrzeżenie praw autorskich tak jak jest wyświetlane przy uruchamianiu systemu.

#### **VERIFY** - weryfikacja zapisu

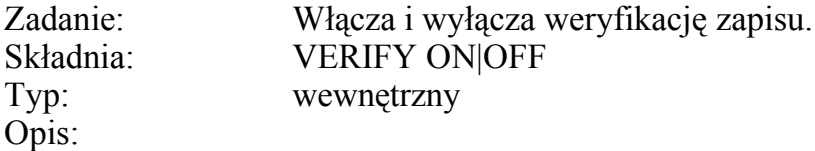

Gdy włączone (ON), SpartaDOS wykonuje operację weryfikacji po każdym zapisie na dyskietce w celu sprawdzenia, czy dane zostały poprawnie zapisane i mogą być bez błędu odczytane. Dotyczy to tylko stacji dysków elastycznych. Ponieważ weryfikacja wymaga dodatkowego czasu, to system pracuje nieco wolniej podczas zapisu danych na dyskietkę. VERIFY jest standardowo wyłączone (OFF) - polecenie to jest zwykle stosowane, gdy występują kłopoty ze stacją dysków.

**X** - odłączenie modułu

Zadanie: Wykonuje program wymagający, aby żaden moduł nie był zainstalowany (jak DISKRX, EXPRESS, większość plików binarnych itd.) Składnia: X [d:][path]fname[.ext] [parametry] Typ: zewnętrzny - na urządzeniu CAR: Opis:

Istnieją cztery możliwości uruchomienia programów są to:

- Z włączonym zewnętrznym modułem (przez polecenie CAR)
- Z włączonym wewnętrznym Basicem (przez BASIC)
- Z włączoną biblioteką SpartaDOS X (przez wpisanie polecenia lub nazwy programu)
- Z wyłączonymi wszystkimi modułami (przez polecenie X)

Pierwsze trzy sposoby wykorzystują bibliotekę SpartaDOS X do wykonania różnych funkcji DOS, w tym odczytu i uruchomienia polecenia. Jednakże czwarty sposób nie może użyć biblioteki bez wyłączenia lub przemieszczenia obrazu! Dlatego też następujące możliwości są niedostępne, gdy program jest uruchamiany z polecenia X:

- Nie są używane mini-bufory operacje zapisu i odczytu pojedyńczych bajtów są *bardzo* wolne (jest to bardzo rzadki przypadek, gdyż większość programów, które stosują zapis i odczyt pojedyńczych bajtów jest napisana w Basicu lub używa modułu).
- Ponieważ wyłączona jest biblioteka, więc można wczytać i uruchomić tylko zwykłe pliki binarne - zewnętrzne polecenia SpartaDOS (jak FIND lub MENU) są niedostępne.
- Kierowanie I/O jest znacznie skrępowane, ponieważ musi korzystać z biblioteki. Przy jego realizacji obraz szybko migocze.

Ogólna zasada jest "Jeżeli program nie działa z zainstalowanym modułem, poprzedź jego nazwę poleceniem X, w innym przypadku wpisuj po prostu nazwę".

X.COM pozostaje w pamięci podczas pracy wywołanego programu, więc MEMLO jest nieco wyżej niż normalnie, aż do powrotu do DOS-u. Wykonanie zimnego startu (poprzez skok do \$E477), gdy używany jest X.COM, wyłącza całkowicie moduł SpartaDOS X i zewnętrzny moduł, jeśli jest zainstalowany.

#### **Rozdział 5 COMMAND PROCESSOR - SZERSZE MOŻLIWOŚCI**

Command Processor SpartaDOS X może być znacznie rozszerzony przez użycie plików poleceń, kierowania I/O w poleceniach, wskazań definiowanych przez użytkownika, szlaków poszukiwania poleceń i innych możliwości.

Ten rozdział opisuje te możliwości oraz podaje wiele przykładów ich zastosowania. Większość z nich jest nowością w SpartaDOS lub zostało znacznie rozszerzone w porównaniu do poprzednich wersji SpartaDOS.

## **Pliki poleceń**

Pliki poleceń (batch files) są listami poleceń SpartaDOS, które mogą być przekazane do DOS jako pliki tekstowe. Parametry mogą być do nich dołączane przez wpisanie ich w wiersz polecenia po nazwie pliku poleceń. Składnia jest następująca:

-fname [param1 param2...param9]

Jeżeli po nazwie pliku (fname) nie zostało podane rozszerzenie, to przyjmowane jest rozszerzenie ".BAT". Parametry (param) są dowolne i mogą być pominięte.

Poniżej znajduje się przykład pliku poleceń, który z dwóch plików tworzy trzeci plik zawierający oba pliki źródłowe (nazwijmy go "TEST.BAT".

COPY %1 %3 COPY %2 %3/A

Teraz polecenie:

-TEST PLIK1 PLIK2 WYNIK

połączy pliki "PLIK1" i "PLIK2" dając w rezultacie plik "WYNIK".

Do pliku poleceń można przekazać do dziewięciu parametrów (ponumerowanych od %1 do %9). Parametrem "%0" jest nazwa pliku poleceń (w powyższym przykładzie "TEST"). Parametry "%" mogą być umieszczane w dowolnych miejscach pliku poleceń, w tym również wewnątrz tekstu (tzn. bez spacji przed i za znakiem  $\sqrt{6}$ ).

Parametry pliku poleceń są automatycznie zapisywane jako zmienne systemowe "\_x1", gdzie "x" jest numerem parametru. Ponieważ Command Processor nie jest stale w pamięci, to konieczna jest możliwość zapisywania tych zmiennych w dowolnym miejscu. Oznacza to, że całkowita wielkość parametrów nie może przekraczać 256 znaków, włącznie z nazwami zmiennych ("\_x1=") oraz spacjami, które je rozdzielają.

#### **Standardowy plik poleceń**

Przy pierwszym uruchomieniu Command Processor próbuje uruchomić plik poleceń o nazwie "AUTOEXEC.BAT". Jeżeli potrzebne są polecenia ustalające wymaganą konfigurację systemu, to należy je umieścić w takim pliku. Zmienna "BATCH" jest odczytywana przez Command Processor przed wyświetleniem wskazania. Jeżeli zmienna ta istnieje i zawiera nazwę pliku, to plik jest wykonywany jako plik poleceń. Gdy zmienna ta zostanie odczytana, jest kasowana. Wyjaśnia to, dlaczego plik "AUTOEXEC.BAT" jest odczytywany tylko przy pierwszym uruchomieniu SpartaDOS X. Zmienna "BATCH" może być także użyta do odczytania pliku poleceń o innej nazwie przez użycie wiersza:

w pliku CONFIG.SYS.

#### **Kierowanie I/O**

Możesz zmienić standardowe wejście i wyjście poleceń SpartaDOS X w wierszu polecenia. W SpartaDOS 3.2 kierowanie jest realizowane poprzez pliki poleceń (dla kierowania wejścia) i polecenie PRINT (dla kierowania wyjścia). SpartaDOS X ma wbudowane kierowanie I/O w całkowicie odmienny sposób. Pliki poleceń nie są już wykorzystywane do kierowania wejścia - są one *tylko* odczytywane przez Command Processor. Polecenie PRINT zostało natomiast usunięte.

W SpartaDOS X możesz zmienić wyjście pojedyńczego polecenia przez dopisanie ">>d:fname" w wierszu polecenia. Podobnie w kierowaniu wejścia jest realizowane prżez włączenie "<<d:fname" w wierszu polecenia. Na przykład polecenie:

DIR >>PRN:

kieruje wyjście polecenia DIR na drukarkę (wykaz plików nie pojawia się na ekranie). Odmiennym sposobem kopiowania plików może być:

TYPE fname >>docel

Jest to wolniejsze niż polecenie COPY i nie kopiuje do nowego pliku daty.

BASIC <<AUTOGO

uruchamia program w Basicu o nazwie "START.BAS", jeżeli plik tekstowy "AUTOGO" zawiera wiersz:

RUN "D:START.BAS"

Jako przykład kierowania wyjścia, poniższy plik poleceń pozwala na obejrzenie dowolnego programu strona po stronie przez skierowanie go do tymczasowego pliku, a następnie wyświetlenie tego pliku z przerwami:

%1 %2 %3 %4 %5 %6 %7 %8 %9 >>TEMP TYPE TEMP /P PAUSE DEL TEMP

Na przykład, jeżeli nazwiesz powyższy plik poleceń "MORE.BAT" i chcesz przeczytać wskazówki wyświetlane przez program ARC, użyj:

-MORE ARC

#### **Szlak poszukiwań**

Za każdym razem, gdy podawane jest polecenie bez określenia stacji i/lub szlaku, wykonywane jest sprawdzenie, czy jest to polecenie wewnętrzne (jak ERASE). Jeżeli nie, to przeszukiwane są zainstalowane polecenia zewnętrzne (jak TD lub KEY, gdy już raz były użyte). Gdy nadal polecenie nie zostało znalezione, to system sprawdza, czy istnieje zmienna systemowa "PATH". Jeżeli tak, to przeszukiwane są wszystkie urządzenia i/lub szlaki wymienione w tej zmiennej (w podanej kolejności). Zmienna "PATH" zapewnia więc znaczną elastyczność systemu, gdyż pozwala na umieszczenie najczęściej stosowanych poleceń lub programów użytkowych w różnych podkatalogach i łatwe ich odszukanie. Szczególnie wygodne jest to przy korzystaniu z twardego dysku. Wartość zmiennej "PATH" możesz sprawdzić przez wpisanie:

PATH

bez parametrów. Standardową wartością tej zmiennej jest: CAR: Szlak poszukiwań (search path) może być zmieniony przez wpisanie:

PATH path1;path2...;pathn

Każde wpisane urządzenie i/lub szlak musi być oddzielone od innego średnikiem ";". Dobrą praktyką jest przy tym pozostawianie CAR: jako pierwszego wpisu, ponieważ najczęściej używane polecenia znajdują się w tym urządzeniu. Kolejność wpisów jest ważna, gdyż ustala kolejność poszukiwania polecenia. Na przykład:

PATH  $CAR: iA: \DOS\\ iA: \TOOLKIT\\ iD9: >:A: >; :>$ 

powoduje przeszukanie urządzenia CAR:, katalogu DOS w D1:, katalogu TOOLKIT w D1:, ramdysku D9:, głównego katalogu w D1:, główneqo katalogu w bieżącej stacji, a następnie bieżącego katalogu w bieżącej stacji.

Jeżeli szlak jest podany w wierszu polecenia, to szlak poszukiwań nie jest używany.

Poczynając od wersji SpartaDOS X 4.19 szlak poszukiwań jest także wykorzystywany przez pliki poleceń oraz polecenia X, BASIC i CAR. Jest to duża zmiana i bardzo ważna. Jest więc teraz możliwe użycie szlaku przy otwieraniu pliku *tylko do odczytu* z Basica lub innego języka przez dodanie 32 do wartości AUX1 w instrukcji OPEN. Na przykład:

OPEN #1,4+32,0,"D:CONFIG.DAT"

powoduje poszukiwanie wskazanego pliku we wszystkich miejscach wymienionych w zmiennej systemowej "PATH". Nie działa to przy otwieraniu pliku do zapisu lub wymiany danych, gdyż takie użycie łatwo mogłoby spowodować błędy i uszkodzenia ważnych programów.

Ze względu na tę zmianę, dobrą praktyką jest umieszczanie bieżącego katalogu jako drugiego wpisu w szlaku. Odpowiednia zmiana pokazanego powyżej przykładu daje więc:

PATH  $CAR:$ ; $A:$  $DOS\\;A:$  $T0OLKIT\\;D9:$  $;A:$ 

gdzie dwa średniki po "CAR:" oznaczają, że powinien być przeszukiwany bieżący katalog.

## **Rozdział 6 PROGRAMOWANIE ZE SPARTADOS X**

# **Funkcje SpartaDOS X z Basica**

Wiele możliwości SpartaDOS może być wykorzystanych w Basicu, Action!, języku maszynowym i innych językach programowania. Poniżej zamieszczony jest wykaz instrukcji Basica, które pozwalają programiście uzyskać dostęp do SpartaDOS X. Zastosowanie ich w innych językach nie powinno sprawić trudności.

W tym wykazie *IOCB* oznacza Blok Kontroli Wejścia/Wyjścia (Input/Output Contol Block) zwany także kanałem i numerowany od 0 do 7. IOCB 0 jest używany przez system operacyjny Atari dla edytora ekranowego, więc normalnie nie powinien być wykorzystywany. *Dyskietka Atari DOS* jest to dyskietka sformatowana w standardzie Atari DOS 2, zarówno w pojedyńczej, rozszerzonej jak i podwójnej gęstości. Taki format jest tworzony przez Atari DOS 2.0s i 2.5, MYDOS, BiboDOS i inne klany DOS 2 oraz przez SpartaDOS X, gdy zostanie użyty tryb Atari DOS. *d:*, *path* i *fname.ext* odpowiadają dowolnym dozwolonym w SpartaDOS X nazwom urządzenia, szlaku i pliku (z rozszerzeniem), jak to zostało określone w rozdziale 4.

# **Uwagi o ustalonej stacji**

Należy pamiętać, że D: w Basicu lub w innym języku odpowiada stacji standardowej (ustalonej), lecz niekoniecznie stacji numer 1. W Command Processor D: odpowiada stacji numer 4. W większości innych DOS-ów, włącznie z wcześniejszymi wersjami SpartaDOS, D: reprezentuje D1:

OPEN #1,4,0,"D:TEST.TXT"

otwiera plik TEST.TXT w ustalonej stacji, lecz niekoniecznie w stacji numer 1, do odczytu SpartaDOS X.

# **Dostęp do systemu przez CIO**

Urządzenie D: dostępne przez CIO w SpartaDOS X nie jest procedurą obsługi stacji dysków, lecz systemową procedurą SpartaDOS. Dowolne urządzenie systemu może być dostępne przez CIO z dowolnego programu przez poprzedzenie jej nazwy literą D. Na przykład:

OPEN #3,8,0,"DPRN:"

otwiera wyjście na drukarkę. Oznacza to również, że D4:, DD:, DD4, DDD:, DDSK4:, DDSKD: odpowiadają stacji dysków numer 4. Gdy wywołuje się urządzenie inne niż stacja dysków lub moduł SpartaDOS X (CAR:), to część zawierająca fname.ext jest ignorowana. Oczywiście możliwe jest także użycie zwykłych nazw urządzen: D1:-D9:, E:, P:, R: itd. tak, jak w innych DOS-ach.

#### **Otwarcie pliku**

Zadanie: Otwiera dostęp do pliku dyskowego poprzez SpartaDOS X Składnia: OPEN #IOCB,aux1,aux2,"Dd:[path]fname.ext" Uwagi:

Ta instrukcja otwiera plik dyskowy poprzez SpartaDOS X. Aux1 określa tryb (zapis,

odczyt, wymiana, katalog itd), w którym plik jest otwierany. Poniżej podana jest lista dozwolonych wartości aux1. Jeśli nic nie zostało podane, td aux2 powinno być równe 0.

4 Otwiera plik tylko do odczytu.

6 Otwiera katalog dyskietki. Umożliwia odczyt katalogu jak przy pomocy poleceń DIR i DIRS. Aux2 służy do wybrania rodzaju katalogu. Jeżli aux2 jest równe 0, to jest użyty format polecenia DIRS. Jeżeli aux2 jest równy 128, to użyty jest długi format DIR, włącznie z rozmiarem w bajtach, datą i czasem.

8 Otwiera plik tylko do zapisu.

9 Otwiera plik w trybie dopisywania danych. Dane będą zapisywane na końcu istniejącego pliku. Jeżeli wskazany plik nie istnieje, to zostanie on utworzony.

12 Otwiera plik w trybie wymiany danych. Ten tryb pozwala zarówno zapisywać jak i odczytywać dane.

# **Przykład**

Oto krótki przykład programu w Basicu, który odczytuje katalog z dyskietki w stacji numer 1 w długim formacie i wyświetla go na ekranie:

 DIM ENTRY\$(40) OPEN #1,6,128,"D1:\*.\*" REM TRAP powoduje skok programu do wiersza 80 REM gdy zostanie napotkany koniec katalogu 50 TRAP 80 INPUT #l,ENTRY\$:? ENTRY\$ 70 GOTO 60 80 CLOSE #1

# **Bezpośredni dostęp do katalogów**

Ustawienie bitu 4 w aux1 (zwiększenie o 16) umożliwia bezpośredni dostęp do katalogu. Pozwala to na odczytywanie i/lub zapisywanie katalogu SpartaDOS tak, jakby był to normalny plik danych. Jest to znacznie szybsze niż zwykły odczyt katalogu, jednak jest to najprostszy sposób zniszczenia katalogu i uczynienia dyskietki nieużyteczną, gdy popełnisz błąd w jej katalogu. Unikaj bezpośredniego dostępu do katalogu, chyba że wiesz dokładnie co robisz i nie obawiasz się utracić informacji zapisanych na dyskietce. Tryb ten jest dozwolony także dla dyskietek Atari DOS, jeśli zainstalowana jest procedura ATARIDOS.SYS. Tłumaczy ona katalog Atari na format SpartaDOS i odwrotnie.

# **Wykorzystanie szlaku (path)**

Dodanie 32 do wartości aux1 określającej tryb otwarcia tylko do odczytu powoduje korzystanie ze szlaku ustalonego przez zmienną "PATH" przy poszukiwaniu pliku, na przykład:

OPEN #1,4+32,0,"D:CONFIG.DAT"

Nie działa to przy otwieraniu pliku w innym trybie. Więcej informacji na ten temat znajdziesz w rozdziaie 5.

# **Tryb śledzenia**

Dodanie 64 do aux1 ustawia OPEN w trybie śledzenia atrybutów. Teraz aux2 służy do określenia żądanych atrybutów. Jeżeli konieczny jest długi format katalogu, to 128 należy dodać do aux1 zamiast do aux2. W celu określenia śledzonych atrybutów plików następujące wartości powinny być dodane do aux2, zakładając że początkową wartością jest 0:

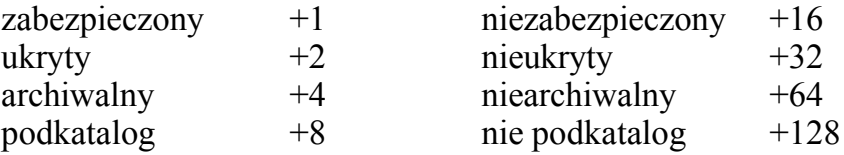

Odczytywane będą tylko te pliki, których atrybuty spełniają wskazane warunki. Wartość aux2 równa 0 powoduje ignorowanie wszystkich atrybutów, w tym nawet "ukrycia" pliku.

Na przykład, aby uzyskać katalog w długim formacie zawierający tylko ukryte pliki, należy wiersz 20 we wcześniejszym przykładzie zmienić następująco:

20 OPEN #1,6+64+128,2,"D1:\*.\*"

Dla krótkiego spisu katalogu bez podkatalogów trzeba użyć:

20 OPEN #1,6+64,128,"D1:\*.\*"

Zaś długi katalog nieukrytych, zabezpieczonych plików, które mają rozszerzenie ".COM" da nam:

20 OPEN #1,6+64+128,1+32,"D1:\*.COM"

Możliwe jest wybranie przeciwstawnych warunków (np.: 1+16, zabezpieczone i niezabezpieczone) dla każdego atrybutu. Nie powoduje, to błędu, lecz nie zostanie wybrany żaden plik, gdyż żaden wpis katalogu nie spełnia równocześnie obu takich warunków.

#### **Zmiana nazwy pliku (RENAME)**

Zadanie: Zmiana nazwy pliku lub grupy plików. Składnia: XIO 32,#IOCB,0,0,"Dd:(path)fname1.ext fname2.ext" Uwagi:

Nazwa pliku lub nazwy plików określone przez fname1.ext są zmieniane na fname2.ext, dokładnie tak samo jak przy pomocy polecenia RENAME. Wybrany IOCB powinien być dla tej operacji zamknięty. W specyfikacjach obu nazw mogą być użyte jokery.

**UWAGA:** SpartaDOS X ma funkcje RENAME o rozbudowanym działaniu. Możliwe jest nadanie dwóm lub więcej plikom tej samej nazwy, gdy zmienia się równocześnie nazwy kilku plików. Sposób odtworzenia takich plików jest podany w opisie polecenia RENAME w rozdziale 4.

#### **Skasowanie pliku (ERASE)**

Zadanie: Usuwa zbędny plik z dyskietki. Składnia: XIO 33,#IOCB,0,0,"Dd:[path]fname.ext" Uwagi:

Określony plik lub pliki są usuwane z dyskietki. Wybrany IOCB powinien być dla tej operacji zamknięty. W specyfikacji pliku mogą być użyte jokery. Pomimo iż w niektórych przypadkach możliwe jest odtworzenie skasowanego pliku (patrz polecenie UNERASE w rozdziale 4) to polecenia tego należy używać bardzo ostrożnie.

### **Zabezpieczenie pliku (ATR +P)**

Zadanie: Zabezpiecza plik lib pliki przed skasowaniem lub zmianą. Składnia: XIO 35,#IOCB,0,0,"Dd:[path]fname.ext" Uwagi:

Wskazane pliki będą mogły być otwierane tylko do odczytu. Wybrany IOCB powinien być dla tej operacji zamknięty. W specyfikacji pliku mogą być użyte jokery. Zabezpieczonych plików nie można skasować, zmienić i zapisać oraz nie można zmieniać ich nazw.

#### **Odbezpieczanie pliku (ATR -P)**

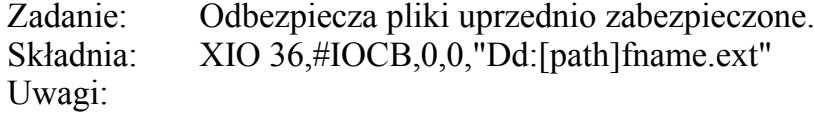

Usuwa to status zabezpieczenia wskazanych plików. Pliki te mogą być teraz skasowane, zmienione lub przemianowane. Wybrany IOCB powinien być dla tej operacji zamknięty. W specyfikacji pliku mogą być użyte jokery.

#### **Ustawienie pozycji w pliku (POINT)**

Zadanie: Pozwala na bezpośredni dostęp do określonego punktu wewnątrz pliku dyskowego (lub poza końcem pliku, jeśli to konieczne).

```
Składnia: X=POS
           Y=0 (patrz opis)
          POINT #IOCB,X,Y
                lub
           A=INT(POS/65536)
           B=INT((POS-A*65536)/256)
           C=POS-A*65536-B*256
           POKE 844+IOCB*16,C
           POKE 845+IOCB*16,B
           POKE 846+IOCB*16,A
          XIO 37,#IOCB,aux1,aux2,"Dd:"
```
Uwagi:

Inaczej niż Atari DOS, który stosuje bezwzględną pozycję na dyskietce (sektor i bajt w sektorze) dla funkcji NOTE i POINT, SpartaDOS X używa względnej pozycji w pliku. POS jest tu kolejnym bajtem aktualnie otwartego pliku. Na przykład, jeżeli POS jest 612, to następna instrukcja GET odczyta z pliku 613 bajt. Wartość ta odpowiada tej samej pozycji w pliku, nawet gdy plik zostanie fizycznie przeniesiony na inną dyskietkę. Przed tą operacją plik musi być otwarty.

Z powodu ograniczeń Atari Basic, Basic XL i Basic XE pierwszy pokazany sposób, wykorzystujący instrukcję POINT, działa tylko dla pozycji nie przekraczających 32767. Jeżeli podanie zostanie wartość większa niż 32767, to wystąpi błąd. Dla ustalenia dalszych pozycji w tych językach (a także w niektórych innych) konieczne jest użycie drugiego sposobu. Instrukcja POINT jest omijana przez zapisanie trzech bajtów pozycji bezpośrednio w rejestrach IOCB i wykonanie XIO. Aux1 i aux2 muszą mieć wartości takie jak przy otwieraniu pliku.

Inne języki, jak Action! i Turbo Basic XL, nie mają ograniczeń w instrukcji POINT, pozwalając użyć jej zamiast dłuższego sposobu z XIO. W takim przypadku trzeba zastosować następujący format:

Y=INT(POS/65536)  $X = POS-Y*65536$ POINT #IOCB,X,Y

Jeżeli byłeś użytkownikiem wcześniejszych wersji SpartaDOS, to powinieneś zauważyć, że NOTE i POINT działają teraz w ten sam sposób na dyskietkach Atari DOS i SpartaDOS. POINT nie używa numeru sektora i bajtu niezależnie od formatu dyskietki.

Użycie NOTE i POINT w SpartaDOS X z dyskietką Atari DOS może być bardzo czasochłonne, ponieważ dla określenia względnej pozycji w pliku konieczne jest każdorazowe odczytanie pliku od początku. Powoduje to także wolniejszy odczyt segmentowych plików binarnych z dyskietek Atari DOS niż z dyskietek SpartaDOS. Tabele NOTE i POINT tworzone przez inne DOS-y (w tym wcześniejsze wersje SpartaDOS dla dyskietek Atari DOS) nie są już poprawne.

Na dyskietkach SpartaDOS możliwe jest ustalenie pozycji poza końcem pliku otwartego w trybie dopisywania. Gdy dane są umieszczane w pliku poza końcem, to plik otrzymuje nową długość, lecz żaden fizyczny sektor nie zostaje wykorzystany na odstęp pomiędzy starymi i nowymi danymi. W mapie sektorów plików taki sektor otrzymuje numer 0. Dopiero po zapisaniu czegoś w tym odstępie sektor jest ustalony. Taki odstęp nie może być odczytywany, a plik który go zawiera, nie może być kopiowany. Próba wykonania takiej czynności spowoduje błąd.

#### **Odczyt pozycji w pliku (NOTE)**

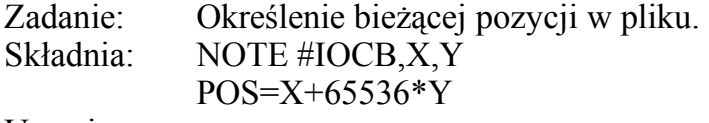

Uwagi:

Operacja ta zwraca bieżącą, względną pozycję w aktualnie otwartym pliku. Nie jest to numer sektora i bajtu w sektorze, niezależnie od formatu dyskietki. Plik musi być otwarty przed operacją.

Użytkowników SpartaDOS 2.x i 3.x może zainteresować sposób działania w tej wersji. Instrukcja XIO 38 opisana w podręczniku SpartaDOS Construction SET działa nadal, lecz nie jest konieczna.

#### **Odczyt długości pliku**

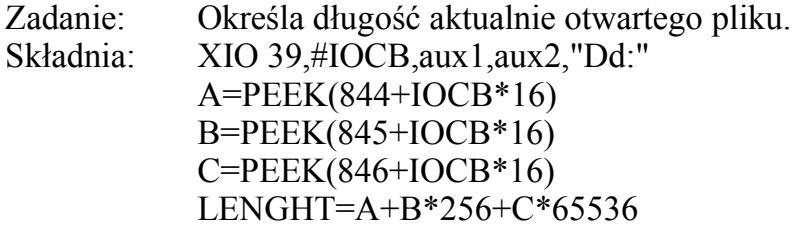

Uwagi:

Zwraca długość aktualnie otwartego pliku. IOCB, aux1 i aux2 powinny mieć takie same wartości, jak użyte przy otwieraniu pliku.

# **Odczyt pliku binarnego (LOAD)**

Zadanie: Odczytuje i uruchamia plik binarny z innego programu. Składnia: XIO 40,#IOCB,4,0,"Dd:[path]fname.ext" Uwagi:

Instrukcja ta odczytuje plik binarny i uruchamia go korzystając z wektorów INIT i/lub RUN. IOCB powinien być zamknięty. Odczyt pliku binarnego z dyskietki AtariDOS trwa nieco dłużej niż odczyt tego samego pliku z dyskietki SpartaDOS.

# **Tworzenie katalogu (MKDIR)**

Zadanie: Tworzy nowy podkatalog. Składnia: XIO 42,#IOCB,0,0,"Dd:[path]newdir" Uwagi:

Katalog "newdir" jest tworzonym podkatalogiem. Szlak podany przed nim musi być poprawny.Na przykład, jeżeli użyjesz:

XIO 42,#1,0,0,"D1:LARRY>MOE>CURLY>SHEMP"

to szlak "LARRY>MOE>CURLY>" musi znajdować się rzeczywiście w bieżącym katalogu, aby został utworzony podkatalog "SHEMP".

IOCB powinien być dla tej operacji zamknięty. Działa to TYLKO na dyskietkach w formacie SpartaDOS.

# **Kasowanie katalogu (RMDIR)**

Zadanie: Usuwa istniejący podkatalog. Składnia: XIO 43,#IOCB,0,0,"Dd:[path]olddir" Uwagi:

Podkatalog "olddir" jest kasowany. Aby wykonanie tej operacji było możliwe, to musi on być pusty. Zasady użycia szlaków i IOCB są podane w opisie XIO 42.

# **Zmiana bieżącego katalogu (CHDIR)**

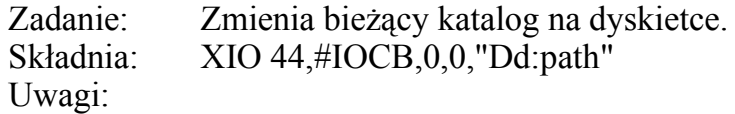

Zmienia to katalog, który jest stosowany, gdy określona została stacja dysków bez podania katalogu. Zasady użycia szlaku i IOCB są podane w opisie XIO 42.

# **Ustalenie odczytu wstępnego (BOOT)**

Zadanie: Określa plik, który będzie odczytywany przy włączeniu komputera bez SpartaDOS X. Składnia: XIO 45,#IOCB,0,0,"Dd:[path]fname.ext" Uwagi:

Powoduje to odczyt wskazanego pliku, gdy komputer jest włączany lub ponownie uruchamiany bez użycia modułu SpartaDOS X. We wcześniejszych wersjach SpartaDOS odczytywany był plik \*.DOS. W SpartaDOS X instrukcja ta ma pewne ograniczenia. IOCB powinien być zamknięty, a dyskietka musi mieć format SpartaDOS.

**UWAGA:** BOOT nie działa ze wszystkimi plikami binarnymi. Gdy odczytywany jest plik bez DOS-u, musi być spełnionych kilka specjalnych warunków. Podstawowym zastosowaniem tej instrukcji jest odczyt pliku DOS.

#### **Ustawienie atrybutów (ATR)**

Zadanie: Ustala status zabezpieczenia, ukrycia i archiwizacji plików. Składnia: XIO 49,#IOCB,aux1,aux2,"Dd:fname.ext" Uwagi:

Instrukcja ta służy do modyfikacji atrybutów pliku lub plików. W nazwie pliku dozwolone są jokery. Aux1 wskazuje zmieniane atrybuty i określa sposób ich zmiany. Aux2 wybiera pliki, których atrybuty będą zmieniane.

W celu wykonania żądanej modyfikacji atrybutów, należy do aux1 dodać następujące wartości, zakładając, że początkową wartością jest 0:

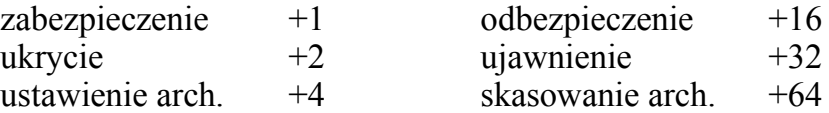

Aux2 ma takie samo znaczenie, jak w trybie śledzenia instrukcji OPEN. Wybiera on pliki według ich aktualnych atrybutów. Następujące wartości powinny być dodane do aux2, zakładając że początkowa wartością było 0:

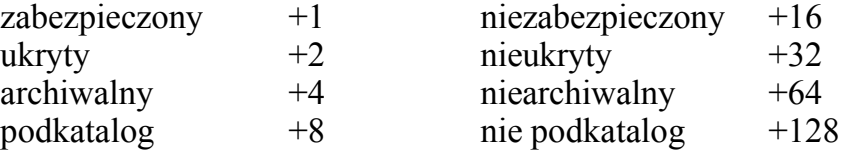

Na przykład, w celu ukrycia wszystkich plików z rozszerzeniem ".BAK" w stacji numer 1 użyj:

XIO 49,#1,2,0,"D1:\*.BAK"

Aby zabezpieczyć i ustawić archiwalność wszystkich ukrytych plików w stacji numer 1 użyj:

XIO 49,#1,1+4,2,"D1:\*.\*"

zaś dla ujawnienia i odbezpieczenia wszystkich ukrytych plików z rozszerzeniem ".BAK" w stacji numer 1 użyj:

XIO 49,#1,16+32,2,"D1:\*.BAK"

Dla tej operacji IOCB powinien być zmknięty.

## **Formatowanie dyskietki (FORMAT)**

Zadanie: Inicjuje dyskietke, ustalając odpowiednie dane dla ścieżek, sektorów i katalogu.

Składnia: XIO 254,#IOCB,0,0,"Dd:" Uwagi:

Parametr "Dd:" jest ignorowany, ponieważ instrukcja ta powoduje skok do menu formatera SpartaDOS X. Numer stacji, format, gęstość i inne wartości mogą być wybrane z tego menu. Gdy formater jest opuszczany przez naciśnięcie klawisza <ESC>, to sterowanie jest ponownie przekazywane do realizowanego programu. Wybrany IOCB powinien być zamknięty.

**UWAGA:** Formatowanie dyskietki niszczy wszystkie zawarte na niej dane. Ukrycie i zabezpieczenie nie chroni pliku przed zniszczeniem podczas formatowania dyskietki.

Następne dwie operacje nie są dostępne poprzez instrukcję XIO. Muszą one być wywołane bezpośrednio poprzez CIO. Po programie w Basicu demonstrującym ich użycie zamieszczony jest wydruk procedury w języku maszynowym, która pozwala na wykorzystanie tych operacji.

# **Odczyt danych (CHKDSK)**

Zadanie: Odczytuje dane o dyskietce.

Dane:

 $iccom = 47$ 

icbal = młodszy bajt adresu "Dd:"

icbah = starszy bajt adresu "Dd:"

icbll = młodszy bajt adresu bufora

icblh = starszy bajt adresu bufora

Wynik:

bufor = wynik operacji CHKDSK (17 bajtów)

+0 = numer wersji dyskietki, 0 dla formatu Atari DOS

 $+1$  = liczba bajtów w sektorze, 0 dla 256 bajtów

+2 = całkowita liczba sektorów na dyskietce (2 bajty)

+4 = liczba wolnych sektorów na dyskietce (2 bajty)

+6 = nazwa dyskietki, zawsze "AtariDOS" dla formatu Atari DOS (8 bajtów)

+14 = sekwencyjny numer dyskietki, 0 dla formatu Atari DOS

+15 = losowy numer dyskietki, 0 dla formatu Atari DOS

 $+16$  = bajt bez znaczenia

# **Odczyt bieżącego katalogu (CHDIR)**

Zadanie: Odczytuje szlak od katalogu głównego do bieżącego katalogu stacji. Dane:

 $iccom = 48$ icbal = młodszy bajt adresu "Dd:[path]" icbah = starszy bajt adresu "Dd:[path]" icbll = młodszy bajt adresu bufora icblh = starszy bajt adresu bufora

Przykład:

Na następnej stronie znajduje się krótki program w Basicu demonstrujący użycie dwóch ostatnich wywołań CIO. Dalej umieszczony jest wydruk w asemblerze procedury zawartej w instrukcjach DATA (a później w zmiennej tekstowej CIO\$).

10 DIM CIO\$(32),BUFFER(64),DRIVE\$(4),CHKDSK(17)

```
20 DRIVE$="D1:":DRIVE$(4)=CHR$(155)
    30 RESTORE 50
    40 FOR X=1 TO 32:READ Y:CIO$(X)=CHR$(Y):NEXT X
    50 DATA 104,104,104,10,10,10,10,170,104,104,157
    60 DATA 66,3,104,157,69,3,104,157,68,3,104,157
    70 DATA 73,3,104,157,72,3,76,86,228
    80 REM PETLA GLOWNA
    90 BUFFER$(1)=CHR$(0):BUFFER$(64)=CHR$(0)
    100 BUFFER$(2)=BUFFER$
    110 ? :? "Demonstracja wywolania CIO"
    120 ? :? "1 -> CHKDSK"
    130 ? :? "2 -> Szlak do biezacego katalogu"
    140 INPUT CHOICE
    150 IF CHOICE<>1 AND CHOICE<>2 THEN l20
    160 ICCOM=CHOICE+46
    170 ? :? "Ktora stacja";: INPUT D
    180 D=INT(D): IF D<1 OR D>9 THEN 170
    190 DRIVE$(2,2)=STR$(D):IOCB=1:?
    200 X=USR(ADR(CIO$),ICOB,ICCOM,ADR(DRIVE$),ADR(BUFFER$))
    210 IF CHOICE=1 THEN 270
    220 IF BUFFER$(1,1)=CHR$(0)THEN ? "Katalog głowny":GOTO
80
    230 FOR X=1 TO LEN(BUFFER$)
    240 IF BUFFER$(X,X)=CHR$(0) THEN BUFFERS(X,X)=">":
BUFFER$=BUFFER$(1,X):POP :GOTO 260
    250 NEXT X
    260 ? BUFFER$:GOTO 80
    270 FOR X=1 TO 17:Y=ASC(BUFFER<sub>S</sub>(X,X)):CHKDSK(X-1)=Y:NEXTX
    280 ? " VOLUME: ";BUFFER$(7,14)
    290 ? "Bytes/sector: ";
    300 IF CHKDSK(1)=0 THEN CHKDSK(1)=256
    310 ? CHKDSK(1)
    320 ? "Total bytes: ";
    330 ? CHKDSK(1)=(CHKDSK(2)+256+CHKDSK(3))
    340 ? " Bytes free: ";
    350 ? CHKDSK(1)=(CHKDSK(4)+256+CHKDSK(5))
    360 GOTO 80
    ; adres początkowy jest dowolny
    ; gdyż procedura będzie w łańcuchu tekstowym
    ciov .equ $E456
    iccom .equ $0342
    icbal .equ $0344
    icbah .equ $0345
    icbll .equ $0348
    icblh .equ $0349
              *=$5000 ; lub gdziekolwiek.
              pla ; liczba argumentów.
              pla ; powinno być 0.
```
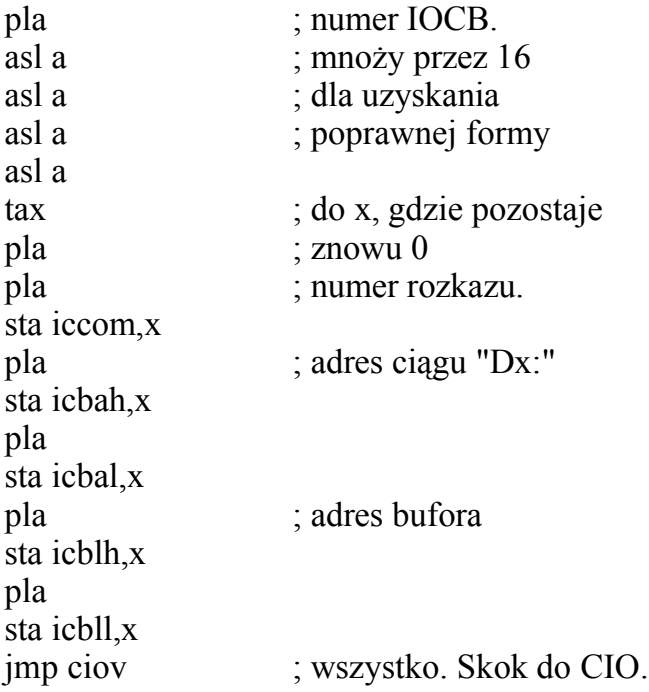

## **Tablica danych SpartaDOS**

Liczne zmienne SpartaDOS są dostępne dla programisty, co pozwala na łatwe korzystanie z nich przez programy użytkowe i aplikacyjne. Ta tablica danych jest określona jako COMTAB i jest wskazywana przez zmienną DOSVEC systemu operacyjnego znajdującą się pod adresem l0 (\$0A). Sposób korzystania z niej jest pokazany w zamieszczonym na końcu przykładzie napisanym w asemblerze. Tablica COMTAB jest jednakowa dla wszystkich wersji SpartaDOS, a wyjątki są wskazane w opisie. Ponadto rejestry COMTAB, ZCRNAME, BUFOFF i LBUF są wykorzystywane przez OS/A+ i DOS XL.

#### DECOUT COMTAB-19

Tylko SpartaDOS X. Zawiera uzupełniony spacjami, przesunięty w prawo wynik procedury "misc\_convdc", czyli ciąg znaków ASCII reprezentujący trzybajtową liczbę z DIVEND (patrz "Wartości tablicy na stronie 7"). 8 bajtów.

#### LSIO COMTAB-10

Wektor wskazujący szybką procedurę obsługi SIO SpartaDOS. Możesz użyć zawartego tu adresu zamiast \$E459 (OS SIOV) do wykonania szybkich operacji sektorowych I/O w Twoich programach.

DIVEND COMTAB-6

Tylko SpartaDOS X. Zawarta tu trzybajtowa liczba jest zamieniana przez procedurę "misc\_convdc" na ciąg zapisywany w DECOUT (patrz "Wartości tablicy na str. 7").

WRTCMD COMTAB-2

Ten rejestr zawiera rozkaz zapisu SIO. "W" wskazuje zapis z wreryfikacją, a "P" wskazuje zapis bez weryfikacji.

COMTAB COMTAB+0

Znajduje się tu rozkaz skoku 6502, po którym następuje adres wejściowej procedury DOS. Skok tutaj wywołuje DOS.

ZCRNAME COMTAB+3

Znajduje się tu rozkaz skoku 6502, po którym następuje adres procedury rozpoznającej nazwę pliku. Jest to stosowane do interpretacji wiersza polecenia. Skok tutaj powoduje pobranie następnego polecenia z LBUF, przetłumaczenie identyfikatora urządzenia, jeśli został podany, dodanie ustalonego identyfikatora, jeśli nie został podany oraz umieszczenie wyniku w COMFNAM. Każde wywołanie przesuwa wskaźnik BUFOFF na następny wpis w wierszu poleceń, więc każde wywołanie odczytuje następną część wiersza. Jeżeli nie ma więcej wpisów, to przy powrocie ustawiany jest bit Zero w 6502. Ponieważ 6502 nie ma względnego wywołania procedury (jsr), to konieczne jest użycie kilku wierszy asemblera, aby uzyskać dostęp do tej procedury. Jest to pokazane w przykładzie.

BUFOFF COMTAB+10

Wskazuje pozycję w LBUF, gdzie umieszczony jest następny parametr, który będzie odczytywany. Można zmienić tę wartość w celu ponownego odczytania wiersza polecenia.

DATER COMTAB+13

Data w formacie dd/mm/rr (3 bajty). Zmieniany przez VGETTD. Ciągle zmieniany gdy włączone jest wyświetlanie czasu i daty w SpartaDOS X.

TIMER COMTAB+16

Czas w formacie hh/mm/ss (3 bajty). Zmieniany przez VGETTD. Ciągle zmieniany gdy włączone jest wyświetlanie czasu i daty.

\_800FLG COMTAB+27

Tylko SpartaDOS X. Jeżeli komputer jest Atari 800, to \$FF. W przeciwnym przypadku zero.

NBNKFLG COMTAB+29

Tylko SpartaDOS X. Liczba wolnych dodatkowych banków pamięci. Ta liczba jest podawana przez polecenie MEM.

BANKFLG COMTAB+30

Tylko SpartaDOS X. Jeżeli DOS używa dodatkowej pamięci (USE BANKED), to zawiera \$FF. W przeciwnym przypadku zero.

OSRMFLG COMTAB+31

Tylko SpartaDOS X. Jeżeli DOS używa dodatkowej pamięci RAM pod systemem operacyjnym (USE OSRAM), to zawiera \$FF. W przeciwnym przypadku zero.

**UWAGA:** USE NONE jest wskazywane przez równe zero wartości BANKFLG i OSRMFLG.

COMFNAM COMTAB+33

Docelowy bufor procedury ZCRNAME. Zawsze zaczyna się od Dd:, ponieważ ustalona stacja jest dodawana, gdy żadna inna nie została podana. Ten bufor ma 28 bajtów długości.

LBUF COMTAB+63

Wejściowy bufor Command Processor. Tu zapisywany jest cały wiersz polecenia. LBUF ma 64 bajty długości.

COPYBUF COMATB+127

Główny bufor systemu SpartaDOS X.

# **Przykład**

Poniższy przykład w asemblerze demonstruje sposób odczytu wiersza poleceń SpartaDOS. Kopiuje on po prostu wiersz poleceń, w razie konieczności z dodaniem lub tłumaczeniem specyfikacji stacji. Ustawia on także BUFOFF na zero, więc nazwa polecenia jest wyświetlana.

; wartości CIO i IOCB

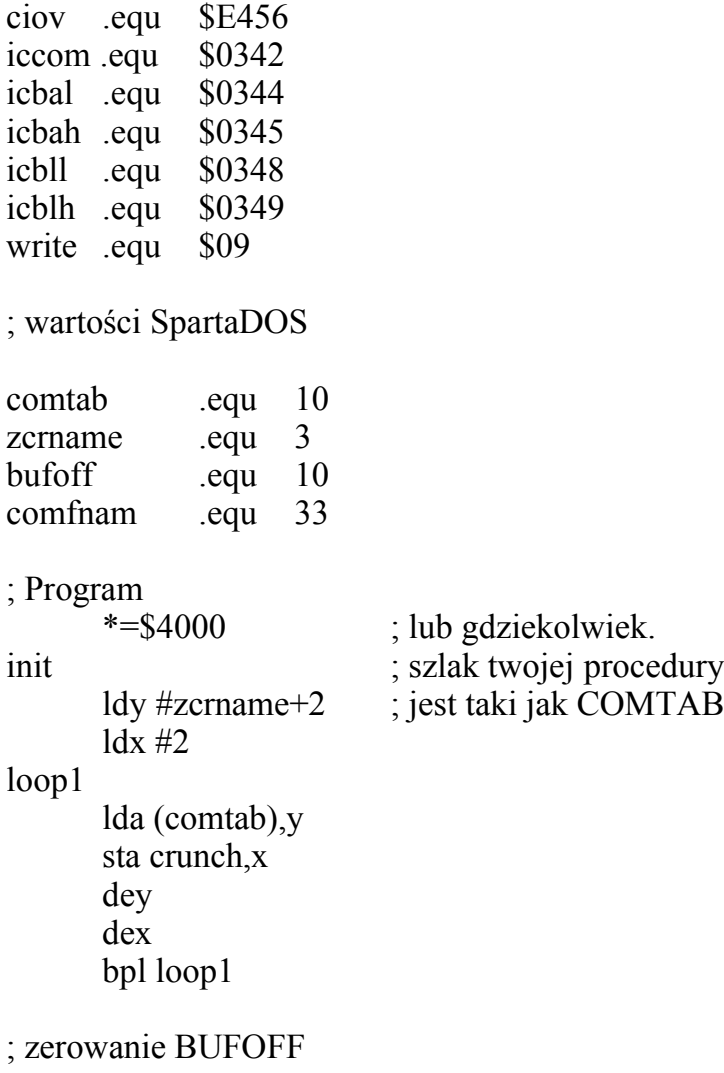

 $lda #0$ ldy #bufoff sta (comtab),y

mainloop

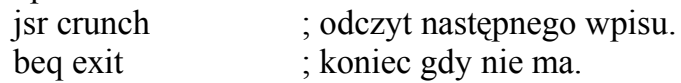

# ; Ustawienie danych w COMFNAM dla CIO

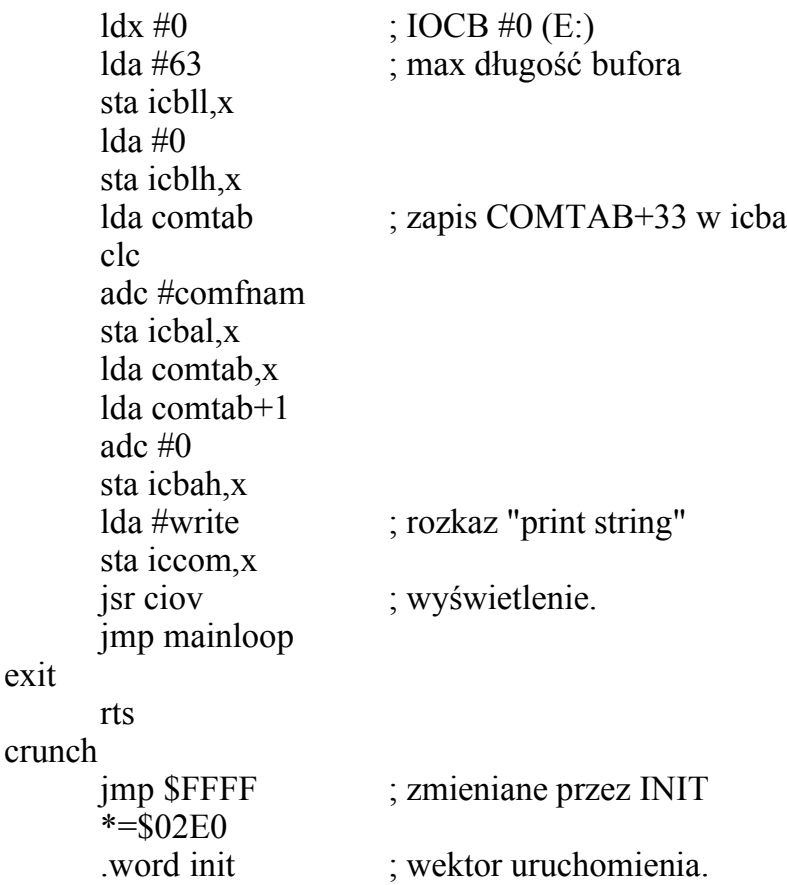

# **Wektory pod OS ROM**

exit

Poniższe wektory są dostępne tylko w komputerach XL/XE. Znajdują się one pod ROM systemu operacyjnego i są niszczone przez każdy program wykorzystujący ten obszar, jak Turbo Basic XL. Dobrą praktyką jest sprawdzenie \_800FLG dla upewnienia się, czy to jest komputer XL/XE i sprawdzeniu każdego wektora przed użyciem.

Ponieważ te wektory są pod ROM, to konieczne jest włączenie RAM zamiast ROM w tym obszarze pamięci. Oto jeden z możliwych sposobów:

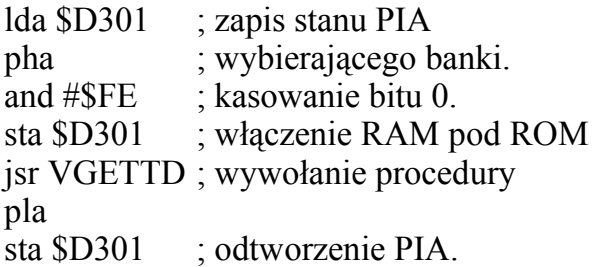

Każda z tych funkcji zawiera rozkaz skoku (JMP), po którym następuje adres procedury. Dobrą praktyką jest sprawdzenie istnienia JMP przed wywołaniem procedury.

#### VGETTD \$FFC0

Umieszcza aktualną wartość czasu i daty w rejestrach TIMER i DATER w COMTAB.

VSETTD \$FFC3

Ustawia aktualny czas i datę według wartości umieszczonych w rejestrach TIMER i DATER w COMTAB.

#### VTDON \$FFC6

Włącza i wyłącza wyświetlanie czasu i daty. Jeżeli przy wywołaniu rejestr Y 6502 zawiera 1, to wyświetlanie jest włączane. Jeżeli zawiera 0, to jest wyłączane. Po zakończeniu procedury bit Carry 6502 jest ustawiony, gdy operacja nie została wykonana poprawnie (TD.COM nie był uruchomiony i procedura nie jest zainstalowana).

#### VFMTTD \$FFC9

Zapisuje wiersz czasu/daty we wskazanym buforze. Przed wywołaniem starszy bajt adresu bufora musi być umieszczony w rejestrze X 6502, zaś młodszy bajt w rejestrze Y. Po zakończeniu procedury bit Carry 6502 jest ustawiony, gdy operacja nie została wykonana poprawnie (TD.COM nie był uruchomiony i procedura nie jest zainstalowana).

#### VXCOMLI \$FFD2

Powoduje wykonanie wiersza zawartego w buforze LBUF w COMTAB. Przy wywołaniu BUFOFF powinien zawierać 0.

#### VKEYON \$FFD8

Włącza i wyłącza bufor klawiatury. Jeżeli przy wywołaniu rejestr Y 6502 zawiera 1, to bufor jest włączany. Jeżeli 0, to jest wyłączany.

# **Wartości tablicy na stronie 7**

Liczne rejestry na stronie 7 umożliwiają dostęp do systemu operacyjnego SpartaDOS X. Dokładne wyjaśnienie znaczenia wszystkich rejestrów wykracza poza ramy tej instrukcji, lecz poniżej podane jest kilka bardziej interesujących.

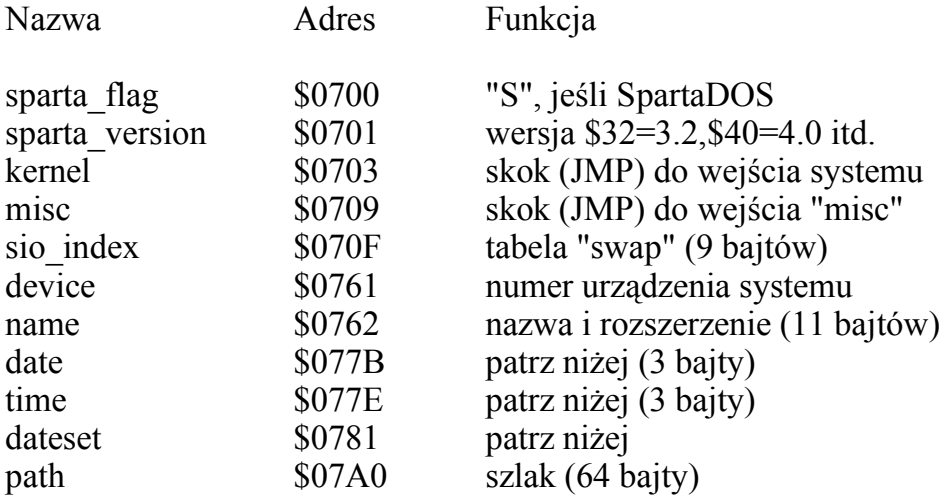

Procedury systemowe są wywoływane przez wykonanie skoku do procedury (JSR) pod adres \$0703 z kodem żądanego rozkazu w rejestrze Y 6502 i numerem żądanego urządzenia w *device*. Na przykład, z \$10 w *device* wartość 100 w Y powoduje umieszczenie aktualnego czasu i daty w rejestrach *time* i *date*. 101 powoduje ustawienie aktualnego czasu i daty według wartości zawartych zmiennych *time* i *date*.

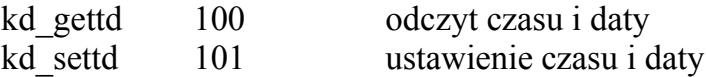

Poniżej znajduje się wykaz poprawnych rozkazów wektora "misc". Muszą one być wpisane do akumulatora 6502 przed wykonaniem JSR \$0709. Rejestr Y jest używany jako indeks COPYBUF dla operacji, które korzystają z tego bufora.

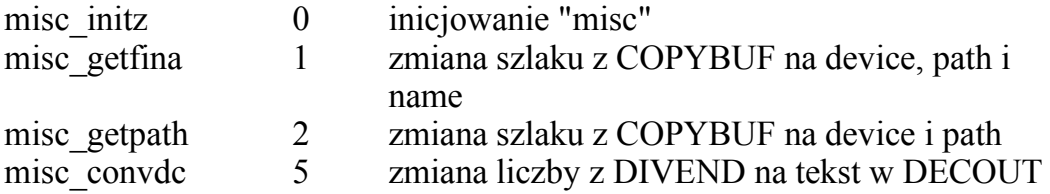

Cztery młodsze bity w liczbie *device* są numerem urządzenia, na przykład, 2 dla D2:. Cztery starsze bity mają nastepujące znaczenie:

0 blok SIO (SPARTA.SYS, ATARIDOS.SYS itd.) 1 zegar (CLOCK.SYS, JIFFY.SYS) 2 procedura obsługi modułu ROM 3 procedura obsługi konsoli 4 procedura obsługi drukarki 5 procedura obsługi R5232 (COM.SYS) 6 zarezerwowane 7 zarezerwowane

Za każdym razem, gdy otwierany jest plik, czas i data dla pliku są umieszczane w *time* i *date*. Gdy plik jest otwierany tylko do zapisu i *dateset* jest równy 0, to bieżący czas i data są odczytywane do *time* i *date* oraz przepisywane do pliku. Jeżeli dateset jest \$FF, to plik otrzymuje datę i czas, które były w rejestrach, gdy plik został otwarty. *Dateset*, inaczej niż rejestr TDOVER we wcześniejszych wersjach SpartaDOS, jest automatycznie kasowany po użyciu. Przy kopiowaniu pliku pozostawia to oryginalny czas i datę. W ten sposób programy (jak ARC) przypisują zapamiętane informacje o czasie i dacie nowego pliku.

# **Rozdział 7 INFORMACJE TECHNICZNE**

# **Format dyskietki SpartaDOS**

Istnieją cztery wyróżniające się rodzaje sektorów na dyskietce w formacie SpartaDOS. Są to sektory odczytu wstępnego, mapy bitowej, mapy sektorów i danych. Sektory danych mogą zawierać zarówno dane katalogów, jak i dane plików. Poniżej znajduje się szczegółowy opis sektorów każdego rodzaju.

## **Sektory odczytu wstępnego**

Jak w większości innych DOS-ów dla 8-bitowych komputerów Atari, pierwsze trzy sektory dyskietki są sektorami odczytu wstępnego. Zawierają one program odczytujący wskazany plik przy uruchomieniu systemu oraz inne informacje konieczne do zapisu i odczytu danych z dyskietki. Sektory odczytu wstępnego są zawsze w pojedyńczej gęstości, niezależnie od gęstości pozostałej części dyskietki.

Sektor 1 od bajtu \$30 do \$7F i całe sektory 2 i 3 zawierają program, który odczytuje plik SpartaDOS 2.x i 3.x, jeśli został określony (przez polecenie BOOT). Program ten nie jest wykorzystywany przez SpartaDOS X. Pierwszą częścią sektora 1 jest tablica danych zawierająca wartości opisane poniżej. *Dyskietka* może być dyskietką elastyczną, ramdyskiem lub partycją twardego dysku, chyba że w opisie zostało podane inaczej. Wszystkie liczby dwu- i trzybajtowe są zapisywane w standardowym formacie młodszy/starszy bajt.

Oto wartości sektora 1, podane według położenia w sektorze (pierwszy bajt sektora ma numer 0):

- 9 Numer pierwszego sektora mapy sektorów katalogu głównego (2 bajty)
- 11 Całkowita liczba sektorów na dyskietce (2 bajty)
- 13 Liczba wolnych sektorów na dyskietce (2 bajty)
- 15 Liczba sektorów mapy bitowej na dyskietce
- 16 Numer pierwszego sektora mapy bitowej (2 bajty)

18 Numer sektora rozpoczynającego poszukiwanie przypisania sektorów pliku (2 bajty). Jest to pierwszy sektor sprawdzany, gdy konieczny jest sektor nieprzypisany. Służy to do dwóch celów: uwalnia od konieczności przeszukiwania mapy bitowej od początku za każdym razem, gdy na dyskietce umieszczony jest plik oraz pozwala na rezerwację sektorów za głównym katalogiem dla rozszerzenia katalogu.

20 Numer sektora rozpoczynającego poszukiwanie przypisania sektorów katalogu (2 bajty). Jest to pierwszy sektor sprawdzany, gdy rozszerzany jest katalog lub dodawany jest podkatalog. Oddzielenie tej wartosci od wyżej podanej umożliwia przyśpieszenie przeszukiwania katalogu.

22 Nazwa dyskietki (8 bajtów). SpartaDOS wykorzystuje to jako część procedury rozpoznającej zmianę dyskietki.

30 Liczba ścieżek na dyskietce. Jeżeli stacja dysków jest dwustronna, to bit 7 jest ustawiony. Jeżeli nie jest to dyskietka elastyczna (np. ramdysk lub partycja dysku twardego), to rejestr ten zawiera wartość 1.

31 Rozmiar sektorów na dyskietce (poza wektorami wstępnego odczytu). Zero wskazuje 256 bajtów w sektorze, a 128 oznacza 128 bajtów w sektorze.

32 Podstawowy numer wersji formatu dyskietki. Dyskietki w formacie SpartaDOS 1.1 mają tu \$11. Dyskietki sformatowane przez SpartaDOS 2.x, 3.x i SpartaDOS X mają tu \$20, ponieważ wszystkie one używają identycznego formatu dyskietek.

38 Sekwencyjny numer dyskietki. Liczba ta jest zwiększana przez SpartaDOS po każdym otwarciu pliku na dyskietce do zapisu. Jest on wykorzystywany do identyfikacji dyskietki.

39 Losowy numer dyskietki. Jest to losowa liczba tworzona, gdy dyskietka jest formatowana. Wraz z nazwą dyskietki i jej numerem sekwencyjnym jest wykorzystywany do identyfikacji dyskietki w celu określenia, czy dane zawarte w buforze dyskowym są poprawne.

40 Numer sektora, który jest pierwszym sektorem zajmowanym przez program odczytywany podczas odczytu wstępnego. Zwykle jest to plik "DOS". Wartość ta jest ustalana przez program XINIT.COM ze SpartaDOS Construction Set i przez polecenie BOOT.

# **Mapa bitowa**

Mapa bitowa jest stosowana do określenia przypisania każdego sektora dyskietki. Każdy bit w każdym bajcie mapy bitowej pokazuje, czy odpowiadający mu sektor jest zajęty, więc każdy bajt zawiera informacje o stanie ośmiu sektorów. Bit 7 reprezentuje pierwszy sektor każdej grupy, a bit 0 ósmy sektor grupy. Bajt 0 pierwszego sektora mapy bitowej reprezentuje sektory od 0 do 7 (pomimo, że sektor 0 nie istnieje), bajt 1 reprezentuje sektory od 8 do 15 itd. Jeżeli bit reprezentujący sektor jest USTAWIONY (1), to sektor nie jest wykorzystany. Jeżeli bit jest SKASOWANY (0), to sektor jest zajęty (przypisany do pliku). Jeżeli potrzeba więcej niż jeden sektor mapy bitowej, to mapa zajmuje kolejno nastepujące sektory.

# **Mapa sektorów**

Mapa sektorów jest wykazem wszystkich sektorów zajętych przez plik. Pierwsze dwa wpisy są numerami odpowiednio następnego i poprzednieqo sektora mapy sektorów pliku. Reszta sektora zawiera listę numerów sektorów z danymi pliku lub katalogu. Są one opisane poniżej według położenia w sektorze:

0 Numer następnego sektora zawierającego mapę sektorów pliku lub katalogu (2 bajty). Znajduje się zero, jeżeli jest to ostatni sektor mapy.

2 Numer poprzedniego sektora zawierającego mapę sektorów, pliku lub katalogu (2 bajty). Znajduje się tu zero, jeżeli jest to pierwszy sektor mapy.

4 Numery sektorów zawierających dane pliku lub katalogu w poprawnej kolejności. Wszystkie numery sektorów są dwubajtowe. Jeżeli numer sektora jest zerem, to ta część pliku nie ma przypisanego sektora. Pliki takie są opisane razem z instrukcją POINT w rozdziale "Programowanie ze SpartaDOS X".

# **Struktura katalogu**
Katalog jest specjalnym plikiem, który zawiera informację o grupie plików i podkatalogów. Każdy wpis katalogu ma długość 23 bajtów i zawiera nazwę pliku, czas i datę, długość, numer pierwszego sektora mapy i status wpisu. Pierwszy wpis jest inny niż pozostałe, gdyż znajdują się w nim informacje o samym katalogu. Poniżej podane są informacje zawarte w pierwszym wpisie (licząc od jego początku):

1 Numer pierwszego sektora mapy sektorów katalogu nadrzędnego (2 bajty). Zero wskazuje, że jest to główny katalog dyskietki (MAIN).

3 Długość katalogu w bajtach (3 bajty). Jest to wielkość pliku katalogu, a nie liczba wpisów.

6 Nazwa katalogu (8 bajtów). Puste miejsca są wypełnione spacjami.

Gdy katalog jest otwarty w trybie bezpośrednim (patrz "Programowanie ze SpartaDOS X"), to jego plik jest odczytywany od drugiego wpisu (tzn. od pierwszego wpisu pliku lub podkatalogu). Aby odczytać pierwszy wpis, należy instrukcją POINT wskazać początek pliku po jego otwarciu.

Pozostałe wpisy katalogu są takie same. Mają one długość 23 bajtów i zawierają następujące informacje (licząc od początku wpisu):

0 Bajt statusu. Bity tego bajtu, jeśli są USTAWIONE (1), określają status wpisu katalogu następująco:

- B0 wpis jest zabezpieczony
- B1 wpis jest ukryty
- B2 wpis jest archiwalny
- B3 wpis jest w użyciu
- B4 wpis jest skasowany
- B5 wpis jest podkatalogiem
- B7 wpis jest otwarty do zapisu

**UWAGI:** Bity 1 i 2 nie są rozpoznawane przez wcześniejsze wersje SpartaDOS. Bity 3 i 4 mają zawsze przeciwne stany. Bit 5 nie powinien być zmieniany! Bit 6 nie jest używany i nie może być, gdyż jest kasowany przy wykonywaniu innych operacji. Bajt statusu równy 0 oznacza koniec katalogu.

1 Numer pierwszego sektora mapy sektorów podkatalogu lub pliku (2 bajty)<br>3 Długość pliku w bajtach (3 bajty)

Długość pliku w bajtach (3 bajty)

6 Nazwa pliku lub podkatalogu (8 bajtów). Puste miejsca są wypełniane spacjami.

14 Rozszerzenie nazwy pliku lub podkatalogu (3 bajty). Puste miejsca są wypełniane spacjami.

17 Data utworzenia pliku lub katalogu w formacie DD/MM/YY (3 bajty).

20 Czas utworzenia pliku lub katalogu w formacie HH/MM/SS w systemie 24 godzinnym (3 bajty).

## **Badanie dyskietek**

Najlepszym sposobem zapoznania się z formatem dyskietek SpartaDOS jest użycie edytora dyskowego i badanie testowej dyskietki. DISKRX, edytor dyskowy SpartaDOS znajdujący się w zestawie SpartaDOS ToolKit, jest doskonałym edytorem sektorów przystosowanym specjalnie do dyskietek SpartaDOS. Rozpoznaje on sektory odczytu wstępnego, mapy bitowej, mapy sektorów, katalogów i plików. Dobre zrozumienie struktury dyskietki SpartaDOS pozwala na odtwarzanie plików z dyskietek, które mają wadliwe sektory lub uszkodzone katalogi.

#### **Rozdział 8 KONFIGURACJA SYSTEMU**

Ten rozdział zawiera wszystkie informacje niezbędne do skonfigurowania Twojego systemu w wybrany przez Ciebie sposób. Istnieje tu wiele procedur obsługi (drivers) różnych funkcji, które mogą być zainstalowane w systemie. Oczywiście, jeżeli zainstalujesz wszystkie, to może zabraknąć pamięci dla uruchomienia programów.

Gdy SpartaDOS X jest uruchamiany, to pewne rzeczy są ustalane istnieje "plik" tekstowy z informacjami o konfiguracji. Możesz napisać własny plik konfiguracji, który zastąpi "plik" standardowy. Utworzony przez Ciebie plik musi nazywać się "CONFIG.SYS" i musi być umieszczony jako plik tekstowy na dyskietce znajdującej się w stacji dysków numer 1 w chwili uruchomienia komputera. Musi on być zapisany na dyskietce w formacie SpartaDOS w katalogu głównym.

## **Plik CONFIG.SYS**

Plik "CONFIG.SYS" składa się z poleceń. Aktualnie możliwe są trzy rodzaje poleceń. Są to:

USE OSRAM|BANKED|NONE SET zmienna=wartość DEVICE procedura

Polecenie USE powinno być pierwszym poleceniem w pliku "CONFIG.SYS", gdyż wskazuje ono, który obszar pamięci RAM będzie użyty przez DOS. OSRAM wskazuje na pamięć RAM pod systemem operacyjnym *(OS),* BANKED wskazuje dodatkową pamięć RAM w obszarze \$4000 do \$7FFF w komputerach 130XE albo 65XE i 800XL z rozszerzoną pamięcią. NONE oznacza zwykłą pamięć RAM powyżej obszaru DOS i poniżej obszaru programów. USE NONE prawdopodobnie będzie niezgodne z większością programów, ponieważ zajmuje t oznaczny obszar pamięci głównej przeznaczonej na programy.

Standardowym pseudo-plikiem CONFIG.SYS zapisanym w module SpartaDOS X jest:

DEVICE SPARTA DEVICE SIO DEVICE ATARIDOS DEVICE INDUS DEVICE CLOCK DEVICE JIFFY DEVICE RAMDISK

Jeżeli jednak Twój komputer ma 256 kB pamięci lub więcej, to SpartaDOS X automatycznie wykorzystuje jeden z dodatkowych banków (USE BANKED) dla procedur DOS. 0znacza to jednocześnie zmniejszenie o jeden bank (16 kB) instalowanego ramdysku. Gdy niezbędny jest większy rozmiar ramdysku, musisz wpisać własny plik "CONFIG.SYS" zawierający polecenie USE OSRAM.

Normalne wykorzystanie pamięci RAM jest następujące:

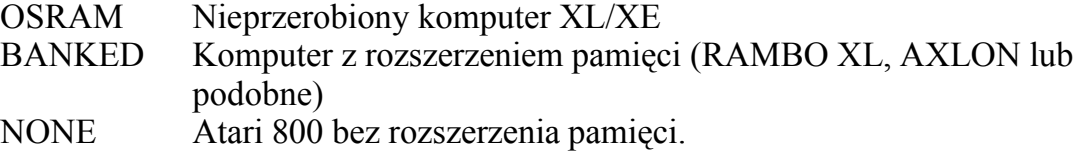

Zwróć uwagę, że obszar pamięci określony przez OSRAM ma rozmiar 7 kB (\$E400-

\$FFBF), a obszar pamięci BANKED ma 16 kB (\$4000-\$7FFF). Jeżeli masz komputer z rozszerzoną pamięcią to zwykle najlepjej stosować "USE BANKED", chyba że komputer ma 128 kB i chcesz użyć Basica XE w trybie EXTEND (lub inny program, który wymaga dodatkowych 64 kB RAM). Jeżeli wybierzesz OSRAM, możesz wykorzystać 4 kB RAM z obszaru \$C000-\$CFFF jako bufory dla procedury SPARTA.SYS (opisane dalej w tym rozdziale).

Procedura SET jest identyczna z poleceniem SET w Command Processor. Pozwala to na dowolne ustawianie wartości zmiennych systemowych jak "CAR", "BASIC" lub "BATCH".

Polecenie DEVICE odczytuje i instaluje procedury jak SPARTA.SYS, CLOCK.SYS itd. Każda z tych procedur jest opisana w tym rozdziale. Pamiętaj, że ich kolejność jest ważna (np. procedura SPARTA.SYS musi być odczytana przed ATARIDOS.SYS).

Jeżeli podczas uruchamiania komputera lub po wykonaniu polecenia COLD trzymasz wciśnięty klawisz <OPTION>, to znajdujący się na dyskietce plik CONFIG.SYS jest ignorowany i realizowana jest standardowa konfiguracja systemu ustalona w module SpartaDOS X.

#### **Procedura SPARTA.SYS**

Zadanie: Procedura obsługi dyskietki w formacie SpartaDOS. Musi ona być zainstalowana, gdyż w przeciwnym przypadku system nie będzie realizował swoich zadań (tj. nie będzie możliwy zapis i odczyt dyskietek).

Składania: DEVICE SPARTA [OSRAM] [nbufs[,nfiles]] Typ: zewnętrzny na urządzenüu CAR: Opis:

Jest to największa ze wszystkich procedur obsługi i zawiera trzy podprogramy. Są to:

- 1) funkcje systemowe SpartaDOS,
- 2) wyjście formatowanego katalogu i inne drobne funkcje (wektor MISC)
- 3) standardowy blok funkcji I/O (wektor BLOCK\_IO)

Parametr "OSRAM" działa tylko wtedy, gdy system został ustawiony na "USE OSRAM", w innym przypadku jest ignorowany. W tym trybie obszar pamięci RAM od \$C000 do \$CFFF jest wykorzystany dla buforów sektorów, które inaczej są umieszczane w głównej pamięci RAM. Standardowo parametr "OSRAM" nie jest użyty.

Parametr "nbufs" jest liczbą instalowanych buforów sektorów, z zakresu od 2 do 16 standardowo jest 4. Każdy bufor zajmuje 256 bajtów RAM. Bufory są umieszczane w obszarze \$C000-\$CFFF, jeżeli użyjesz USE OSRAM i parametru OSRAM, w dodatkowym banku, jeżeli użyjesz USE BANKED lub w dolnej części pamięci, jeżeli użyjesz USE NONE lub USE OSRAM, lecz bez parametru OSRAM w DEVICE SPARTA. Zbyt mała liczba buforów może spowodować wystąpienie błędu 161, zaś zbyt duża nadmiernie zmniejsza pozostały dla innych programów obszar pamięci RAM.

Parametr "nfiles" określa maksymalną liczbę plików, które mogą być równocześnie otwarte, z zakresu od 3 do 16 - standardowo jest 5. Każde zwiększenie tej liczby zajmuje dodatkowo 35 bajtów w pamięci. Wykorzystanie pamięci jest takie samo jak przez bufory sektorów.

## **Procedura SIO.SYS**

Zadanie: Procedura obsługi szybkiej transmisji SIO i równoległego wejścia/wyjścia. Jest ona także niezbędna. Składnia: DEVICE SIO

Typ: zewnętrzny na urządzeniu CAR: Opis:

Procedura ta musi być dołączona do pliku "CONFIG.SYS". Zawiera ona program realizujący szybką transmisję SIO ze stacjami US Doubler 1050, Indus GT, LDW Super 200, Happy 1050 i XF551. Obsługuje ona także standardową transmisję ze wszystkimi innymi stacjami oraz transmisję równoległą (PIO) z urządzeniami takimi jak Multi I/O. DEVICE SPARTA musi poprzedzać DEVICE SIO w pliku CONFIG.SYS.

#### **Procedura INDUS.SYS**

Zadanie: Procedura szybkiej transmisji SIO dla stacji Indus. Jest ona niezbędna dla szybkich operacji ze stacjami Indus, LDW Super 200, Happy.

Składnia: DEVICE INDUS Typ: zewnętrzny na urządzeniu CAR: Opis:

Procedura ta nie zajmuje miejsca w pamięci, lecz programuje stację Indus GT, LDW Super 2000 do szybkiej transmisji (stacje te mają program szybkiej transmisji, lecz ma on błędy i nie działa). Gdy stacja jest już zaprogramowana, to taką pozostaje, aż do wyłączenia jej zasilania. Nie jest więc konieczne programowanie stacji przy każdym włączeniu komputera. Procedura ta jest wymagana dla stacji Happy, lecz nie działa z CA 2001. Procedura "SIO.SYS" musi być zainstalowana przed "INDUS.SYS".

#### **Procedura ATARIDOS.SYS**

Zadanie: Zawiera program rozpoznający dyskietki w formacie Atari DOS 2. Rozpoznaje on ponadto różne odmiany DOS 2, w tym MYDOS i DOS 2.5.

Składnia: DEVICE ATARIDOS

Typ: zewnętrzny na urządzeniu CAR:

Opis:

Procedura ta wymaga wcześniejszego odczytania procedury "SPARTA.SYS" (jest ona rozszerzeniem "SPARTA.SYS"). Rozpoznaje ona wszystkie odmiany Atari DOS 2 włącznie z podkatalogami w MYDOS. Sektory w rozszerzonej gęstości DOS 2.5 są tylko odczytywane i nie mogą być zapisywane. Ponadto nie jest możliwe tworzenie katalogów (MKDIR), kasowanie katalogów (RMDIR) i zmiana bieżącego katalogu (CHDIR) na dyskietce MYDOS. ATARIDOS.SYS nie rozpoznaje dyskietek DOS 3, DOS XE i OSS DOS wersja 4.

#### **Procedura RAMDISK.SYS**

Zadanie: Jest to procedura obsługi ramdysku SpartaDOS X. Pozwala na wybranie numeru i wielkości instalowanego ramdysku.

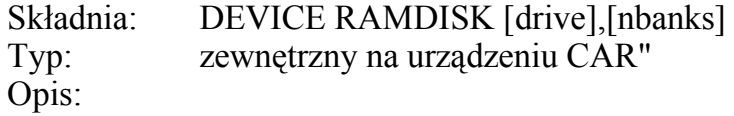

Standardowymi parametrami dla ramdysku są: stacja numer 9 i wszystkie dostępne banki RAM poza czterema bankami przeznaczonymi dla Basica XE (w Atari 800 standardowo wszystkie banki). Można zainstalować kilka ramdysków przez użycie różnych numerów stacji i wybranie odpowiednich rozmiarów. Jeżeli wybierzesz więcej banków pamięci RAM niż jest do dyspozycji, to zostaną wykorzystane wszystkie dostępne banki. Każdy bank ma 16 kB. Liczbę dostępnych banków podaje polecenie MEM.

Po zainstalowaniu ramdysku procedura automatycznie zapisuje na nim strukturę katalogu. Jeżeli uprzednio został zainstalowany ramdysk o tej samej wielkości i tym samym numerze, to wykonanie zimnego startu (COLD) bez wyłączania zasilania układów pamięci nie powoduje utraty zawartości ramdysku. Tak więc wykonanie poniższych poleceń nie niszczy zawartości ramdysku.

RAMDISK.SYS 8,4 COPY \*.COM 8: COLD (zimny start systemu) RAMDISK.SYS 8,4 DIR 8:

Maksymalnie trzy ramdyski mogą być zainstalowane przez procedurę RAMDISK.SYS. Próba utworzenia następnego spowoduje błąd:

RAMDISK not instnlled! SIO device table full! (ramdysk niezainstalowany!) (pełna tablica urządzeń SIO!)

RAMDISK.SYS nie ma wpływu na ramdyski w Multi I/O.

## **Procedura CLOCK.SYS**

Zadanie: Procedura obsługi modułu R-Time 8 dla SpartaDOS X. Bez zainstalowania jej (lub JIFFY.SYS) polecenia TIME i DATE dają czas i datę rewizji modułu SpartaDOS X.

Składnia: DEVICE CLOCK Typ: zewnętrzny na urządzeniu CAR: Opis:

Jeżeli zainstalowana jest już procedura obsługi zegara lub jeśli nie jest dołączony moduł R-Time 8, to procedura ta nie jest odczytywana.

## **Procedura JIFFY.SYS**

Zadanie: Procedura obsługi systemowego zegara SpartaDOS X. Stosuje się ją, gdy nie ma modułu R-Time 8. Bez zainstalowania tej procedury (lub CLOCK) polecenie TIME i DATE dają czas i datę rewizji modułu SpartaDOS X.

Składnia: DEVICE JIFFY Typ: zewnętrzny na urządzeniu CAR: Opis:

Jeżeli zainstalowana jest już procedura obsługi zegara (np. CLOCK.SYS), to procedura ta nie jest odczytywana.

#### **Procedura XEP80.SYS**

Zadanie: Pozwala na wykorzystanie 80-kolumnowego ekranu przy użyciu interfejsu Atari XEP80

Składnia: DEVICE XEP80 Typ: zewnętrzny na urządzeniu CAR: Opis:

Interfejs XEP80 musi być włączony do drugiego gniazda joysticka i musi mieć swój własny monitor. Po zainstalowaniu wszystko, co jest wysyłane do urządzenia E: lub CON:, będzie wyświetlane na 80-kolumnowym monitorze poprzez XEP80. Normalne 40 kolumnowe wyjście nie działa.

Wiele programów wykorzystuje pamięć obrazu bezpośrednio, omijając urządzenie E:. Tak pracują prawie wszystkie edytory tekstu. Programy takie nie działają przez XEP80, wyświetlają swój obraz na normalnym monitorze. Dobrymi przykładami mogą tu być MENU i FORMAT. Inne programy używają kombinacji dwóch sposobów, np. 850 Express! 3.0. Aktualnie część komunikacyjna Express! działa poprawnie na ekranie 80-kolumnowym, lecz wszystkie menu są wyświetlane na ekranie 40-kolumnowym. Z tych powodów zalecane jest równoczesne korzystanie z dwóch monitorów.

#### **Rozdział 9 UŻYCIE INNYCH PROGRAMÓW**

#### **Turbo Basic XL**

Turbo Basic XL szybko zdobył dużą popularność w całej Europie. Ponieważ wykorzystuje on pamięć RAM pod systemem operacyjnym w komputerach XL i XE, to jest niezgodny z wersjami 2.x i 3.x SpartaDOS. Jednakże, przy zastosowaniu prawidłowej kombinacji sprzętu i konfiguracji Turbo Basic XL działa poprawnie ze SpartaDOS X.

#### **Konfiguracja sprzętu**

Aby wykorzystać Turbo Basic XL ze SpartaDOS X, konieczne jest posiadanie komputera XL lub XE z pamięcią większą niż 64 kB. Atari 800 nie ma pamięci RAM pod systemem operacyjnym, co uniemożliwia uruchomienie Turbo Basica z każdym DOS-em. Niemodyfikowane komputery 800 XL, 1200XL, 65XE i XEGS także nie mogą być zastosowane, gdyż SpartaDOS X wykorzystuje RAM pod OS (USE OSRAM) powodując konflikt z Turbo Basicem lub zajmuje główną pamięć (USE NONE) podwyższając MEMLO do wartości uniemożliwiającej uruchomienie Turbo Basica.

#### **Konfiguracja systemu**

Aby uruchomić Turbo Basic XL, konieczne jest wykorzystanie banku dadatkowej pamięci (USE BANKED). Jeżeli Twój komputer ma ponad 128 kB RAM, jest to ustalone standardowo. Jednakże, gdy masz dokładnie 128 kB, to niezbędne jest użycie własnego pliku CONFIG.SYS, który umożliwi uruchomienie Turbo Basica.

Pierwszym wierszem pliku CONFIG.SYS stosowanego dla wykorzystania Basica musi być:

USE BANKED

Reszta pliku CONFIG.SYS może być ustalona przez Ciebie dowolnie. Nie zapomnij o włączeniu do niego DEVICE SPARTA i DEVICE SIO. Poniżej podany jest przykład pliku CONFIG.SYS, który działa na dowolnym komputerze XL/XE mającym ponad 64 kB pamięci z Turbo Basicem XL:

USE BANKED DEVICE SPARTA DEVICE SIO DEVICE INDUS DEVICE JIFFY DEVICE RAMDISK

Plik CONFIG.SYS można utworzyć przy pomocy edytora tekstu lub przez wpisanie:

COPY CON: CONFIG.SYS

w wierszu poleceń, wpisanie wierszy podanych na poprzedniej stronie (pamiętaj o naciśnięciu <RETURN> po każdym wierszu), a następnie wciśnięciu <CONTROL> i naciśnięciu klawisza <3>. Jest to tylko przykład. Możesz dowolnie dostosować go do swoich wymagań, lecz pierwszym wierszem musi byc zawsze USE BANKED.

Ponadto, pamiętaj o użyciu X.COM, gdy uruchamiasz interpreter, kompilator lub bibliotekę Turbo Basica XL. Użyj w tym celu:

- X TURBOBAS
- X TURBOCOM
- X RUNTIME

# **Pliki AUTORUN.SYS**

SpartaDOS X po zainicjowaniu nie odczytuje i nie uruchamia automatycznie plików o nazwie AUTORUN.SYS. Ich zastosowanie jest zbędne dzięki możliwości wykorzystania plików poleceń. Istnieją trzy podstawowe rodzaje plików AUTORUN.SYS. Poniżej znajdują się opisy tych plików i sposobu ich zastąpienia.

# **Programy aplikacyjne**

Wiele programów ma nazwę AUTORUN.SYS tylko w tym celu, aby uruchamiały się automatycznie po włączeniu komputera. Są one przeważnie długie i po uruchomieniu przejmują sterowanie komputerem. Wystarczy zmienić ich nazwę na odpowiednią i wpisać ją w wiersz poleceń. Dla zapewnienia poprawnej pracy programu może być niezbędne użycie polecenia X. Zmiana nazwy programu nie jest konieczna, lecz bardziej dogodne jest, gdy nazwa pliku odpowiada jego funkcji, a ponadto pozwala to na zapisanie kilku takich plików na jednej dyskietce.

# **Procedury obsługi**

Wiele plików AUTORUN.SYS instaluje procedury obsługi urządzeń w tablicy CIO. Są to procedury RS232 i innych modemów oraz procedury własne urządzeń, jak urządzenie G: (drukarka graficzna). Są one zwykle krótkimi plikami i wkrótce po uruchomieniu zwracają sterowanie do Command Processor lub języka programowania. Mogą one mieć zmieniane nazwy (jak RS232.COM lub G.COM) i mogą być uruchamiane jako polecenia DOS z Command Processor.

# **Programy odczytujące programy w Basicu**

Trzecim rodzajem plików AUTORUN.SYS są programy w języku maszynowym, które odczytują z dyskietki i urdchamiają programy w Basicu. W celu ich użycia należy zmienić nazwę, np. MENU.COM i wpisać:

# BASIC /N MENU

w wierszu poleceń. Zmiana nazwy nie jest konieczna. Można też użyć kierowania I/O, jak to zostało pokazane w rozdziale 5.

# **Użycie plików poleceń**

Dowolne z tych programów lub grup tych programów mogą być uruchamiane automatycznie przy użyciu pliku poleceń. Trzeba w tym celu utworzyć plik tekstowy zawierający listę programów, które mają być uruchomione i nazwać go AUTOEXEC.BAT. Gdy podczas włączania komputera dyskietka ta znajduje się w stacji D1:, to lista poleceń jest wykonywana automatycznie. Więcej informacji o plikach poleceń znajduje się w rozdziale 8.

# **Rozszerzenia Basica XE**

Basic XE jest językiem programowania dla komputerów XL/XE umieszczonym w

module ROM. Dodatkowe rozszerzenie możliwości tego języka jest odczytywane z dyskietki przy uruchamianiu komputera.

# **Konfiguracja systemu**

Basic XE wykorzystuje ten sam obszar pamięci OSRAM, który SPARTA.SYS używa dla swoich buforów, jeżeli zostanie podany parametr "OSRAM". Oznacza to, że nie można użyć w pliku CONFIG.SYS "DEVICE SPARTA OSRAM", jeżeli będzie uruchamiany Basic XE. Oznacza to również, że konieczne jest zastosowanie własnego pliku CONFIG.SYS do pracy w Basicu XE. Zawartość tego pliku może być dowolna, z wyjątkiem dwóch pierwszych wierszy, które muszą być następujące:

USE OSRAM DEVICE SPARTA

## **Odczytywanie rozszerzeń**

Plik rozszerzeń BASICXE.OSS jest odczytywany przy pierwszym uruchomieniu modułu języka. Rozszerzenia te są wczytywane w obszar RAM pod modułem Basic XE. Jednakże, jeżeli jest włączone wyświetlanie czasu i daty (TD ON), to mogą wystąpić kłopoty z odczytem rozszerzeń. Można temu zapobiec przez wyłączenie wyświetlania czasu/daty poleceniem TD OFF lub nie instalując go wcale.

## **Inne konflikty**

Po odczytaniu rozszerzeń pozostają one stale w pamięci, nawet gdy używasz wewnętrznego Basica lub polecenia X. Może to spowodować konflikt z innymi programami oraz pewne problemy przy ponownym korzystaniu z Basica XE. Najlepszym sposobem zapobiegania tym kłopotom jest wykonanie zimnego startu komputera (polecenie COLD), który skasuje te rozszerzenia, przed uruchomieniem innych programów.

# **MAC/65 i DDT**

Asembler MAC/65 został oryginalnie zaprojektowany do użycia z modułu ROM. Wersja ta jest w Polsce bardzo mało popularna. Przeważnie stosowana jest dyskowa wersja  $MAC/65$ 

MAC/65 działa dobrze ze SpartaDOS X, lecz debugger DDT umieszczony w module MAC/65 nie pracuje poprawnie, gdy włączony jest bufor klawiatury (KEY ON). Należy więc wyłączyć bufor (KEY OFF) przed uruchomieniem modułu lub go wcale nie instalować.

Gdy komputer jest włączany, moduł MAC/65 inicjuje rejestry na stronie 4 i *nigdy nie ustawia ich ponownie*, nawet przy zimnym starcie modułu. Z tego powodu wywołanie wewnętrznego Basica z zainstalowanym modułem MAC/65 przed wywołaniem modułu niszczy te rejestry. W takim przypadku MAC/65 nie będzie działał poprawnie. Problem ten można zlikwidować przez wykorzystanie możliwości zapisu pamięci modułu i wywołanie MAC/65 przed Basicem. Powoduje to zapisanie zawartości rejestrów w pliku CAR.SAV i odtworzenie ich przy kolejnym wywołaniu MAC/65. Nie należy wtedy stosować polecenia SpartaDOS X "LOAD" do odczytywania plików dla DDT, gdyż wywołanie modułu odtworzy poprzednią zawartość tego obszaru. Zamiast tego trzeba użyć instrukcji MAC/65 "BLOAD".

Wersja dyskowa MAC/65 zachowuje się podobnie, jak wersja modułowa. Trzeba jedynie pamiętać o umieszczeniu nazwy pliku MAC/65 w poleceniu X.

X MAC65

## **AtariWriter+**

Jeżeli masz nieprzerobiony komputer 130XE lub 800XL, to użycie AtariWriter+ jest bardzo proste. Włóż tylko dyskietkę AtariWriter+ do stacji D1: i wpisz:

D1:X AP.OBJ

Jeżeli Twój komputer ma więcej niż 128 kB RAM, to procedura jest nieco bardziej złożona. Konieczne jest przygotowanie specjalnej dyskietki dla AtariWriter+. Sformatuj dyskietkę w formacie SpartaDOS i zapisz na niej plik CONFIG.SYS. Plik ten musi zawierać następujące wiersze:

USE OSRAM DEVICE SPARTA OSRAM DEVICE SIO DEVICE ATARIDOS

Pozostała część dyskietki może być wykorzystana dowolnie. Aby uruchomić AtariWriter+ włącz komputer z włożoną do stacji D1: tą dyskietką. Następnie usuń ją, włóż dyskietkę AtariWriter+ i wpisz:

D1:X AP.OBJ

Możliwe jest użycie z AtariWriter+ ramdysków a numerach od 3 do 9, lecz nie da się odczytać ich katalogów z programu. Można je więc wkorzystać tylko do chwilowego przechowywania plików.

## **Inne programy użytkowe i gry**

Wszystkich programów jest taka liczba, że nie sposób opisać wszystkich możliwych kombinacji sprzętu i jego konfiguracji. Przy dostosowaniu programów do pracy ze SpartaDOS X należy więc poświęcić trochę czasu na doświadczenia. Podamy tu kilka wskazówek, które pomogą Ci w przystosowaniu programów do SpartaDOS X.

- Przed przystąpieniem do prób należy zawsze wykonać kopię programu, aby nie spowodować uszkodzenia.
- Zwykle nie jest możliwe uruchomienie programu przez wpisanie tylko nazwy jako polecenia SpartaDOS. Należy je w takim przypadku poprzedzić poleceniem X.
- Niewłaściwe działanie programu może być spowodowane konfliktem ze SpartaDOS X w wykorzystanu obszaru pamięci. Niezbędne więc będzie utworzenie pliku CONFIG.SYS i wypróbowanie różnych kombinacji. W zasadzie możliwe są tu trzy warianty:
	- 1) USE OSRAM
		- DEVICE SPARTA OSRAM
	- 2) USE OSRAM
	- DEVICE SPARTA
	- 3) USE BANKED DEVICE SPARTA

Jeżeli w żadnym z tych wariantów program nie pracuje prawidłowo, to można ewentualnie wypróbować USE NONE. Jednak najprawdopodobniej jedynym wyjściem w tym przypadku będzie użycie polecenia "COLD /N".

Gdy uzyskamy poprawne działanie programu w jednej z trzech podanych konfiguracji, to można jeszcze poeksperymentować z dobraniem odpowiedniej wielkości ramdysku. Trzeba również zwrócić uwagę na to, że niektóre programy mają dostęp do ograniczonej liczby stacji i konieczne jest właściwe ustalenie numeru stacji (patrz niżej). Oczywiście uwagi te dotyczą jedynie takich komputerów, które posiadają pamięć RAM o wielkości umożliwiającej założenie ramdysku.

Poniżej podane jest kilka przykładów konfiguracji systemu niezbędnych do działania popularnych programów użytkowych.

#### **First XLEnt Word Processor**

Program ten działa ze SpartaDOS X tylko na komputerach mających więcej niż 64 kB RAM. W tworzonym pliku CONFIG.SYS trzeba umieścić:

#### USE BANKED

Ponadto ramdysk nie może mieć numeru 9, gdyż taki nie jest rozpoznawany przez program. Dozwolone jest ponadto użycie bufora klawiatury (KEY ON) oraz zegara (CLOCK.SYS lub JIFFY.SYS), lecz nie należy uruchamiać wyświetlania czasu/daty.

#### **Speedscript 3.0**

Ten edytor działa w dowolnej konfiguracji. Można go uruchomić bez polecenia X. W takim przypadku użycie klawisza <RESET> powoduje powrót do SpartaDOS X. Gdy SpeedScript zostanie odczytany ponownie bez użycia COLD, powtórne użycie <RESET> zawiesi komputer. Ramdyski stosowane razem z tym edytorem mogą mieć numery tylko od 2 do 4, gdyż inne nie są odczytywane przez program.

#### **SynFile+**

SynFile+ stosuje format dyskietki, który jest niezgodny z żadnym DOS-em. Jedynym sposobem użycia go ze SpartaDOS X jest włożenie dyskietki ze SynFile+ do stacji D1: i wykonanie polecenia COLD /N. Nie jest przy tym konieczne trzymanie klawisza <OPTION>.

#### **Gry**

Gry zapisane w postaci plików można przeważnie uruchomić przy pomocy polecenia X. Czasem może okazać się konieczne ustalenie konfiguracji USE OSRAM lub USE BANKED. Gry zajmujące całą dyskietkę mogą być dwóch rodzajów: z własnym DOS-em i korzystające z jakiegoś standardowego DOS-u. Gry pierwszego rodzaju (np. Spy vs. Spy) mogą być uruchomione tylko w taki sposób jak SynFile+. Drugi rodzaj gier (np. Strip Poker) może być przystosowany do SpartaDOS. Zwykle konieczne tu będzie przeprowadzenie opisanych wcześniej prób. Jeżeli działanie gry okaże się niewłaściwe to pozostaje zawsze pierwszy, sposób. Tylko tak można uruchomić Crusade in Europe, Summer Games, World Karate i wiele innych gier.

#### **Atari XF551 i inne stacje**

Dla zrozumienia trudności, które mogą wystąpić przy formatowaniu dyskietkek, należy najpierw zrozumieć działanie programu formatującego ICD Disk Formatter.

#### **Procedury formatujące**

Formater przyjmuje konfigurację wybraną z menu, wykonuje rozkaz ustawienia konfiguracji stacji, a następnie wykonuje rozkaz formatowania SIO (który zależy od szybkości i gęstości). Jeżeli nie zostanie odebrany sygnał błędu, to formater zapisuje na dyskietce katalog, opierając się na wybranej przez użytkownika konfiguracji.

## **Problemy**

Kłopoty mogą jednakże wystąpić, jeśli stacja zaakceptuje wybraną konfigurację i rozkaz formatowania, pomimo że nie może zrealizować żądanego formatu. Formater natomiast wie, że stacja poprawnie sformatowała dyskietkę w żądanej gęstości. Zapisuje więc na dyskietce katalog, który jest nieprawidłowy, ponieważ nie został odebrany żaden komunikat błędu.

## **XF551**

Stacja XF551 nie sygnalizuje błędu, jeżeli wybierzesz nieprawidłową konfigurację. Poniżej znajduje się wykaz poprawnych konfiguracji dla XF551. W innych przypadkach nie zostanie zasygnalizowany błąd, lecz dyskietka będzie miała nieprawidłowy katalog. Spowoduje to kłopoty później, gdy dyskietka będzie zapełniona.

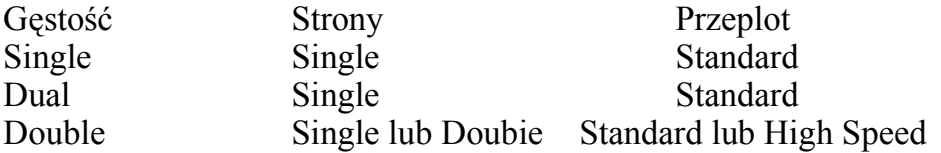

Jak widzisz, formatowanie dwustronne i z szybkim przeplotem jest możliwe tylko w podwójnej gęstości, niezależnie od konfiguracji wpisanej w menu formatera! Ponadto gęstość pojedyńcza i rozszerzona są dostępne tylko w formacie jednostronnym.

**UWAGA:** Stacja Atari XF551 zmodyfikowana według projektu Boba Wooleya do wykorzystania napędu 5.25 cala o pojemności 720 kB poprawnie formatuje i pracuje z szybkim przeplotem.

#### **Inne stacje**

Kłopoty takie występują nie tylko ze stacją XF551. Powinieneś się upewnić, jakie konfiguracje są akceptowane przez Twoją stację i stosować tylko takie formaty.

#### **Dodatek A KOMUNIKATY BŁĘDÓW**

Poniżej podana jest lista kodów i komunikatów błędów, które mogą wystąpić podczas użytkowania SpartaDOS X. Niektóre z błędów są sygnalizowane przez większość poleceń SpartaDOS X w formie komunikatów (co wskazano przez cudzysłowy). Inne programy wskazują błędy tylko w formie liczbowych kodów (dziesiętnie lub szesnastkowo). Po każdym kodzie i meldunku błędu znajduje się opis prawdopodobnej przyczyny tego błędu. Wszystkie błędy o kodach mniejszych niż 128 (\$80) powstają w programach aplikacyjnych (Basic, Action! itp.) i nie są powodowane przez SpartaDOS X.

#### 128 \$80 "User break abort"

Nacisnąłleś klawisz <BREAK>, gdy komputer czekał na informacje lub wysyłał dane na ekran. <BREAK> nie przerywa operacji dyskowych SpartaDOS X, lecz wiele programów jest przerywanych po zakończeniu operacji dyskowej, jeżeli był naciśnięty ten klawisz.

#### 129 \$81 "File already open"

Próbowałeś otworzyć do zapisu plik, który jest już otwarty. Może to wystąpić, jeżeli spróbujesz skopiować plik na niego samego. Na przykład: I

#### COPY MYFILE

Ponieważ standardowym plikiem docelowym jest "\*.\*", to wystąpi błąd. Poprzednie wersje SpartaDOS nie sprawdzały tego, więc łatwo można było nieodwracalnie zniszczyć plik przy pomocy COPY. Błąd ten może również wystąpić przy otwieraniu pliku przez CIO, jeżeli kanał IOCB nie był poprawnie zamknięty. Problem ten występuje w niektórych programach. Command Processor sprawdza czy IOCB jest zamknięty, więc nie może być w nim takich błędów.

## 130 \$82 (Nonexistent device)

Użyta przez Ciebie specyfikacja urządzenia nie istnieje. Poprawnymi identyfikatorami są w SpartaDOS X: DSK:, CAR:, CLK:, PRN:, CON: i COM:. W CIO poprawnymi urządzeniami są: D:, E:, C:, S:, K:, R: i P:. Oczywiście, mogą być dodane dalsze urządzenia, lecz tu podane są urządzeniami standardowymi.

#### 131 \$83 (Chanel or IOCB not open for input)

Próbowałeś czytać z pliku, który był otwarty do zapisu (tryb 8 lub 9). Błąd ten wskazuje na pomyłkę w programie.

## 132 \$84 "No device handler installed" (Bad CIO command)

Próbowałeś wywołać CIO z niewłaściwym kodem rozkazu. Pamiętaj, że wszystkie kody powyżej 13 są uważane za wywołania XIO i nie sygnalizuje tego błędu, lecz zamiast niego "No function in device handler". Błąd ten świadczy o pomyłce w programie. Możesz także otrzymać taki błąd, gdy wywołasz urządzenie, które nie ma zainstalowanej procedury obsługi, np. COM:.

#### 133 \$85 (Channel or IOCB not open)

Próbowałeś wykonać operację zapisu lub odczytu przez IOCB lub kanał SpartaDOS X, który nie został otwarty. Wskazuje to na błąd w programie.

## 134 \$86 (Bad IOCB number)

Wywołałeś CIO z niewłaściwym numerem IOCB w rejestrze X. Użyty numer IOCB musi być pomnożony przez 16. Wskazuje to na błąd w programie.

## 135 \$87 (Channel or IOCB not open for output)

Próbowałeś zapisać do pliku, który był otwarty tylko do odczytu (tryb 4). Błąd ten wskazuje na pomyłkę w programie.

# 136 \$88 (End Of File)

W rzeczywistości nie jest to błąd, lecz wskazanie końca pliku. Status ten może być wskazany tylko przez funkcje odczytu korzystające z CIO. System SpartaDOS X sprawdza status EOF w inny sposób.

# 137 \$89 (Truncated record error)

Wskazuje, że odczytany rekord był dłuższy niż przeznaczony dla niego bufor. Status ten może być wskazany tylko przez funkcje odczytu korzystające z CIO. System SpartaDOS X sprawdza go w inny sposób.

# 138 \$8A "Drive not present"

Próbowałeś użyć stacji dysków, która nie istnieje, jest wyłączona lub odłączona. Przyczyną może być także zmiana numeru Twojej stacji (patrz opis polecenia SWAP). Sprawdź przewody zasilające i połączeniowe oraz menu Multi I/O (jeśli jest zainstalowane).

# 139 \$8B "Drive NAK"

Ten błąd może wystąpić w następujących przypadkach:

- Stacja dysków jest otwarta;
- Multi I/O jest skonfigurowane dla twardego dysku lecz nie jest on włączony lub ma inny numer;
- Na dyskietce znajduje się wadliwy sektor.

140 \$8C (Serial framing error)

Błąd ten wskazuje nieprawidłową komunikację między komputerem i stacją dysków. Najprawdopodobniej konieczne będzie oddanie komputera lub stacji do serwisu. Możliwe jest także sygnalizowanie tego błędu, po napotkaniu wadliwego sektora, lecz zdarza się to bardzo rzadko.

# 142 \$8E (SIO Serial bus overrun error)

Błąd ten wskazuje nieprawidłową komunikację między komputerem i stacją dysków. Najprawdopodobniej konieczne będzie oddanie komputera lub stacji do serwisu. Możliwe jest także sygnalizowanie tego błędu, po napotkaniu wadliwego sektora, lecz zdarza się to bardzo rzadko.

# 143 \$8F (SIO Checksum error)

Błąd ten wskazuje nieprawidłową komunikację między komputerem i stacją dysków. Najprawdopodobniej konieczne będzie oddanie komputera lub stacji do serwisu. Możliwe jest także sygnalizowanie tego błędu, po napotkaniu wadliwego sektora, lecz zdarza się to bardzo rzadko.

144 \$90 "Write protected or bad sector"

Podczas odczytu z dyskietki błąd ten wskazuje wadliwy sektor. Natomiast podczas zapisu sygnalizuje, że dyskietka jest zabezpieczona przed zapisem lub nie istnieje sektor, który SpartaDOS X próbował zapisać (zarówno z powodu złej konfiguracji przy formatowaniu jak i z powodu złego nagłówka sektora). Jeżeli dyskietka będzie zabezpieczona przez Multi I/O, to będzie sygnalizowany błąd "Drive NAK".

146 \$92 "No function in device handler"

Próbowałeś wykonać polecenie przez urządzenie, które nie potrafi tego zrealizować. Na przykład: nie można zmieniać nazwy pliku w urządzeniu CAR: lub odczytywać katalogu z PRN:. Na poziomie CIO wskazuje to, że nakazana instrukcja XIO nie istnieje w podanym urządzeniu.

148 \$94 "Unrecognized diskette format"

SpartaDOS nie rozpoznaje formatu dyskietki. Jeżeli jest to dyskietka w formacie Atari DOS 2, to sprawdź, czy zainstalowałeś w systemie procedurę ATARIDOS.SYS. Jest on standardowo instalowany, jeśli w stacji numer 1 nie ma dyskietki z plikiem CONFIG.SYS. Jeżeli masz taki plik, to sprawdź, czy zawiera on wiersz "DEVICE ATARIDOS".

# 150 \$96 "Directory not found"

Podałeś katalog, który nie istnieje na dyskietce. Sprawdź podany szlak. Możesz wykonać polecenia kolejno dla każdego katalogu lub zastąpić katalog przez plik.

# 151 \$97 "File exists"

Próbowałeś zapisać plik zabezpieczony, zastąpić plik przez katalog lub zastąpić katalog przez plik.

# 152 \$98 "Not binary file"

Próbowałeś odczytać lub uruchomić plik, który nie jest plikiem binarnym. Może być kilka przyczyn wystąpienia tego błędu:

- Plik nie zaczyna się poprawnym nagłówkiem pliku binarnego(\$FFFA lub \$FFFF). Plik jest programem w Basicu, plikiem tekstowym, bazą danych itd.
- Próbowałeś uruchomić plik polecenia SpartaDOS X razem z poleceniem X. Polecenie X odczytuje tylko standardowe pliki binarne Atari.
- Zniekształcony jest koniec odczytywanego pliku. Zwykle jest to powodowane przez niezgodne oprogramowanie przy transmisji pliku przez modem lub interfejs RS232.

# 154 \$9A "Loader: symbol not defined"

Loader SpartaDOS X nie możne odczytać programu, ponieważ napotkał symbol, który nie został zdefiniowany. Wskazuje to na konieczność odczytania najpierw odpowiedniej procedury dla uruchomienia programu. Na przykład, polecenie TD.COM wymaga zainstalowania procedury CLOCK.SYS lub JIFFY.SYS. Procedury te definiują symbol o nazwie I-GETTD, który jest wykorzystywany przez TD do odczytu aktualnego czasu i daty.

# 156 \$9C "Bad Parameter"

W poleceniu został podany nieprawidłowy parametr. Sprawdź w opisie, jaka powinna być prawidłowa składnia polecenia.

# 158 \$9E "Out of memory"

Próbowałeś odczytać lub uruchomić polecenie SpartaDOS X, dla którego nie ma wystarczającego obszaru pamięci. Upewnij się czy nie ma programów "zatrzymanych" w pamięci (patrz polecenie LOAD). Jeżeli stale brak pamięci, to uruchom system z mniejszą liczbą procedur.

# 161 \$A1 (Too many channels open)

SpartaDOS X pozwala na równoczesną otwarcie do 16 plików, lecz każde urządzenie ma własne ograniczenia. Procedura DSK: pozwala na użycie maksymalnej ustalonej liczby kanałów (standardowo jest to 5, co powinno wystarczyć dla wszystkich programów). Urządzenie CAR: ma tylko jeden kanał, czyli że nie można kopiować plików z CAR: przy pomocy polecenia COPY. Copy wykorzystuje dwa kanały urządzenia źródłowego i jeden docelowego, ponieważ jeden kanał jest otwierany dla katalogu, a drugi dla kopiowania. Ograniczenie to można ominąć przez użycie polecenia TYPE i skierowanie wyjścia do pliku dyskowego, np.:

## TYPE CAR:COMMAND.COM >>NEWCOM

162 \$A2 "Disk full"

Została całkowicie zapełniona dyskietka lub jej katalog. Katalogi SpartaDOS X mieszczą do 1423 plików, więc bardziej prawdopodobne jest zapełnienie dyskietki. Jeżeli nastąpiło to podczas kopiowania, to plik dla którego zabrakło miejsca, jest usuwany z dyskietki.

163 \$A3 "Illegal wildcard in name"

Nie możesz użyć jokerów przy modyfikowaniu lub tworzeniu pliku oraz przy tworzeniu podkatalogów. Jokery są dozwolne przy otwieraniu pliku do odczytu i w szlaku katalogu.

165 \$A5 "Bad filename"

Wpisana przez Ciebie nazwa pliku zawiera niedozwolony znak. Najczęściej występuje to przy użyciu niewłaściwego znaku w szlaku katalogu lub w poleceniu RENAME.

166 \$A6 (Position range error)

Próbowałeś ustawić głowice (POINT) poza końcem pliku, gdy plik został otwarty tylko do odczytu. Wskazuje to błąd w programie lub zbyt dużą wartość parametru w poleceniu DUMP.

167 \$A7 "Can't delete directory"

Katalog, który próbowałeś skasować, zawiera pliki lub podkatalogi. Musisz skasować wszystkie pliki i podkatalogi włącznie z ukrytymi. **UWAGA:** Plik otwarty do zapisu lub wymiany, lecz nie zamknięty poprawnie, pozostaje jako "widmowy" wpis w katalogu i uniemożliwia skasowanie tego podkatalogu. Do usunięcia takiego wpisu trzeba użyć programu CLEANUP z zestawu SpartaDOS ToolKit.

170 \$AA "File not found"

Poszukiwany przez Ciebie plik nie istnieje na dyskietce. Jeżeli użyłeś polecenia X, to pamiętaj że szlak PATH nie jest teraz stosowany; musisz dopisać szlak do nazwy pliku, jeśli nie znajduje się on w bieżącym katalogu. Błąd ten jest także sygnalizowany, gdy spróbujesz skasować lub zmienić nazwę pliku zabezpieczonego.

#### **Dodatek B. ALFABETYCZNY SPIS POLECEŃ**

Ten wykaz jest pomyślany jako szybki poradnik składni i użycia poleceń. Więcej szczegółów dotyczących wszystkich poleceń znajdziesz w rozdziale 4.

ARC rozkaz[wariant] [d:][path]arcfname[.ext] (lista plików) Tworzenie i obsługa archiwów plików. Typ - zewnętrzny na urządzeniu CAR:

ATR  $[+A|H|P]$   $[-A|H|P]$   $[d:$   $[path]$  fname $[.ext]$ 

Ustawia i kasuje atrybuty plików w katalogu. Zastępuje polecenie PROTECT i UNPROTECT z wcześniejszych wersji SpartaDOS. Odmiany: ATTRIB; Typ – wewnętrzny.

BASIC [/N] [d:][path][fname] [parametry]

Włącza wewnętrzny Basic w komputerach XL lub XE (1200XL nie ma wewnętrznego Basica) i uruchamia wskazany plik binarny. Typ - zewnętrzny - używa CAR.COM z urządzenia CAR:

BOOT [d:][path]fname[.ext]

Zapisuje na dyskietce sformatowanej przez SpartaDOS, który plik ma być odczytany przy uruchamianiu komputera. Typ – wewnętrzny.

CAR [/N] [d:][path][fname] [parametry]

Włącza moduł włożony do modułu SpartaDOS X i uruchamia wskazany plik binarny. Typ - zewnętrzny - na urządzeniu CAR:

 $CD [d:]]$ [path] Patrz CHDIR.

CHDIR [d:][path]

Zmienia katalog bieżący w podanej stacji dysków lub wyświetla bieżący katalog, gdy żaden nie został podany. Odmiany CD i CWD; Typ – wewnętrzny.

CHKDSK [d:]

Pokazuje nazwę, pozostałą i całkowitą pojemność oraz rozmiar sektora wskazanej stacji lub dyskietki. Typ – wewnętrzny.

CHTD  $[+A|H|P|S]$   $[-A|H|P|S]$   $[d:]$   $[path]$   $f$   $h$   $[are]$ 

Zmienia czas i datę we wszystkich wskazanych plikach na aktualny czas i datę. Typ zewnętrzny - na urządzeniu CAR:

CHVOL [d:]nazwa

Zmienia nazwę dyskietki w podanej stacji dysków. Typ - zewnętrzny - na urządzeniu CAR:

CLS Czyści ekran. Typ – wewnętrzny.

## COMMAND

Pozwala na wprowadzanie poleceń i uruchamianie innych programów. Sam nie jest wprowadzany jako polecenie, lecz jest automatycznie wywoływany, gdy jest uruchamiany DOS. Typ - zewnętrzny - na urządzeniu CAR:

COPY [d:][path][fname][.ext] [d:][path][fname][.ext][/A] Kopiuje jeden lub więcej plików do innej stacji dysków i, wariantowo, nadaje kopii inną nazwę. Typ – wewnętrzny.

CREDIR [d:][path] Patrz MKDIR.

CWD [d:][path] Patrz CHDIR.

DATE

Wyświetla aktualną datę i pozwala na jej ustawienie. Typ – wewnętrzny.

DEL [d:][path]fname[.ext]

Patrz ERASE.

DELDIR [d:][path]

Patrz RMDIR.

DELETE [d:][path]fneme[.ext] Patrz ERASE.

DIR [+A|H|P|S] [-A|H|P|S] [d:][path][fname][.ext] [/PC] Wyświetla katalog w długim formacie z wielkością pliku w bajtach oraz czasem i datą jego utworzenia. Typ – wewnętrzny.

DIRS [+A|H|P|S][-A|H|P|S][d:][path][fname][.ext][/PC] Wyświetla katalog w krótkim formacie (jak Atari DOS). Typ – wewnętrzny.

DUMP [d:][path]fname[.ext][start][len]

Wyświetla plik w formie liczb szesnastkowych i znaków ASCII. Typ - zewnętrzny na urządzeniu CAR:

ERASE [d:][path]fname[.ext]

Kasuje pliki w podanym katalogu i w określonej stacji dysków albo kasuje pliki z bieżącego katalogu, gdy nie został podany szlak lub z ustalonej stacji, gdy nie została wskazana. Odmiany DEL i DELETE; Typ – wewnętrzny.

FIND [d:]fname[.ext]

Przeszukuje wszystkie katalogi we wszystkich stacjach w celu znalezienia pliku o podanej nazwie. Jeżeli podasz numer stacji, to plik jest poszukiwany tylko w tej stacji. Typ zewnętrzny - na urządzeniu CAR:

# FORMAT

Formatuje dyskietkę w formacie SpartaDOS lub Atari DOS 2. Przed formatowaniem możliwe jest wybranie gęstości, przeplotu sektorów, liczby ścieżek i nazwy dyskietki. Działa poprawnie z większością znanych rozszerzeń sprzętowych. Typ – wewnętrzny.

# KEY ON|OFF

Instaluje 32-znakowy bufor klawiatury i dołącza do systemu "wewnętrzne" polecenie KEY, które włącza i wyłącza bufor. Typ - zewnętrzny - na urządzeniu CAR:

## LOAD [d:][path][fname][.ext]

Wczytuje plik, lecz nie uruchamia go. Jeżeli nie została podana nazwa pliku, to wszystkie uprzednio wczytane pliki zostaną usunięte z pamięci. Typ – wewnętrzny.

MD [d:][path] Patrz MKDIR.

## MEM

Wyświetla aktualną dolną granicę wolnej pamięci w systemie oraz liczbę dostępnych banków RAM. Typ – wewnętrzny.

## **MENU**

Pozwala na wybranie plików, a następnie wykonanie polecenia COPY, ERASE, RENAME itd. dla wszystkich wybranych plików. Typ - zewnętrzny - na urządzeniu CAR:

MKDIR [d:][path]

Tworzy podkatalog (MaKe *DIRectory).* Odmiany MD i CREDIR; Typ – wewnętrzny.

## PATH [path]

Nakazuje w celu znalezienia polecenia przeszukiwanie wskazanych katalogów przed katalogiem bieżącym. Typ – wewnętrzny.

## PAUSE

Przerywa pracę systemu i wyświetla komunikat "Press <RETURN> to continue". Typ – wewnętrzny.

PEEK [\$]adres Sprawdzenie zawartości komórki pamięci. Typ – wewnętrzny.

POKE [\$]adres [\$]wartość Zmienia zawartość komórki pamięci. Typ – wewnętrzny.

PROMPT (wskazanie). Zmienia wskazanie systemowe. Typ – wewnętrzny.

RD [d:]path Patrz RMDIR.

REN [d:][path]fname[.ext] fname[.ext] Patrz RENAME.

RENAME [d:][path]fname[.ext] fname[.ext] Zmienia nazwę jednego lub kilku plików. Odmiany REN; Typ – wewnętrzny.

RMDIR [d:]path

Kasuje pusty podkatalog ze wskazanej stacji dysków. Odmiany RD i DELDIR; Typ – wewnętrzny.

RPM [d:] Sprawdza szybkość obrotową stacji dysków. Typ - zewnętrzny - na urządzeniu CAR:

RS232

Odczytuje procedurę obsługi RS232 z interfejsu Atari 850 lub P:R:Connection. Typ zewnętrzny - na urządzeniu CAR:

SAVE [d:][path]fname[.ext] [\$]adres [\$]adres Zapisuje na dyskietce plik binarny z pamięci. Typ – wewnętrzny.

SET [zmienna[=wartość]]

Wyświetla wartości zmiennych systemowych lub ustala wartość wybranej zmiennej. Typ – wewnętrzny.

SWAP [d,d] Pozwala na zmianę konfiguracji stacji dysków. Typ – wewnętrzny.

# TD ON|OFF

Pozwala na włączenie i wyłączenie wyświetlania czasu i daty w górnym wierszu ekranu. Typ - zewnętrzny - na urządzeniu CAR:

TIME

Wyświetla aktualny czas i pozwala na jego ustawienie. Typ – wewnętrzny.

TYPE  $[+A|H|P|S]$   $[-A|H|P|S]$   $[d:$   $[path]$  fname $[.ext]$   $[/P]$ Wyświetlenie zawartości wskazanego pliku. Typ – wewnętrzny.

UNERASE [d:][path]fname[.ext]

Odtwarza plik uprzednio skasowany (jeśli jest to możliwe). Typ - zewnętrzny - na urządzeniu CAR:

VER

Wyświetla aktualny numer wersji i datę modułu. Typ – wewnętrzny.

# VERIFY ON|OFF

Włącza i wyłącza weryfikację zapisu. Typ – wewnętrzny.

X [d:][path]fname[.ext] [parametry]

Wykonuje program wymagający, aby żaden moduł nie był zainstalowany (jak DISKRX, EXPRESS, większość plików binarnych itd.). Typ - zewnętrzny - na urządzeniu CAR:

## Dodatek C SPIS POLECEŃ WEDŁUG FUNKCJI

# **Pliki poleceń**

-fname [param1, param2,...,param9)

Wykonuje wskazany plik poleceń, wykorzystując podane parametry. Jeżeli nie zostało podane rozszerzenie, to przyjmowane jest ".BAT".

PAUSE

Przerywa pracę systemu i wyświetla komunikat "Press <RETURN> to continue". Typ – wewnętrzny.

CLS Czyści ekran. Typ – wewnętrzny.

## **Polecenia dla katalogów**

DIR  $[+A|H|P|S]$   $[-A|H|P|S]$   $[d:$   $[path]$  $[frame]$  $[.ext)$   $[/PC]$ Wyświetla katalog w długim formacie z wielkością pliku w bajtach oraz czasem i datą jego utworzenia. Typ – wewnętrzny.

DIRS [+A|H|P|S][-A|H|P|S][d:][path][fname][.ext][/PC] Wyświetla katalog w krótkim formacie (jak Atari DOS). Typ – wewnętrzny.

CHDIR [d:][path]

Zmienia katalog bieżący w podanej stacji dysków lub wyświetla bieżący katalog, gdy żaden nie został podany. Odmiany CD i CWD; Typ – wewnętrzny.

MKDIR [d:][path] Tworzy podkatalog (*MaKe DIRectory).* Odmiany MD i CREDIR; Typ – wewnętrzny.

RMDIR [d:][path]

Kasuje pusty podkatalog ze wskazanej stacji dysków. Odmiany RD i DELDIR; Typ – wewnętrzny.

**MENU** 

Pozwala na wybranie plików, a następnie wykonanie polecenia COPY, ERASE, RENAME itd. dla wszystkich wybranych plików. Typ - zewnętrzny - na urządzeniu CAR:

## **Polecenia obsługi dyskietek**

BOOT [d:][path]fname[.ext]

Zapisuje na dyskietce sformatowanej przez SpartaDOS, który plik ma być odczytany przy uruchamianiu komputera. Typ – wewnętrzny.

## CHKDSK [d:]

Pokazuje nazwę, pozostałą i całkowitą pojemność oraz rozmiar sektora wskazanej stacji lub dyskietki. Typ – wewnętrzny.

CHVOL [d:]nazwa

Zmienia nazwę dyskietki w podanej stacji dysków. Typ - zewnętrzny - na urządzeniu  $CAR$ 

## FORMAT

Formatuje dyskietkę w formacie SpartaDOS lub Atari DOS 2. Przed formatowaniem możliwe jest wybranie gęstości, przeplotu sektorów, liczby ścieżek i nazwy dyskietki. Działa poprawnie z większością znanych rozszerzeń sprzętowych. Typ – wewnętrzny.

VERIFY ON|OFF Włącza i wyłącza weryfikację zapisu. Typ – wewnętrzny.

RPM [d:] Sprawdza szybkość obrotową stacji dysków. Typ - zewnętrzny - na urządzeniu CAR:

# **Polecenia obsługi plików**

ATR  $[+A|H|P]$   $[-A|H|P]$   $[d:$   $[path]$   $[frame]$   $ext]$ 

Ustawia i kasuje atrybuty plików w katalogu. Zastępuje polecenie PROTECT i UNPROTECT z wcześniejszych wersji SpartaDOS. Odmiany ATTRIB; Typ – wewnętrzny.

 $COPY$  [d:][path][fname][.ext][d:][path][fname][.ext)[/A]

Kopiuje jeden lub więcej plików do innej stacji dysków i, wariantowo, nadaje kopii inną nazwę. Typ – wewnętrzny.

# ERASE [d:][path]fname[.ext]

Kasuje pliki w podanym katalogu i w określonej stacji dysków albo kasuje pliki z bieżącego katalogu, gdy nie został podany szlak lub z ustalonej stacji, gdy nie została wskazana. Odmiany DEL i DELETE; Typ – wewnętrzny.

RENAME [d:][path]fname[.ext] fname[.ext] Zmienia nazwę jednego lub kilku plików. Odmiany REN; Typ – wewnętrzny.

UNERASE [d:][path]fname[.ext]

Odtwarza plik uprzednio skasowany (jeśli jest to możliwe). Typ – zewnętrzny na urządzeniu CAR:

# MENU

Pozwala na wybranie plików, a następnie wykonanie polecenia COPY, ERASE, RENAME itd. dla wszystkich wybranych plików. Typ - zewnętrzny - na urządzeniu CAR:

# **Uruchamianie programów**

BASIC [/N] [d:][path][fname][parametry]

Włącza wewnętrzny Basic w komputerach XL lub XE (1200XL nie ma wewnętrznego Basica) i uruchamia wskazany plik binarny. Typ - zewnętrzny - używa CAR.COM z urządzenia CAR:

CAR [/N] [d:][path][fname][parametry]

Włądcza moduł włożony do modułu SpartaDOS X i uruchamia wskazany plik binarny. Typ - zewnętrzny - na urządzeniu CAR:

X [d:][path]fname[.ext][parametry]

Wykonuje program wymagający, aby żaden moduł nie był zainstalowany (jak DISKRX, EXPRESS, większość plików binarnych itd.). Typ - zewnętrzny - na urządzeniu CAR:

## **Warianty pracy Command Processor**

## COLD [/CN]

Zimny start (przez wykonanie skoku do \$E477). Typ - wewnętrzny.

# COMMAND

Pozwala na wprowadzanie poleceń i uruchamianie innych programów. Sam nie jest wprowadzany jako polecenie, lecz jest automatycznie wywoływany, gdy jest uruchamiany DOS. Typ - zewnętrzny - na urządzeniu CAR:

## KEY ON:OFF

Instaluje 32-znakowy bufor klawiatury i dołącza do systemu "wewnętrzne" polecenie KEY, które włącza i wyłącza bufor. Typ - zewnętrzny - na urządzeniu CAR:

# PATH [path]

Nakazuje w celu znalezienia polecenia przeszukiwanie wskazanych katalogów przed katalogiem bieżącym. Typ - wewnętrzny.

## PROMPT (wskazanie)

Zmienia wskazanie systemowe. Typ – wewnętrzny.

## RS232

Odczytuje procedurę obsługi RS232 z interfejsu Atari 850 lub P:R:Connection. Typ zewnętrzny - na urządzeniu CAR:

## SET [zmienna[=wartość]]

Wyświetla wartości zmiennych systemowych lub ustala wartość wybranej zmiennej. Typ - wewnętrzny.

 $SWAP$   $[d,d]$ 

Pozwala na zmianę konfiguracji stacji dysków. Typ – wewnętrzny.

## **Polecenia czasu/daty**

CHTD  $[+A|H|P|S]$  [-A $|H|P|S$ ] [d:  $|[path]$ fname[.ext] Zmienia czas i datę we wszystkich wskazanych plikach na aktualny czas i datę. Typ zewnętrzny - na urządzeniu CAR:

# DATE

Wyświetla aktualną datę i pozwala na jej ustawienie. Typ – wewnętrzny.

# TD ON|OFF

Pozwala na właczenie i wyłączenie wyświetlania czasu i daty w górnym wierszu ekranu. Typ - zewnętrzny - na urządzeniu CAR:

## TIME

Wyświetla aktualny czas i pozwala na jego ustawienie. Typ – wewnętrzny.

# **Polecenia użytkowe i programowe**

ARC rozkaz[wariant][d:][path]arcfname[ext](lista plików) Tworzenie i obsługa archiwów plików. Typ - zewnętrzny na urządzeniu CAR:

# DUMP [d:][path]fname[.ext][start][len]

Wyświetla plik w formie liczb szesnastkowych i znaków ASCII. Typ - zewnętrzny na urządzeniu CAR:

# FIND [d:]fname[.ext]

Przeszukuje wszystkie katalogi we wszystkich stacjach w celu znalezienia pliku o podanej nazwie. Jeżeli podasz numer stacji, to plik jest poszukiwany tylko w tej stacji. Typ zewnętrzny - na urządzeniu CAR:

# LOAD [d:][path][fname][.ext]

Wczytuje plik, lecz nie uruchamia go. Jeżeli nie została podana nazwa pliku, to wszystkie uprzednio wczytane pliki zostaną usunięte z pamięci. Typ – wewnętrzny.

# MEM

Wyświetla aktualną dolną granicę wolnej pamięci w systemie oraz liczbę dostępnych banków RAM. Typ – wewnętrzny.

PEEK [\$]adres Sprawdzenie zawartości komórki pamięci. Typ – wewnętrzny.

POKE [\$]adres [\$]wartość Zmienia zawartość komórki pamiéci. Typ – wewnętrzny.

SAVE [d:][path]fname[.ext][\$]adres[\$]adres] Zapisuje na dyskietce plik binarny z pamięci. Typ – wewnętrzny.

TYPE  $[+A|H|P|S]$   $[-A|H|P|S]$   $[d:]$   $[path]$   $f$   $h$   $[are]$ Wyświetlenie zawartości wskazanego pliku. Typ – wewnętrzny.

VER

Wyświetla aktualny numer wersji i datę modułu. Typ – wewnętrzny.

## ADRES (address)

Położenie w pamięci. Adres może określać komórkę pamięci RAM lub ROM, rejestr sprzętowy procesora lub urządzenia zewnętrznego albo ich kombinację uzyskaną przez wybór banków. Dla ośmiobitowych Atari adresy są z zakresu od 0 do 65535 (od \$0000 do \$FFFF).

#### ASCII

Amerykański Standardowy Kod do Wymiany Informacji (American Standard Code for Information Interchange). Ten kod używa siedmiobitowych danych (od 0 do 127 dziesiętnie, od \$00 do \$7F szestnastkowo) do zdefiniowania zestawu standardowych znaków i rozkazów sterujących. Na przykład, znak S jest reprezentowany przez liczbę 83 (\$53).

## ASEMBLER (assembly language)

Asembler jest reprezentacją języka maszynowego, w którym programowany jest procesor, przedstawioną w formie czytelnej dla człowieka. Asembler 6502 używa trzyliterowych symboli (mnemoników) do przedstawienia rozkazów procesora. Program źródłowy w asemblerze jest tłumaczony przez program (zwany również asemblerem) na kod liczbowy, który jest zrozumiały dla 6502.

#### ATASCII

Wersja kodu ASCII dla 8-bitowych Atari. ATASCII wykorzystuje osiem bitów, dając kody z zakresu od 0 do 255 (od \$00 do \$FF), i przypisuje niemal wszystkim kodom znaki, które można wyświetlić. Jest wiele różnic między ASCII i ATASCII, a najważniejszą jest to, że ATASCII używa 155 (\$9B) jako EOL (znak końca wiersza - *End Of Line*), podczas gdy ASCII używa 13 (\$OD) jako CR (powrót wózka - *carriage return*) i 10 (\$OA) jako LF (przesunięcie wiersza - *line feed*). Pełny wykaz kodów ASCII i ATASCII można znaleźć w większości podręczników programowania.

#### BAJT (byte)

Liczba binarna złożona z 8-bitów. Ponieważ 6502 przetwarza równocześnie osiem bitów danych, to większość danych w 8-bitowych Atari jest reprezentowana przez jeden lub kilka bajtów. Każdy adres wskazuje na jeden bajt. Wartości te mogą być także przedstawione jako dwucyfrowe liczby szesnastkowe.

## BANK (bank)

Blok pamięci o określonej wielkości zajmujący określony obszar adresów. Wybór banku jest użyciem rejestru sprzętowego powodującym zajmowanie przez różne banki RAM, ROM lub rejestrów sprzętowych tego samego obszaru adresowego. Jest to konieczne, gdy 6502 (CPU) może zaadresować tylko 64 kB (65536 bajtów) pamięci. SpartaDOS X ma bardzo rozwinięty wybór banków, pozwalający na efektywne i łatwe użycie wewnętrznej pamięci do 1 MB (1024 kB lub 1048576 bajtów!).

## BIEŻĄCY KATALOG (current directory)

Katalog przyjmowany, gdy żaden inny nie został podany. Standardowo jest to katalog główny. Bieżący katalog może być zmieniony na dowolny podkatalog dyskietki przez polecenie CHDIR.

## BINARNY lub DWÓJKOWY (binary)

System liczbowy o podstwie 2. Cyfrą w systemie binarnym może być tylko 0 lub l. Jest to system liczbowy używany przez wszystkie komputery, ponieważ każda cyfra może być reprezentowana przez istnienie lub brak napięcia. Ponieważ liczby binarne (jak 01010011) są niewygodne w pracy, to liczby są zwykle przedstawiane w postaci dziesiętnej (83) lub szesnastkowej (\$53). Plikiem binarnym jest plik złożony z liczb reprezentujących rozkazy i dane bezpośrednio zrozumiałe dla komputera. W Atari, pliki binarne zawierają ponadto adres wczytywania do pamięci.

BIT (bit) Pojedyńcza cyfra binarna.

## BOD (baud)

Jednostka miary szybkości transmisji szeregowej, nazwana tak od nazwiska francuskiego wynalazcy Jean-Maurice-Emile Baudota. Jest to liczba elementów kodu na sekundę. Pomimo, iż termin ten jest powszechnie stosowany zamienie z bitami na sekundę (bps), to nie oznacza on tego samego.

## BUFOR (buffer)

Obszar pamięci wykorzystywany do chwilowego przechowania danych. Bufory są zwykle używane dla operacji I/O (wejścia/wyjścia, klawiatury, obrazu) stacji dysków itd.

## **CENTRONICS**

Standardowy interfejs równoległy nazwany od firmy która pierwsza go zastosowała. Niemal wszystkie drukarki są wyposażone w port CENTRONICS ze standardowym 36 stykowym złączem. Atari może być połączony z drukarką posiadającą port Centronics tylko przez interfejs posiadający port równoległ, jak Atari 850, P:R:Connection, MicroPrint lub Multi I/O.

## CIO

Główny system wejścia/wyjścia (Central Input/Output). Cała komunikacja z obrazem, klawiaturą i wszystkimi urządzeniami peryferyjnymi może być zrealizowana przez tę część systemu operacyjnego Atari. CIO jest jednym z elementów, które stawiają Atari powyżej innych komputerów 8-bitowych.

## CP

Command Processor jest to część DOS służąca jako intefejs między użytkownikiem a systemem. CP oczekuje na polecenia użytkownika, interpretuje je i powoduje wykonanie wskazanych operacji.

## **CPU**

Jednostka centralna (Central Processing Unit). Jest to najważniejszy element komputera, który odczytuje i wykonuje rozkazy. Wszystkie programy muszą być przetłumaczone na rozkazy i dane, które będą zrozumiałe dla CPU. W 8-bitowych komputerach Atari CPU jest procesor 6502.

## CRC

Nadmiarowa wartość kontrolna (Cyclic Redundancy Check). Jest to dwubajtowa liczba będąca wynikiem złożonej operacji matematy- cznej wykonanej na zestawie danych. CRC jest wykorzystywane w wielu zastosowaniach, np. w protokole transmisji plików i w programie ARC.

# CYLINDER (cylinder)

Nazwa stosowana zamiennie ze ścieżką, najczęściej dla twardych dysków, ponieważ mają one wiele powierzchni i głowic.

DANA (data)

Informacja używana lub przetwarzana przez program.

# DECYMALNY lub DZIESIĘTNY (decimal)

System liczbowy o podstawie 10. Jest to system liczbowy używany przez ludzi i składający się z cyfr z zakresu od 0 do 9. Pomimo, iż jest on łatwy do zrozumienia, to jest bardzo niewygodny dla zastosowań komputerowych.

# DMA

Bezpośredni dostęp do pamięci (Direct Memory Access). Dowolny element systemu komputerowego, który może bezpośrednio adresować pamięć systemu jest zwany urządzeniem DMA. Oczywiście takim urządzeniem jest CPU. Jedynym innym urządzeniem DMA w 8-bitowych systemach Atari jest procesor graficzny ANTIC.

# DOPISANIE (append)

Dołączenie. Dopisanie jednego pliku do drugiego jest dołączeniem pierwszego na końcu drugiego pliku. Jest to często stosowane przy odczycie procedur obsługi urządzeń.

# DOS

Dyskowy system operacyjny (Disk Operating System). Program zarządzający współpracą komputera ze stacjami dysków. Poza operacjami wejścia/wyjścia większość DOS-ów pozwala na realizację dodatkowych funkcji.

# FORMATOWANIE (format)

Przygotowanie dyskietki w celu zapisu i odczytu informacji. Fizycznie, nośnik magnetyczny jest dzielony na ścieżki, które z kolei są dzielone na sektory. Po fizycznym przygotowaniu dyskietki jest na niej zapisywana informacja o katalogu, co jest zwykle częścią operacji formatowania. Polecenie SpartaDOS X służące do formatowania dyskietek ma nazwę: FORMAT.

# GĘSTOŚĆ (density)

Ogólnie jest to liczba bajtów w każdym sektorze dyskietki. Pojedyńcza gęstość odpowiada 128 bajtom w sektorze, a podwójna 256 bajtom w sektorze.

# GORĄCY START (warm start)

Ponowne ustawienie systemu w stan początkowy które nie powoduje skasowania całej zawartości pamięci, jak to czyni zimny start. Start gorący ustawia ponownie większość wektorów systemowych.

# HEKSADECYMALNY lub SZESNASTKOWY (hex)

System liczbowy o podstawie 16, skrótowo oznaczony jako HEX. Liczby w tym systemie składają się z cyfr od 0 do 9 i od A do F (reprezentujących wartości od 10 do 15). Jest to najprostszy sposób przedstwienia 8 i 16-bitowych liczb używanych w komputerach. Dla odróżnienia od liczb dziesiętnych poprzedza się je znakiem "\$".

# $I/O$

Wejście/wyjście (Input/Output). Skrótem tym określa się komunikację między komputerem a otoczeniem, włącznie ze wszystkimi urządzeniami i peryferiami.

# ICD

Firma produkująca od 1984 r. oprogramowanie i urządzenia peryferyjne dla 8 bitowych komputerów Atari, a w tym US Doubler, P:R:Connection, Printer Connection, Multi I/O, R-Time 8, SpartaDOS Construction Set, SpartaDOS X i inne.

## INICJOWANIE (boot)

Proces uruchamiania komputera zachodzący zarówno po włączeniu zasilania, jak i po wykonaniu zimnego startu. Jedyną różnicą między nimi jest to, że gdy używasz SpartaDOS X, to zwykle jest możliwe zachowanie zawartości ramdysku podczas zimnego startu, lecz nie po wyłączeniu zasilania.

## INTERFEJS (interface)

Połączenie między dwoma elementami systemu lub między systemem i użytkownikiem pozwalające na przesyłanie informacji. Interfejs poza połączeniem musi umożliwiać przekształcenie przesyłanej informacji z formy zrozumiałej dla nadajnika na formę zrozumiałą dla odbiornika.

## IOCB

Blok kontroli wejścia/wyjścia (Input/Output Control Block). Szesnastobajtowy blok pamięci służący do przekazywania parametrów dla operacji I/O do i z CIO. Istnieje 8 IOCB rozpoczynających się od adresu \$0340 i ponumerowanych od 0 do 7. IOCB 0 jest normalnie wykorzystywany przez edytor ekranowy. Dla każdego otwartego urządzenia lub pliku musi być użyty inny IOCB.

## JĄDRO (kernel)

Główna część SpartaDOS X odpowiedzialna za operacje I/O. Obsługuje niezależny od CIO podsystem I/O oraz wiele nowych urządzeń, jak CAR:, PRN: i DSK:

## JĘZYK (language)

Program, który umożliwia pisanie innych programów szybciej i łatwiej. Program napisany w języku programowania jest następnie tłumaczony na kod maszynowy (kompilowany) albo jest wykorzystywany jako zestaw instrukcji dla innego programu (interpretera) realizującego go. Przykładami popularnych języków są Basic, Action!, Pascal i C.

## JOKERY (wildcards)

Symbole, które są stosowane do zastąpienia jednego lub więcej znaków w nazwie pliku lub katalogu w celu wybrania więcej niż jednego z nich. Poprawnymi jokerami w SpartaDOS X i większości innych DOS-ów są znaki "\*" i "?".

## K

Skrót przedrostka "kilo". W odróżnieniu od metrycznego "kilo" (k) jest on równy 2 do dziesiątej potęgi, czyli 1024.

## KATALOG (directory)

Lista plików lub podkatalogów na dyskietce lub elemencie, który ją symuluje (na przykład ramdysk lub urządzenie CAR:). Jeżeli na dyskietce są podkatalogi, to są one również wymienione w katalogu.

# KOD MASZYNOWY (machine code)

Program, który jest czytelny i zrozumiały dla CPU. Wszystkie programy napisane w innych językach muszą być przetłumaczone na kod maszynowy 6502 (zwany też językiem maszynowym) zanim zostaną uruchomione. Mimo, że terminy asembler i język maszynowy są często używane zamiennie, to mają one inne znaczenie.

## KURSOR (cursor)

Znak na ekranie wskazujący miejsce, w którym zostanie wykonana następna operacja

(wyświetlenie lub usunięcie znaku lub punktu).

# M

Skrót przedrostka "mega". Jest on równy 2 do dwudziestej potęgi, czyli 1048576.

# MEMLO

Adres początku użytecznej pamięci powyżej DOS, procedur obsługi i innych programów rezydujących. Liczba ta jest zapisana w komórkach pamięci 743 i 744 (\$2E7 i \$2E8). Gdy wykorzystane są, banki pamięci (USE BANKED), to SpartaDOS X daje najmniejszą wartość MEMLO, czyli pozostawia największy obszar dla innych programów.

## MODEM (modem)

MOdulator/DEModulator. Urządzenie peryferyjne tłumaczące szeregowe dane z komputera na dźwięki, które mogą być przesyłane linią telefoniczną, umożliwiając komunikację z podobnie wyposażonym systemem na dużą odległość. Niektóre modemy jak Atari 1030, XM 301 i SX 212, mogą być przyłączone bezpośrednio do 8-bitowych komputerów Atari, lecz większość wymaga szeregowego interfejsu, jak Atari 850 lub P:R:Connection. Modemy zgodne ze standardem Hayes akceptują standardowy zestaw prostych rozkazów do wykonania różnych zadań, jak łączenie, odpowiadanie na telefon, odłączanie itd.

## MULTI I/O

Produkowany przez ICD interfejs, który jest przyłączany do PBI i zawiera 256 kB lub 1 MB RAM, port szeregowy RS232, równoległy port drukarki i port twardego dysku zgodny z SCSI/SASI. MIO pozwala na zmianę przypisania logicznych numerów stacji fizycznym stacjom dysków, twardym dyskom i ramdyskom, tak że po wyłączeniu komputera wstępny odczyt może być wykonany z dowolnego z nich.

# NAGŁÓWEK (header)

Dane znajdujące się na początku pliku i zawierające informacje o rodzaju pliku, o miejscu umieszczenia go w pamięci i o sposobie uruchomienia.

## ODPLUSKWIANIE (debug)

W gwarze programistów jest to odszukanie i poprawienie błędów w progamie.

## OPROGRAMOWANIE (software)

Programy, dokumentacja oraz pliki danych, które umożliwjają działanie komputera.

## OPROGRAMOWANIE FIRMOWE (firmware)

Oprogramowanie, które jest trwale zapisane w ROM, co zabezpiecza je przed zmianą lub skasowaniem. Jest nim SpartaDOS X, jak również system operacyjny komputera, US Doubler i każdy program zapisany w module.

## PBI

Złącze szyny równoległej (Parallel Bus Interface). Duże złącze z tyłu 800XL pozwalające na szybką komunikację komputera z urządzeniami zewnetrznymi, np.: Multi I/O. W 130XE PBI może być utworzone przez proste połączenie gniazda modułu z portem ECI (Enhanced Cartridge Interface).

# PERYFERYJNE URZĄDZENIE (peripheral device)

Urządzenia peryferyjne lub - po prostu - peryferia to sprzęt dodany do podstawowej konfiguracji systemu. Urządzeniami peryferyjnymi są np.: drukarki i modemy.

#### PLIK (file)

Zbiór informacji, zwykle zapisany jako nazwana całość na dyskietce lub urządzeniu, które ja symuluje.

## PLIK POLECEŃ (batch file)

Pliki poleceń są plikami tekstowymi zawierającymi listę poleceń, które są kolejno wykonywane.

## PODKATALOG (subdirectory)

Dodatkowy katalog na dyskietce umożliwjający lepszą jej organizację przez zgrupowanie podobnych plików. Podkatalogi są traktowane jako wpisy w istniejących katalogach.

# POLECENIE (command)

Instrukcja (rozkaz) przekazana komputerowi przez użytkownika.

PORT (port)

Miejsce dostepu do systemu; np.: port joysticka, port PBI, szeregowy port I/0, port drukarki, port modułu itp.

## PÓŁBAJT (nibble)

Cztery bity lub pół bajtu. Jeden półbajt jest reprezentowany przez jedną cyfrę liczby szesnastkowej (hex).

## PROCEDURA OBSŁUGI OPERACJI (driver)

Program, który zwykle pozostaje w pamięci komputera i obsługuje określone operacje. SpartaDOS X zawiera, np: procedurę pozwalającą na odczytywanie i zapisywanie dyskietek w formacie Atari DOS 2 (ATARIDOS.SYS).

## PROCEDURA OBSŁUGI URZĄDZENIA (handler)

Rezydujący w pamięci program, który obsługuje urządzenie. Zwykle jest on wskazywany przez wpis w tablicy CIO, co pozwala innym programom na korzystanie z tego urządzenia tak jak z pozostałych. Na przykład każdy DOS dodaje procedurę obsługi urządzenia D:. Do większości programów wykorzystujących transmisję szeregową musi być dodana procedura urządzenia R:.

## PROGRAM (program)

Zestaw instrukcji które powodują realizację przez komputer jakiegoś zadania. Program musi przestrzegać reguł języka, w którym jest napisany.

# RAM

Pamięć o dostępie swobodnym (Random Access Memory). Obszar pamięci, w którym komputer może zapisywać i z którego może odczytywać informacje. Informacje zapisane w RAM giną po wyłączeniu zasilania.

# RAMDYSK (ramdisk)

Określony obszar RAM, który symuluje stację dysków. Do przeprowadzenia tej symulacji używana jest odpowiednia procedura obsługi. Ponieważ jest to RAM, zawartość ramdysku jest tracona po wyłączeniu zasilania.

# RELOKOWALNY (relocatable)

Program który może być przesuwany w inne miejsca pamięci i zawsze działa poprawnie. SpartaDOS X jest rolokowalny. Większość procedur SpartaDOS X jest samorelokowalna, czyli przemieszcza sama siebie i ustawia wskaźnik MEMLO powyżej swojego kodu.

#### REZYDUJĄCY (memory resident)

Program, który pozostaje w pamięci po uruchomieniu i kontynuuje swoje działanie lub działa, gdy jest to konieczne. Rezydujący jest DOS i dodatkowe procedury obsługi. Większość programów rezydujących podnosi granicę MEMLO i zabezpiecza się w ten sposób przed skasowaniem przez inny program.

#### ROM

Pamięć tylko do odczytu (Read Only Memory). Jest to pamięć komputera podobna do RAM z tym wyjątkiem, że nie może ona być zapisywana i jej zawartość pozostaje bez zmian po wyłączeniu zasilania. SpartaDOS X wszystkie programy w CAR: i system operacyjny Atari są umieszczone w ROM.

## RÓWNOLEGŁE (parallel)

Jednoczesne przesyłanie lub przetwarzanie wszystkich bitów w bajcie przez użycie oddzielnej linii dla każdego z nich. Jest to znacznie szybsze od szeregowego przesyłania i przetwarzania. Większość drukarek jest urządzeniami równoległymi.

#### RS232

Standardowy, szeregowy interfejs komunikacyjny ustalony przez Electronic Industries Association. Większość modemów wykorzystuje interfejs RS232. 8-bitowe Atari nie mają portu RS232, lecz może on być dodany przez interfejs Atari 850 lub P:R:Connection.

#### RZECZYWISTY CZAS (real time)

Czas odpowiadający czasowi w świecie rzeczywistym. Zegar czasu rzeczywistego wykorzystuje aktualny czas. Określenie to stosuje się także do operacji przebiegających w tym samym czasie lub z rzeczywistą szybkością.

#### SCSI

Small Computer System Interface. Większość twardych dysków (z wyjątkiem przeznaczonych dla IBM PC) wykorzystuje szynę SCSI lub SASI (Shugart Assiociates System Interface). Do portu SCSI w komputerze można dołączyć do 8 urządzeń SCSI. Multi I/0 posiada port SCSI dla komputerów 800XL i 130XE.

#### SEKTOR (sector)

Standardowy blok zapisu na dyskietce. Sektory w Atari mogą zawierać 128 lub 256 bajtów.

#### SIO

Szeregowe wejście/wyjście (Serial Input/Output). Cała komunikacja z urządzeniami dołączonymi do szyny szeregowej Atari jest obsługiwana przez tą procedurę. Korzystają z niej także urządzenia dołączone do szyny równoległej, które symulują urządzenia SIO (jak Multi I/O, ramdyski i twarde dyski). System operacyjny Atari zawiera procedurę SIO, jednakże SpartaDOS X korzysta z własnej procedury SIO.

## SKŁADNIA (syntax)

Porządek i słownictwo stosowane w poleceniach i instrukcjach.

## SKRÓCONY (truncated)

Określenie bloku danych, którego długość została zmniejszona, gdyż blok nie mógł być zapisany lub przesłany w całości.

#### SŁOWO (word)

W najczęstszym zastosowaniu określenie to oznacza liczbę dwubajtową lub szesnastobitową.

#### SPARTA

Miasto - państwo w starożytnej Grecji, znane z siły, dyscypliny i zamiłowania do wojen.

#### SPRZĘT (hardware)

Komputer, urządzenia peryferyjne i wszystkie połączenia. Ogólnie, wszystko czego możesz dotknąć, może być nazwane sprzętem.

#### SZEREGOWE (serial)

Przesyłanie informacji po jednej linii sygnałowej, po jednym bicie. Urządzeniami szeregowymi jest większość modemów i wszystkie urządzenia przyłączone do szeregowego portu I/O (SIO) w Atari.

#### SZLAK (path)

Lista nazw podkatalogów opisująca drogę z katalogu głównego lub z katalogu bieżącego do określonego katalogu.

#### ŚCIEŻKA (track)

Część powierzchni dyskietki w kształcie pierścienia. Każda ścieżka jest dzielona na sektory. Standardowe dyskietki Atari są formatowane w 40 koncentrycznych ścieżkach po 18 sektorów każda.

#### TWARDY DYSK (hard disk)

Stacja dysków o bardzo dużej pojemności. Twardy dysk jest zwykle zaplombowaną jednostką mieszczącą od 5 do 150 MB informacji. Zapisywanie i odczytywanie tej informacji jest znacznie szybsze niż dla stacji dyskietek elastycznych, szczególnie jeśli twardy dysk jest dołączony do komputera przez PBI. Twarde dyski wymagają użycia specjalnego sterownika, choć niektóre mają taki sterownik wbudowany. Do połączenia sterownika twardego dysku z komputerem niezbędny jest interfejs SCSI lub SASI np: Multi  $I/O$ .

#### URZĄDZENIE (device)

Interfejs wejściowy i/lub wyjściowy komputera będący zarówno fizycznym urządzeniem zewnętrznym jak drukarka, jak też częścią komputera symulującą urządzenie zewnętrzne, jak klawiatura. Program może korzystać z urządzeń D:, E:, S:, R:, P:, C:, K: (odpowiednio: stacja dysków, edytor ekranowy, ekran, port szeregowy, drukarka, magnetofon i klawiatura) oraz innych urządzeń dodatkowych poprzez CIO. SpartaDOS X przez swój system używa urządzeń DSK:, CAR:, CON:, COM: i PRN:. Urządzenia te są dostępne z CIO poprzez D: lub niezależnie poprzez Command Processor.

#### USTALONA lub STANDARDOWA (default)

Wartość lub warunek przyjmowane, gdy żadne nie zostały określone przez użytkownika.

#### WIRTUALNY DYSK (virtual disk)

Coś, co dla systemu i użytkownika wydaje się stacją dysków, lecz nią nie jest. Przykładami dysków wirtualnych są ramdyski i urządzenie CAR: w SpartaDOS X.

## WSKAZANIE (prompt)

Sygnał dla użytkownika, że wymagane jest jakieś działanie. Wskazanie D1: lub A: w SpartaDOS X wskazuje, że komputer czeka na polecenie.

## WYDRUK (hard copy)

Informacja wydrukowana na papierze.

# XIO

Rozszerzone wejście/wyjście (Extended Input/Output). Ogólna instrukcja I/O dostępna w większości języków Atari, która pozwala na wykonanie operacji CIO, nie realizowanych przez konkretne instrukcje.

## ZIMNY START (cold start)

Powoduje rozpoczęcie pracy komputera w taki sposób, jakby był on wyłączony i ponownie włączony. Jest to jednak znacznie szybsze i w większości przypadków nie powoduje utraty zawartości ramdysku utworzonego przez SpartaDOS X.

## ZMIENNA (variable)

Symbol reprezentujący wartość, która może być zmieniana lub nie ma ustalonej wielkości.

# **Dodatek E WYKAZ BŁĘDÓW**

- \$80 "User break abort"
- \$81 "File already open"
- \$82 (Nonexistent device)
- \$83 (Channel or IOCB not open for input)
- \$84 "No device handler installed" (Bad CIO command)
- \$85 (Channel or IOCB not open)
- \$86 (Bad IOCB number)
- \$87 (Channel or IOCB not open for output)
- \$88 (End Of File)
- \$89 (Truncated record error)
- \$8A "Drive not present"
- \$8B "Drive NAK"
- \$8C (Serial framing error)
- \$BE (SIO Serial bus overrun error)
- \$BF (SIO Checksum error)
- \$90 "Write protected or bad sector"
- \$92 "No function in device handler"
- \$94 "Unrecognized diskette format"
- \$96 "Directory not found"
- \$97 "File exists"
- \$98 "Not binary file"
- \$9A "Loader: Symbol not defined"
- \$9C "Bad Parameter"
- \$9E "Out of memory"
- I61 \$A1 (Too many channels open)
- \$A2 "Disk full"
- \$A3 "Illegal wildcard in name"
- \$A5 "Bad filename"
- \$A6 (Position range error)
- \$A7 "Can't delete directory"
- \$AA "File not found"